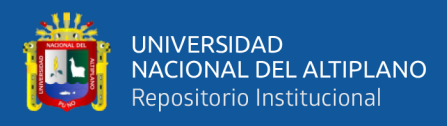

# **UNIVERSIDAD NACIONAL DEL ALTIPLANO DE PUNO FACULTAD DE CIENCIAS AGRARIAS ESCUELA PROFESIONAL DE INGENIERÍA TOPOGRÁFICA Y AGRIMENSURA**

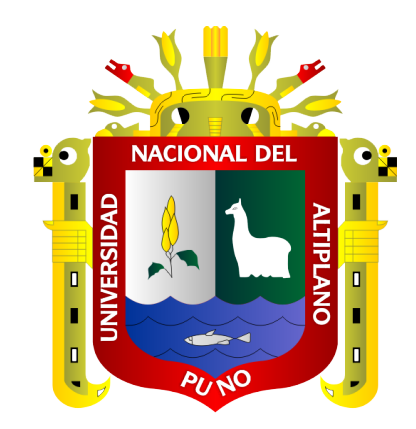

# **TRANSFORMACIÓN DE COORDENADAS UTM DEL SISTEMA PSAD56 AL SISTEMA WGS84, PREDIOS RURALES INSCRITOS ANTE SUNARP - LUGAR PICHOCOLLO, ACORA - 2020**

**TESIS**

## **PRESENTADA POR:**

# **Bach. ALEX MILTON AGUILA QUISPE**

# **PARA OPTAR EL TÍTULO PROFESIONAL DE:**

# **INGENIERO TOPÓGRAFO Y AGRIMENSOR**

**PUNO – PERÚ**

**2021**

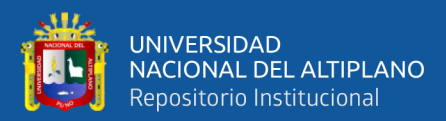

### **DEDICATORIA**

*A nuestro Señor Jesucristo por darme la fortaleza, inteligencia, sabiduría, amor y por confiar siempre en mí y no abandonarme durante esta vida.*

> *Dedico a mis queridos padres Gustavo Aguila Huahuamullo y Lidia Quispe Mamani con todo cariño, y mi profundo agradecimiento por su comprensión, por su apoyo incondicional que hace de mi cada día un mejor ser humano.*

*A mis padrinos Pascual Quispe Apaza y Yola Elsa Mamani Cansaya. A mis, amig@s y las personas que formaron parte de mi vida en especial a Flor Edith Valdivia Flores por brindarme la confianza y haberme apoyado de manera incondicional durante el desarrollo de este proyecto.*

*Alex Milton Aguila Quispe*

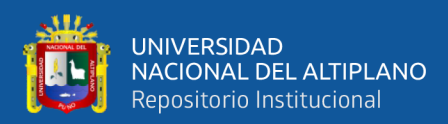

## **AGRADECIMIENTO**

<span id="page-2-0"></span>A la Universidad Nacional del Altiplano – Puno, Facultad de Ciencias Agrarias, en especial medida a la Escuela Profesional de Ingeniería Topográfica y Agrimensura, por ser alma mater de mi formación académica y profesional.

A los docentes de la Escuela Profesional de Ingeniería Topográfica y Agrimensura, quienes me han brindado sus conocimientos para que así yo pueda superarme incondicionalmente, por sus sabias enseñanzas y formación de profesionales con éxito.

A mi director de tesis Ing. Arturo Joels Ventura Mamani por la dirección en este proyecto de investigación y por la asesoría incondicional brindada en cada etapa de este proyecto.

A los miembros del jurado Ing. M.Sc. Nestor Chura Chipana, Ing. Saul Sardon Flores, Ing. Edwin Llanque Chayña por haberme comprendido y colaborado para la evaluación de este proyecto de investigación.

A la Superintendencia Nacional de los Registros Públicos – Zona Registral XIII - Sede Puno, en especial al área de Catastro - Archivo, por la oportunidad que me brindaron para realizar mis prácticas profesionales, contribuyendo en mi formación profesional y por las facilidades proporcionadas para el desarrollo de este trabajo de investigación.

*Alex Milton Aguila Quispe*

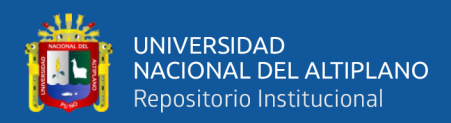

# <span id="page-3-0"></span>**ÍNDICE GENERAL**

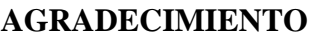

**[ÍNDICE GENERAL](#page-3-0)**

**[ÍNDICE DE ECUACIONES](#page-8-0)**

### **[ÍNDICE DE FIGURAS](#page-10-0)**

### **[ÍNDICE DE CUADROS](#page-12-0)**

## **[ÍNDICE DE ACRÓNIMOS Y SIGLAS](#page-14-0)**

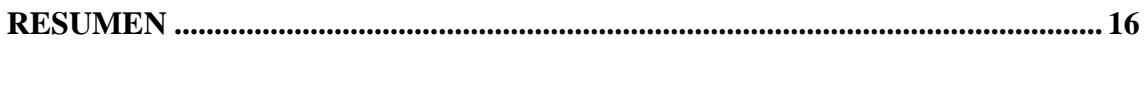

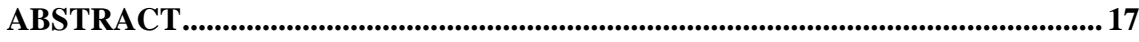

## **[CAPÍTULO I](#page-17-0)**

### **[INTRODUCCIÓN](#page-17-1)**

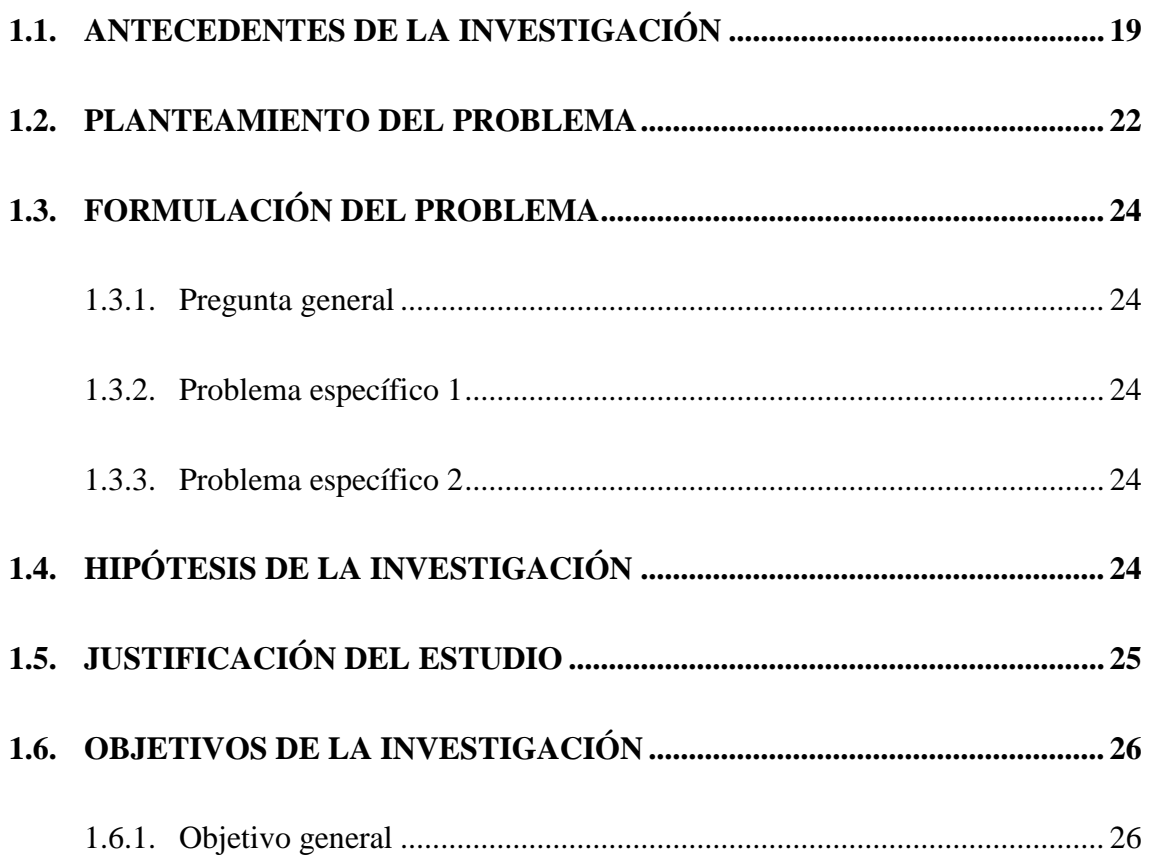

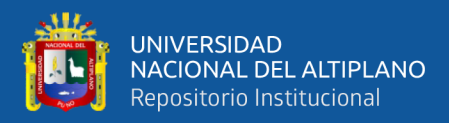

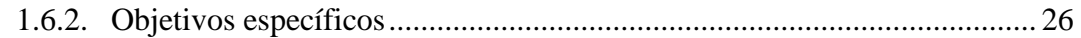

# **[CAPÍTULO II](#page-26-0)**

## **[REVISIÓN DE LITERATURA](#page-26-1)**

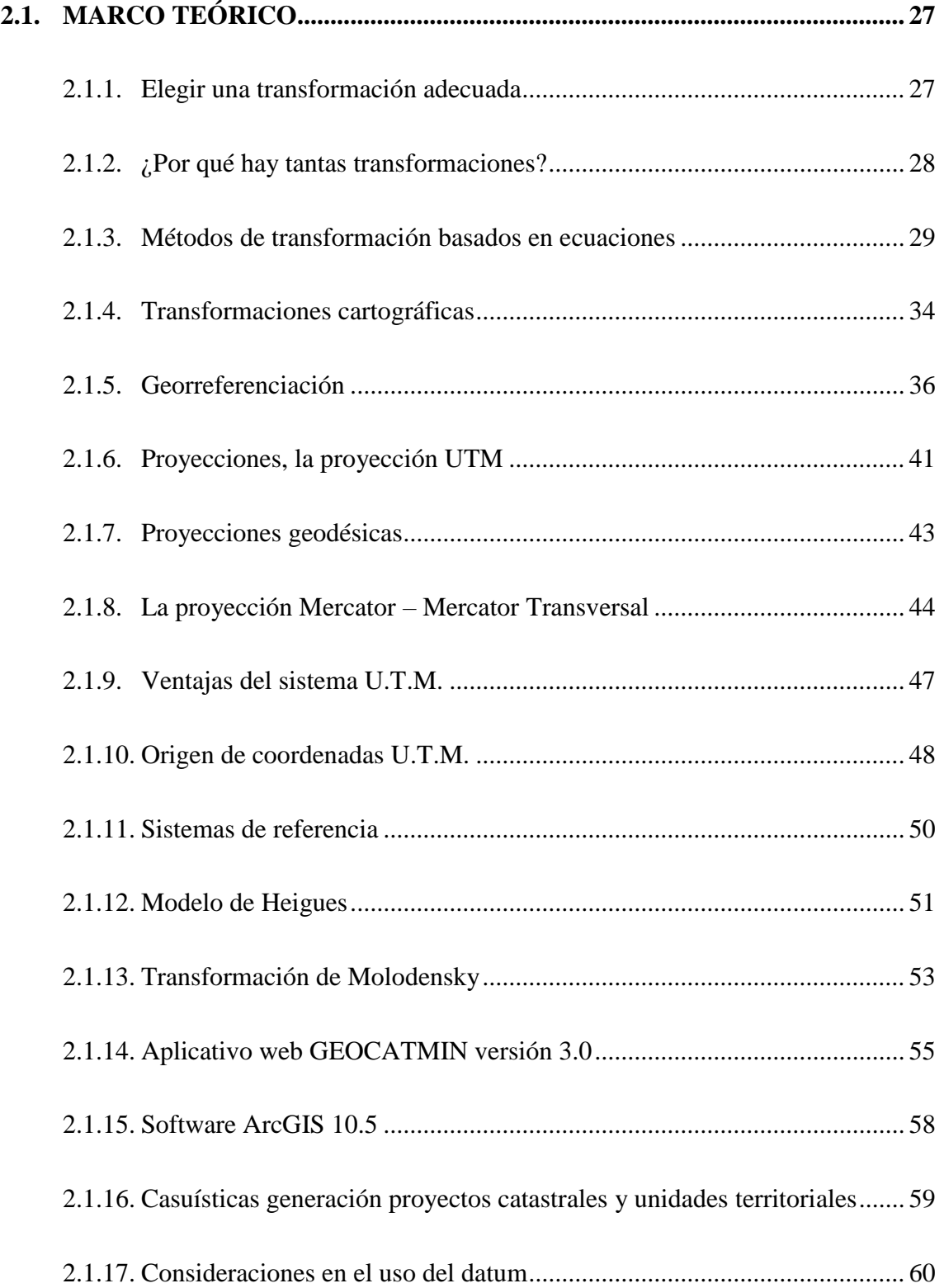

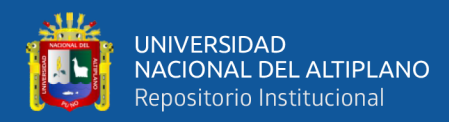

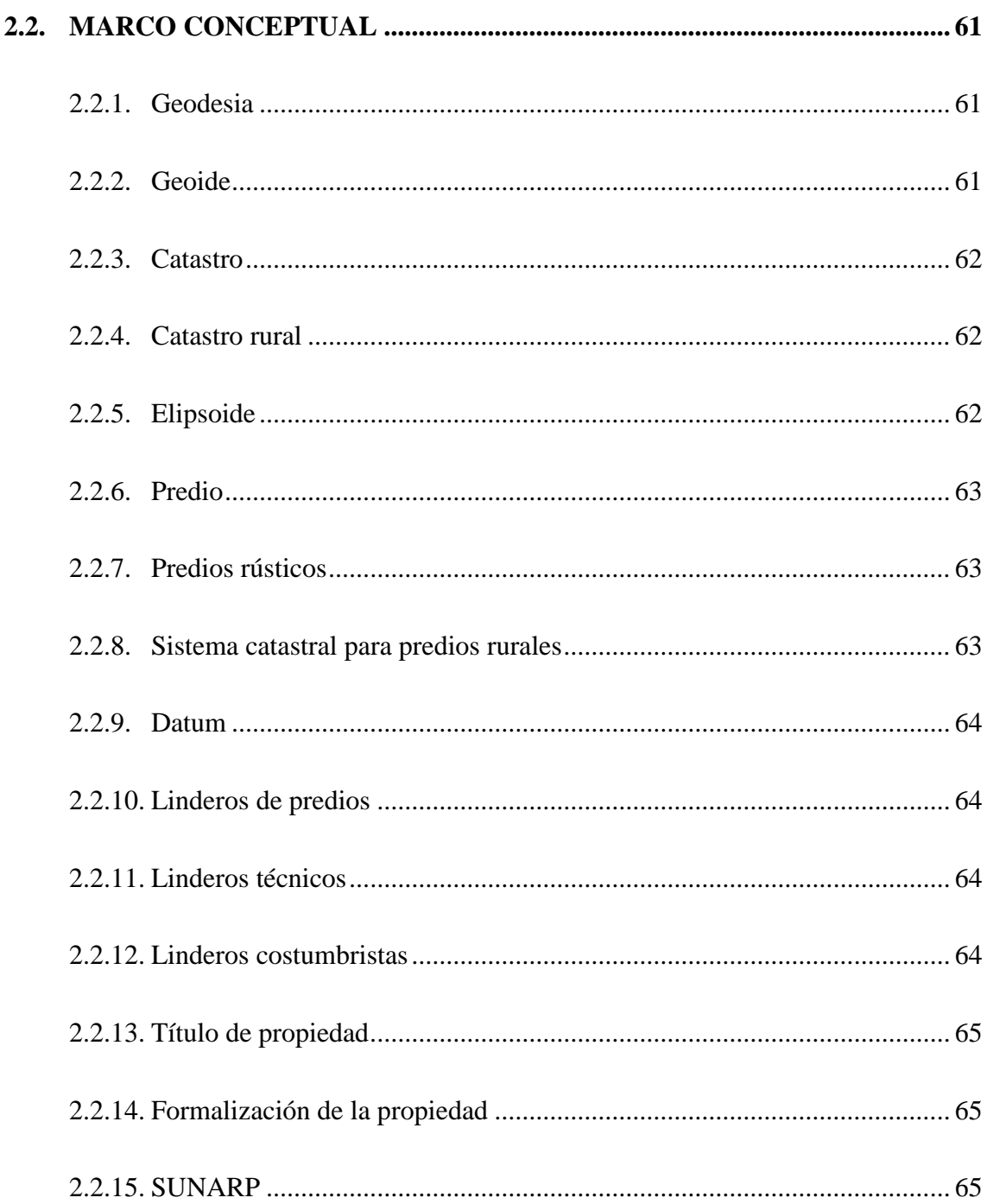

# **CAPÍTULO III**

## **MATERIALES Y MÉTODOS**

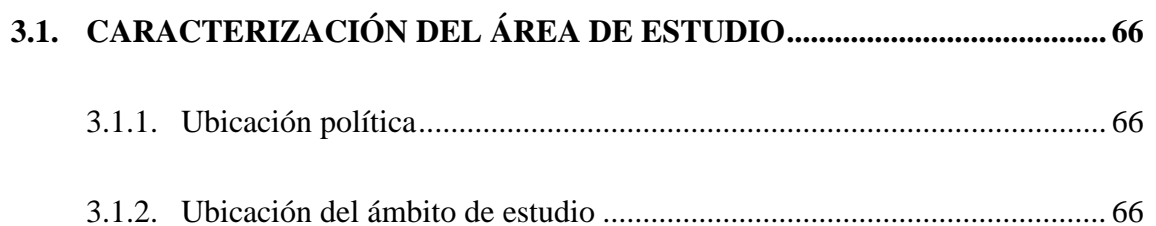

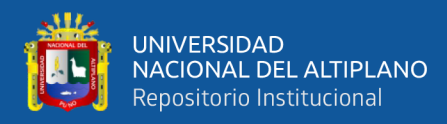

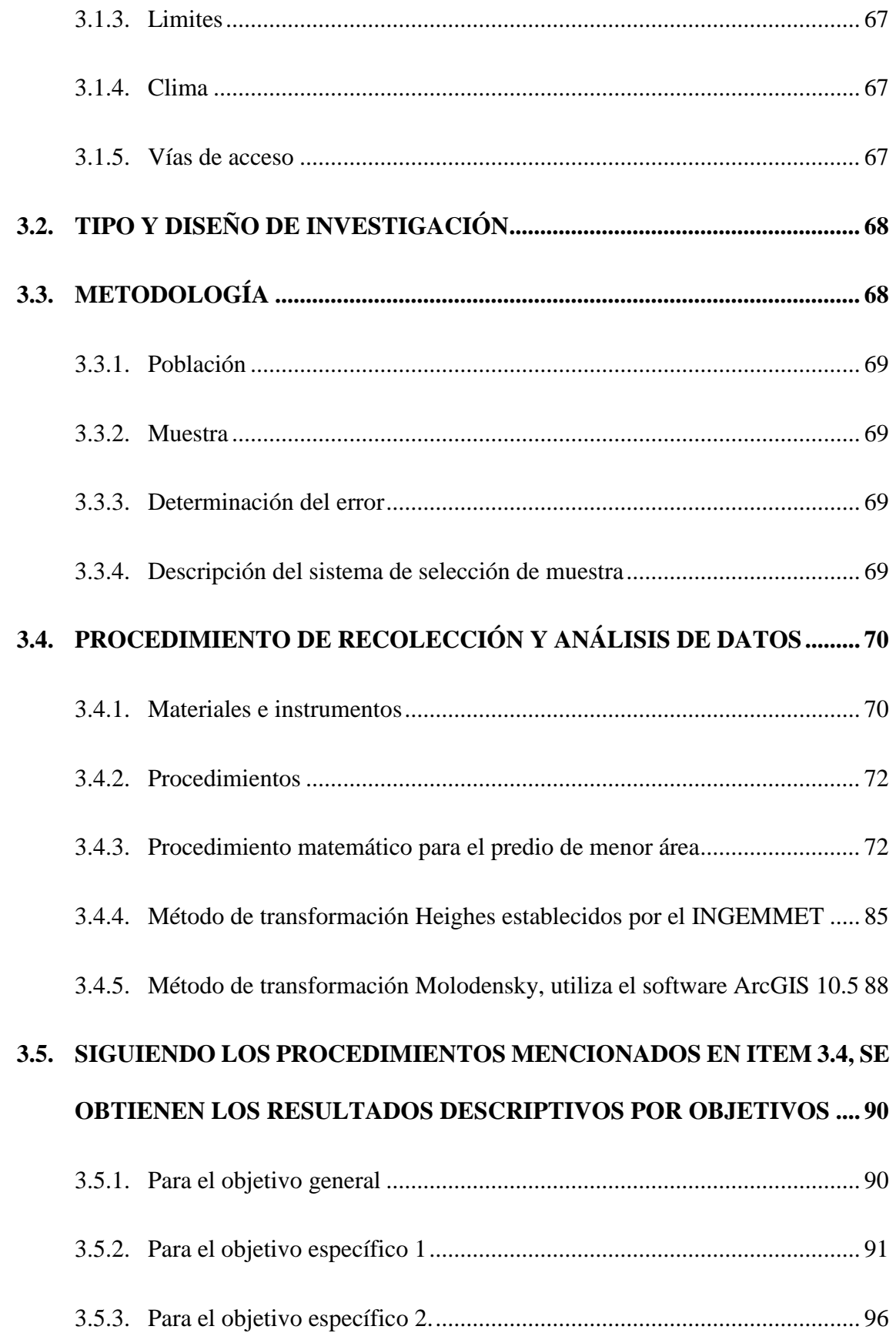

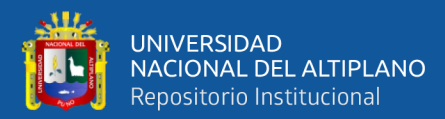

## **CAPÍTULO IV**

## RESULTADOS Y DISCUSIÓN

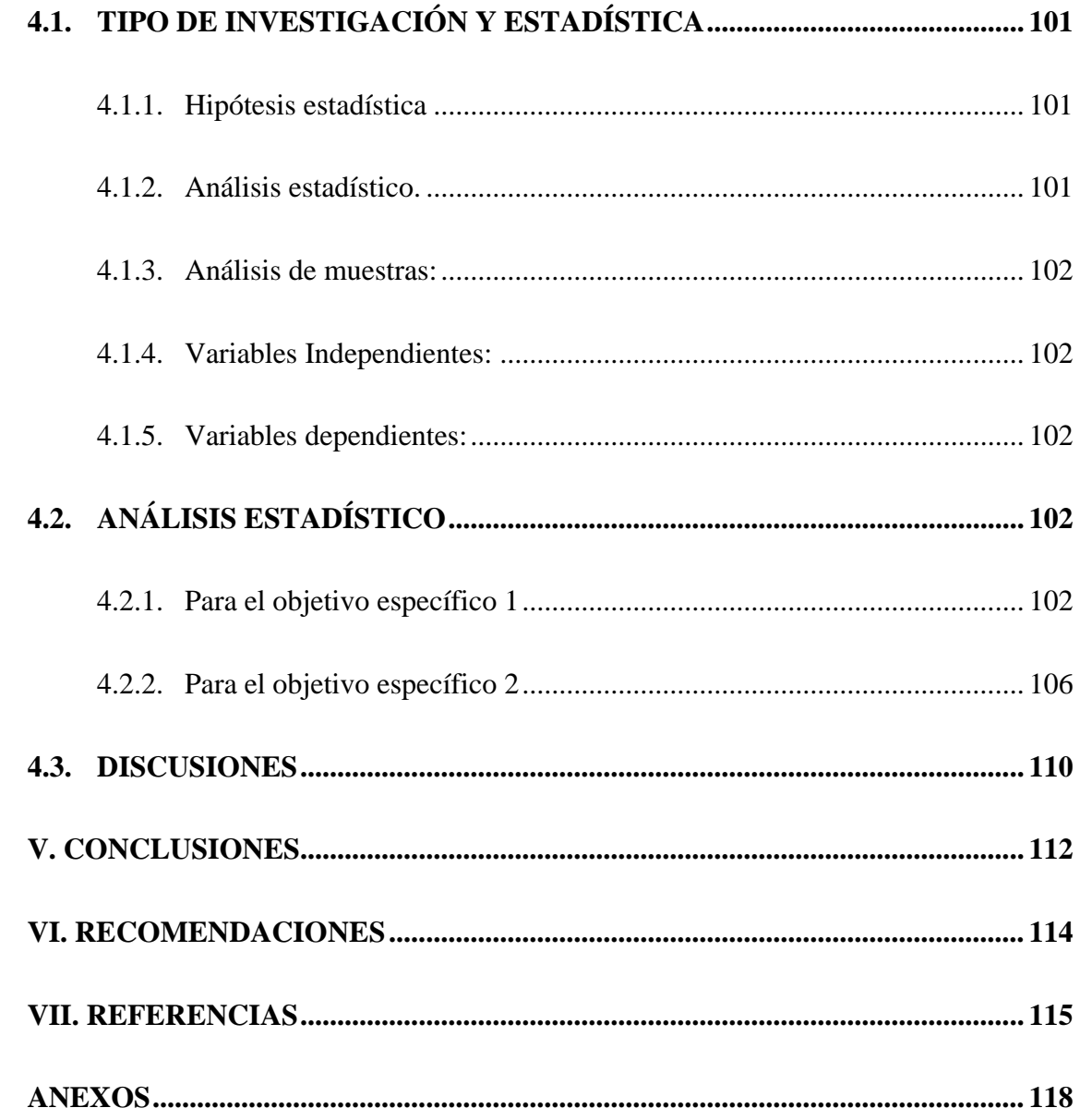

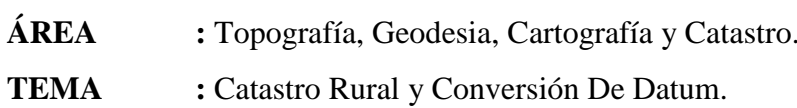

## FECHA DE SUSTENTACIÓN: 15 de enero de 2021.

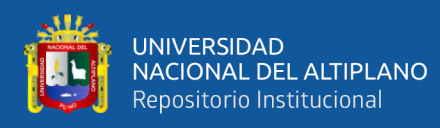

# **ÍNDICE DE ECUACIONES**

<span id="page-8-0"></span>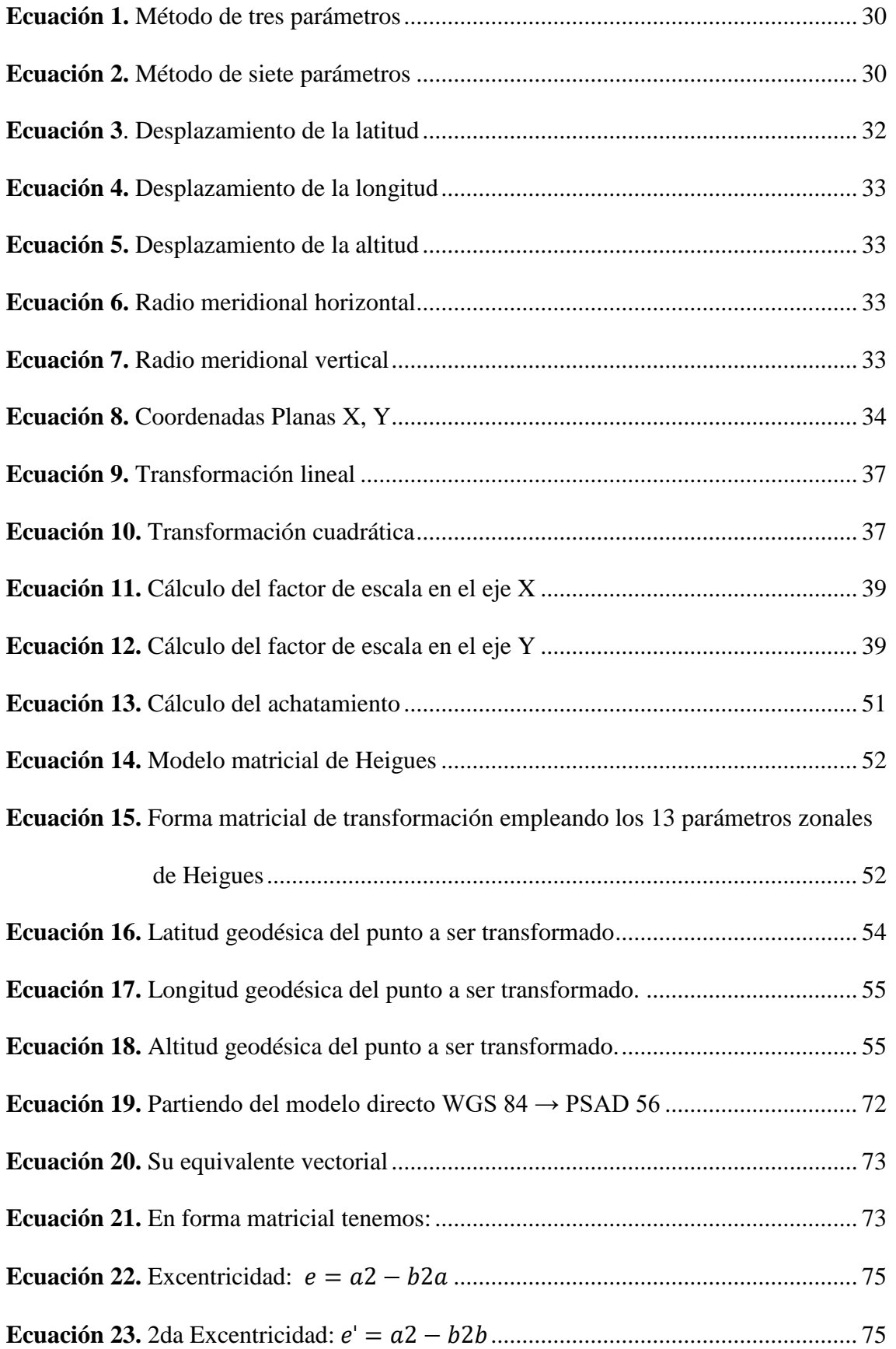

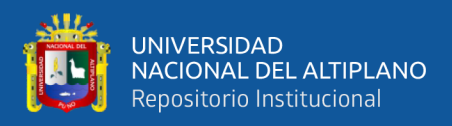

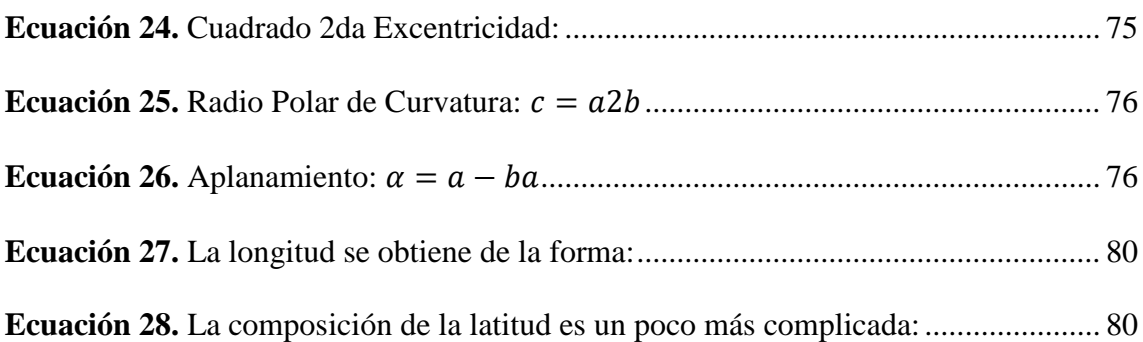

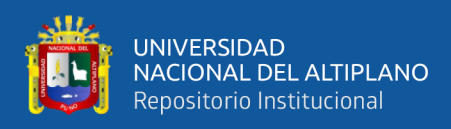

# **ÍNDICE DE FIGURAS**

<span id="page-10-0"></span>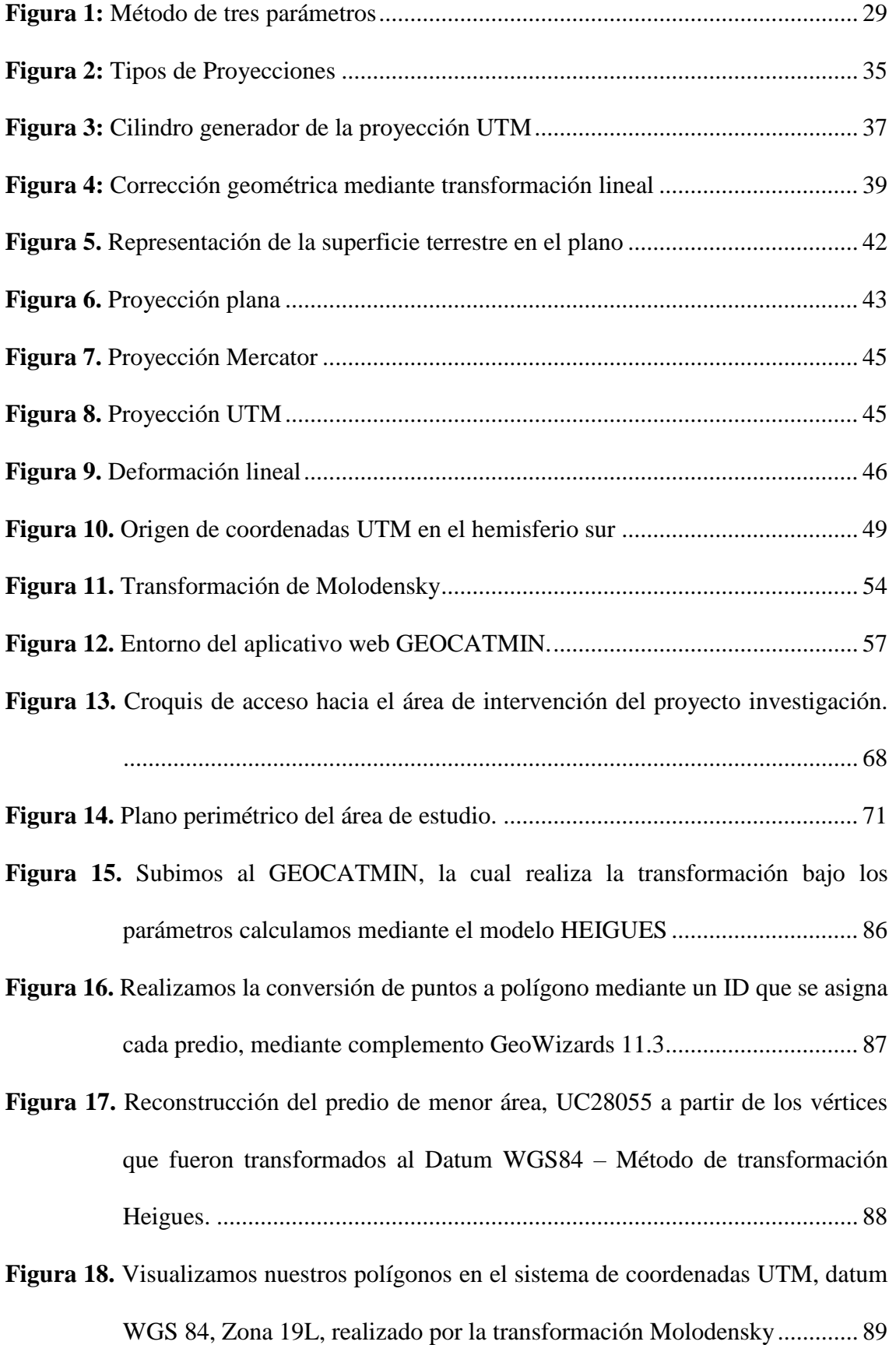

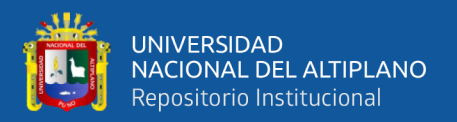

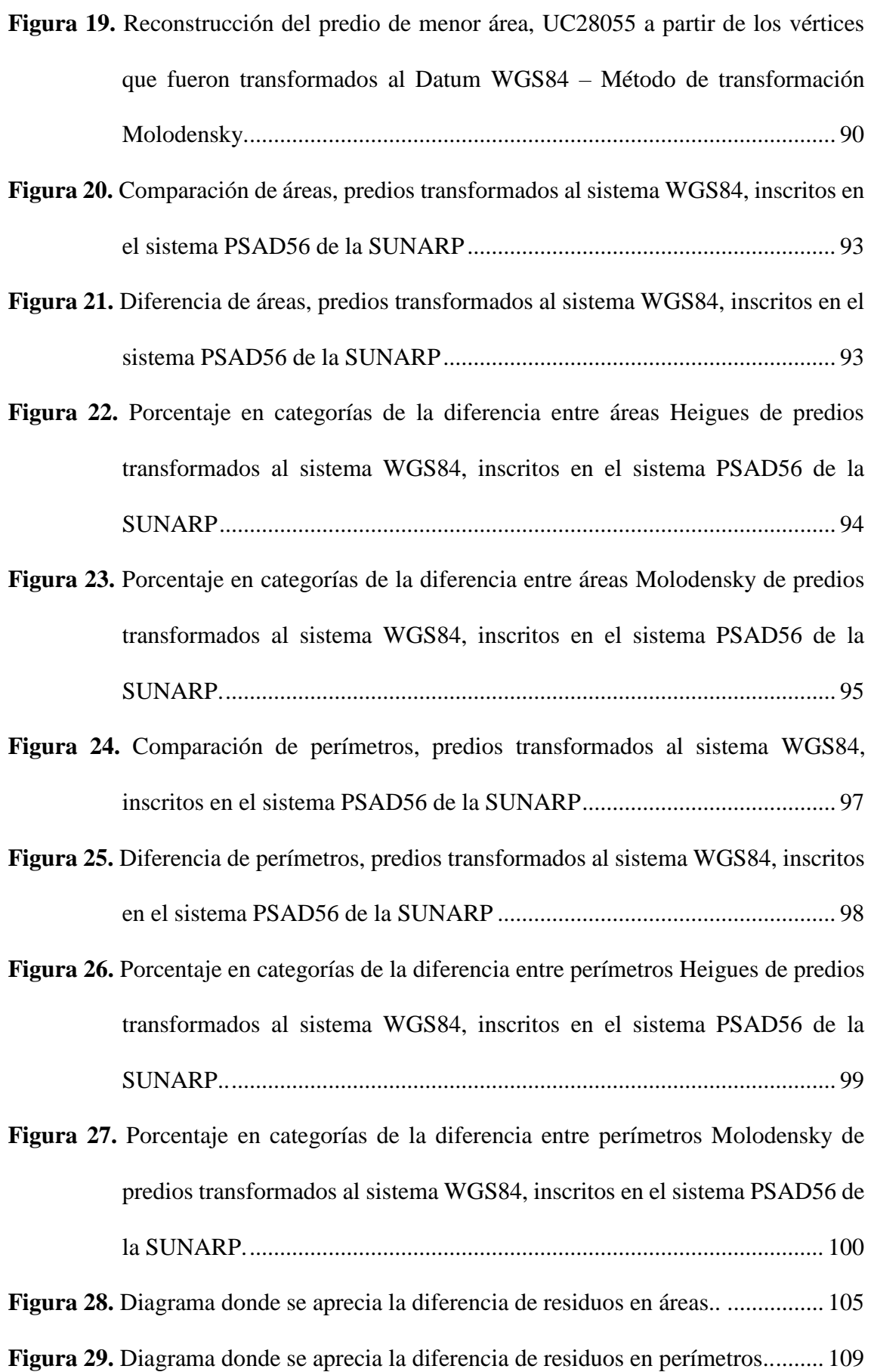

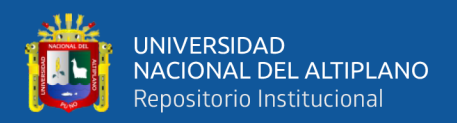

# **ÍNDICE DE CUADROS**

<span id="page-12-0"></span>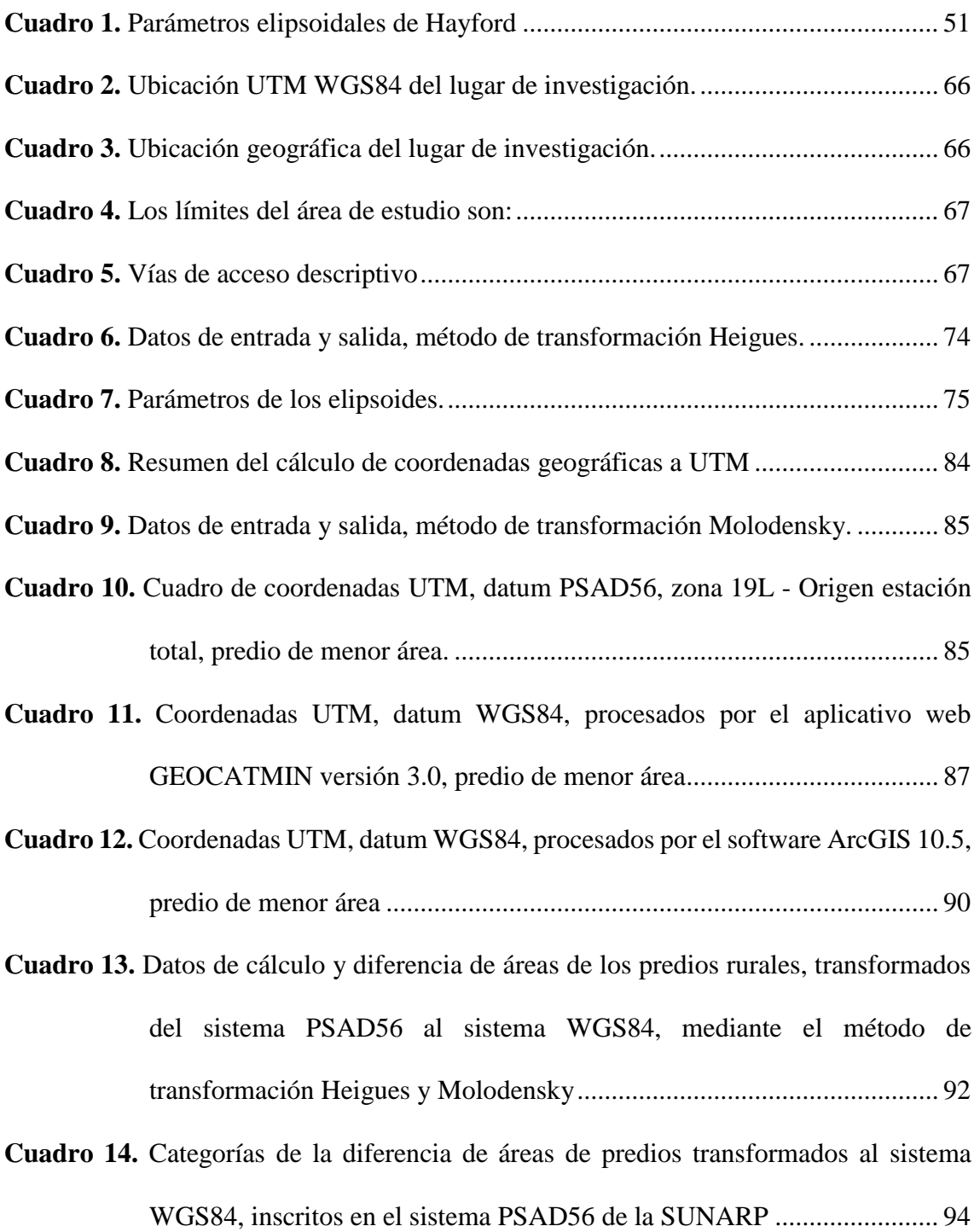

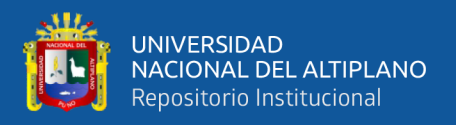

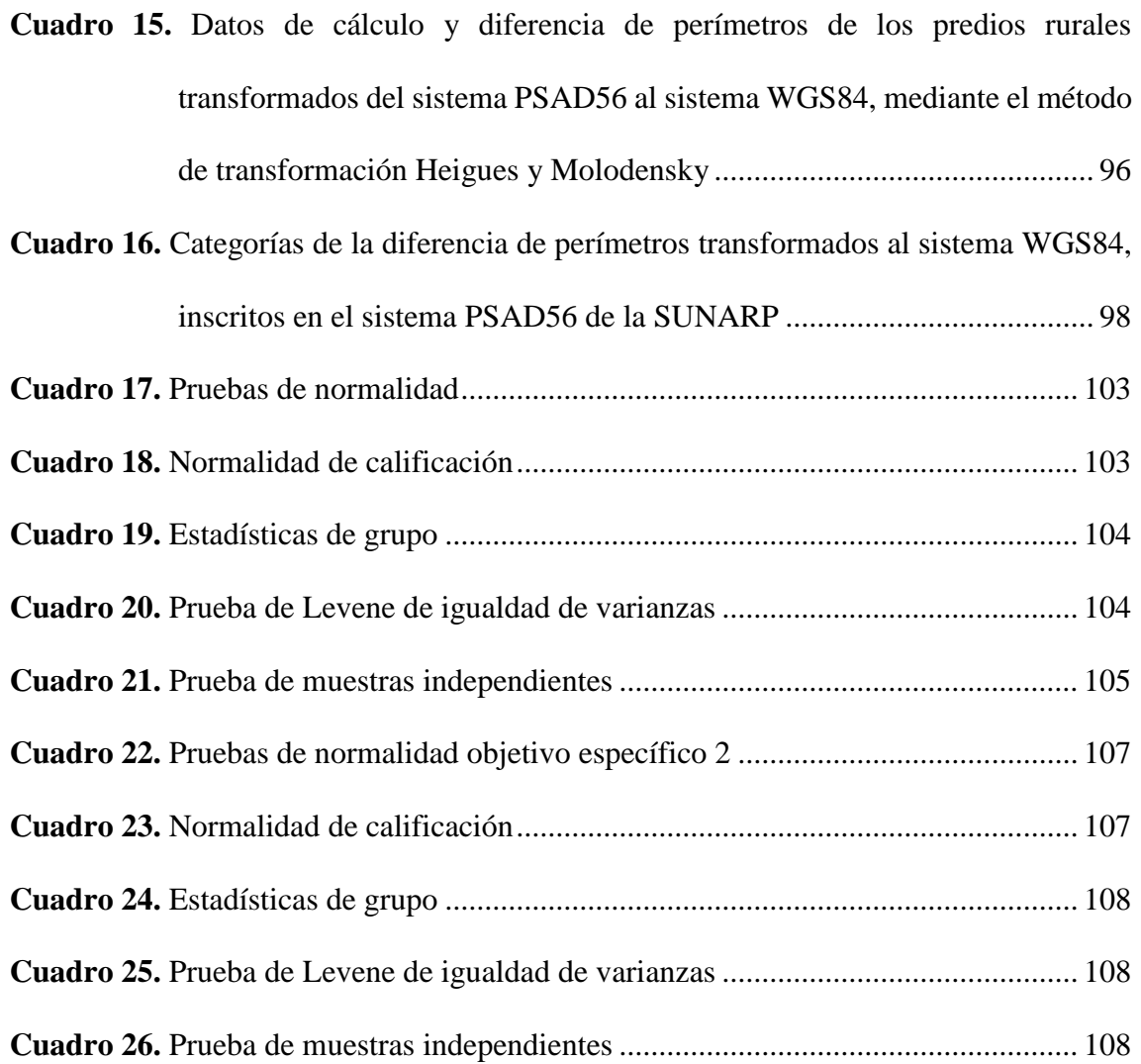

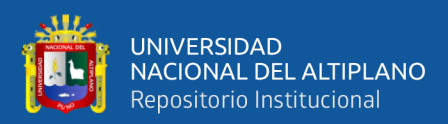

# **ÍNDICE DE ACRÓNIMOS**

<span id="page-14-0"></span>**ECG** Entidades Generadoras de Catastro.

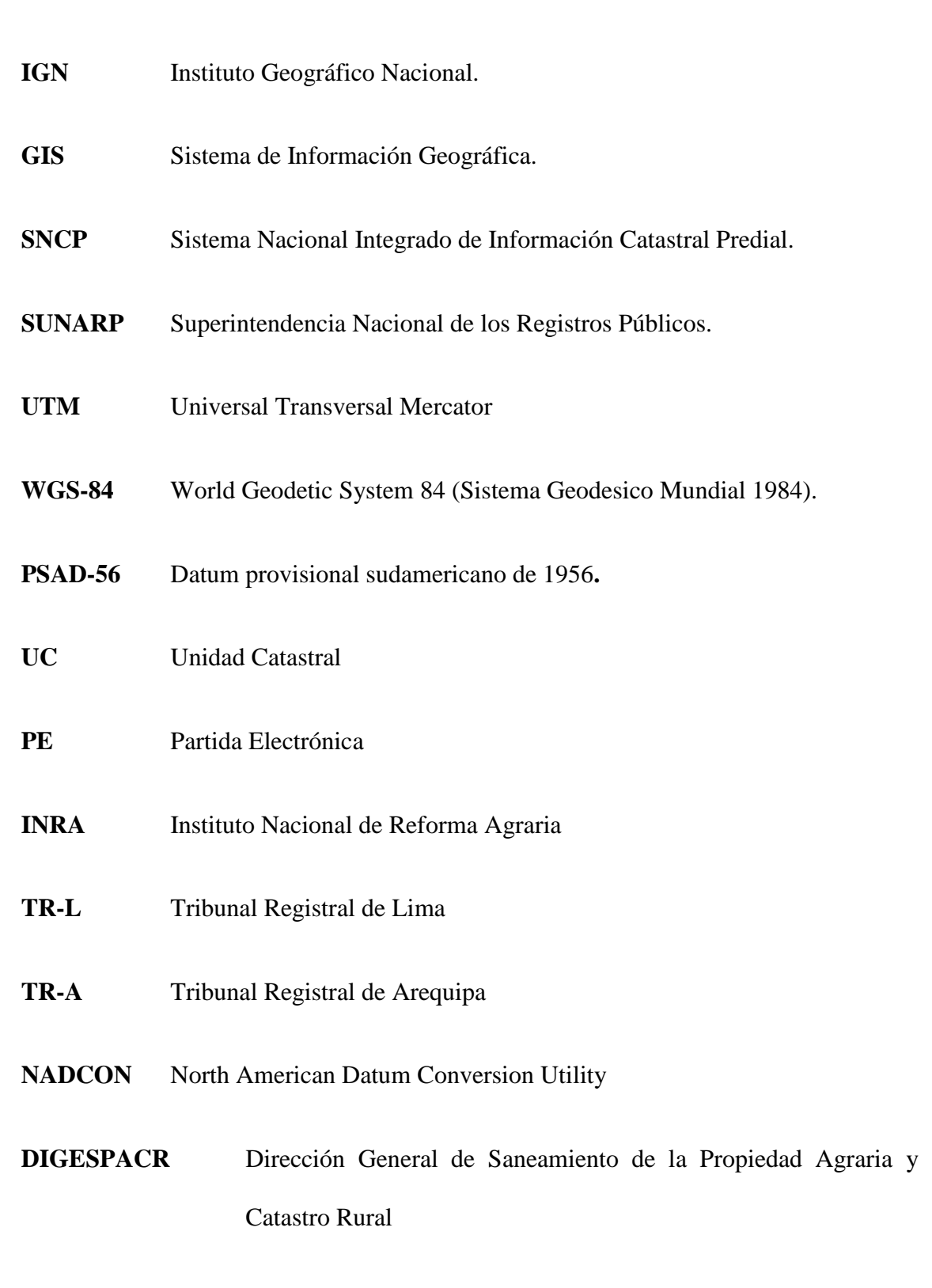

**GEOCATMIN** Sistema de Información Geológico Catastral Minero

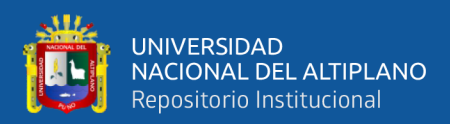

### **RESUMEN**

<span id="page-15-0"></span>La presente investigación titulado, Transformación de coordenadas UTM del sistema PSAD56 al sistema WGS84 en predios rurales inscritos ante SUNARP - lugar Pichocollo, Acora – 2020; **actualmente** se tiene la titulación masiva de predios rurales inscritos en la SUNARP de acuerdo al D.L. 667, específicamente en el lugar denominado Pichocollo, estos predios fueron inscritos en el sistema PSAD56 mediante la titulación masiva. En la actualidad se tiene la necesidad de transformar las coordenadas UTM PSAD 56 a WGS84 de los predios rurales inscritos debido a que la SUNARP inscribe predios en el sistema WGS84 de acuerdo a ley, así mismo la Resolución Jefatural Nro. 086-2011- IGN/OAJ/DGC da por concluido el período de conversión y uso del sistema PSAD56. Por tal motivo se tiene la necesidad de realizar las transformaciones de coordenadas del sistema PSAD56 al sistema WGS84, para **evitar problemas de sobreposición** y de esta manera no perjudicar a los vecinos que desean inscribir sus propiedades ante la SUNARP. **El objetivo del estudio**, es transformar las coordenadas UTM del sistema PSAD56 al WGS84 por el método de Heigues y Molodensky en los predios rurales inscritos ante la SUNARP – lugar Pichocollo, Acora – 2020, así mismo determinar la variación en áreas y perímetro al transformar los vértices de los predios rurales por los **métodos** de Heigues y Molodensky Llegando a la siguiente **conclusión** que al determinar las diferencias de áreas y perímetros de los predios transformados al sistema WGS84, inscritos en el sistema PSAD56 de la SUNARP, mediante la **prueba t** para muestras independientes indica que se acepta la hipótesis nula en áreas, es decir que no hay diferencias significativas por ambos métodos planteados entre Heigues y Molodensky, en cuanto a la comparación de perímetros es lo contrario se acepta la hipótesis alterna en que existe una pequeña diferencia significativa entre ambos métodos de transformación.

**Palabras Clave:** Catastro, Transformación de Coordenadas UTM, SUNARP.

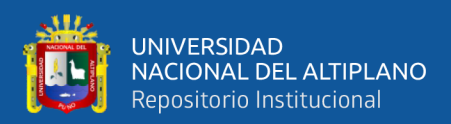

### **ABSTRACT**

<span id="page-16-0"></span>The present investigation titled, Transformation of UTM coordinates from the PSAD56 system to the WGS84 system in rural properties registered with SUNARP place Pichocollo, Acora - 2020; **Currently**, there is a massive titling of rural properties registered with SUNARP according to the D.L. 667, specifically in the place called Pichocollo, these properties were registered in the PSAD56 system through massive titling. At present there is a need to transform the coordinates UTM PSAD 56 to WGS84 of the registered rural properties because SUNARP registers properties in the WGS84 system according to the law, likewise, Chiefing Resolution No. 086-2011-IGN / OAJ / DGC concludes the period of conversion and use of the PSAD56 system. For this reason, there is a need to carry out coordinate transformations from the PSAD56 system to the WGS84 system, to **avoid overlap problems** and thus not harm residents who wish to register their properties with SUNARP. **The objective of the study** is to transform the UTM coordinates of the PSAD56 system to the WGS84 by the method of Heigues and Molodensky in rural properties registered with SUNARP - place Pichocollo, Acora - 2020, also to determine the variation in areas and perimeter by transforming the vertices of rural properties by the **methods** of Heigues and Molodensky Reaching the following **conclusion** that when determining the differences in areas and perimeters of the rural properties transformed to the WGS84 system, registered in the PSAD56 system with SUNARP, through the **t test** for independent samples indicates that the null hypothesis is accepted in areas, that is, there are no significant differences by both methods proposed between Heigues and Molodensky, as for the comparison of perimeters it is the opposite, the alternative hypothesis is accepted in that there is a small significant difference between both transformation methods.

**Keywords:** Cadastre, UTM Coordinate Transformation, SUNARP.

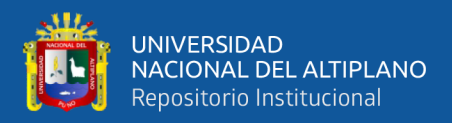

# **CAPÍTULO I**

## **INTRODUCCIÓN**

<span id="page-17-1"></span><span id="page-17-0"></span>El Ministerio de Agricultura indica, para el caso de levantamientos catastrales masivos que contenga dentro de su unidad territorial predios rurales en el sistema PSAD56, se procederá a ejecutar el procedimiento de rectificación de estos predios inscritos, de acuerdo a lo establecido en el Reglamento del Decreto Legislativo Nº 1089, no sólo de área, linderos y medidas perimétricas sino también por su nueva ubicación y evitar sobreposición de predios en el Sistema Oficial con Datum WGS84, **para que** las entidades generadoras de Catastro puedan interconectarse con los Registros Públicos tal como lo indica la Ley Nº 28294, la cual obliga a las entidades generadoras o relacionadas con el catastro y notarias a interconectarse con los Registros Públicos en tiempo real a fin de ofrecer esta información a los usuarios y evitar sobreposición de predios.

Primeramente, se hizo la transformación de coordenadas UTM de cada vértice de los predios rurales inscritos en el sistema PSAD56 al sistema oficial WGS84, mediante el método de transformación Heighes que utiliza el aplicativo web GEOCATMIN 3.0 y el método de transformación Molodensky que utiliza el software ArcGIS 10.5. Una vez transformado del sistema PSAD56 al WGS84 los vértices de cada polígono se prosigue a unir dichos vértices de manera secuencial para de esta manera determinar su área y perímetro y estos resultados son contrastados con las inscripciones originales que fueron registrados en el sistema PSAD56, la inscripción de un predio en registros públicos tiene un carácter técnico y legal, en el ámbito técnico se desarrolla la transformación de coordenadas y se procede a calcular el área y perímetro del predio, teniendo en cuenta que la variación del área y perímetro deberá estar dentro de los rangos permisibles de

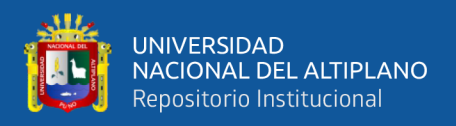

transformación puesto que estos datos tienen un valor jurídico imprescindible para la correcta actualización de predios inscritos en el sistema PSAD56 al sistema WGS84.

#### <span id="page-18-0"></span>**1.1. ANTECEDENTES DE LA INVESTIGACIÓN**

De las indagaciones realizadas sobre los estudios relacionados a la presente investigación se han encontrado las siguientes:

#### **A nivel Internacional.**

**Resolución Administrativa N° 084 (2008).** El Instituto Nacional de Reforma Agraria (INRA) del Estado Plurinacional de Bolivia, manifiesta lo siguiente: En caso de realizar transformaciones de la Proyección PSAD-56 a WGS-84, deberá emplearse el método de transformación Molodensky, debiendo tenerse en cuenta los parámetros de la proyección PSAD-56 que utiliza el software GIS.

**Resolución Administrativa N° 0246 (2010).** El Manual de Mantenimiento y Actualización del Catastro Rural en Bolivia, indica lo siguiente: El proceso de actualización de la base cartográfica afecta de manera directa al catastro físico, pero esto no implica realizar la misma desde cero, es decir se podrán validar varios de los procesos o elementos cartográficos empleados hasta la fecha a partir de los sistemas de información geográfica con los que cuenta la institución, sin necesidad de rehacerla o dejar de lado la información existente.

**Romero (2013).** En su artículo de investigación manifiesta lo siguiente: Es importante mantener un sistema único de referencia de coordenadas, a fin de que la cartografía que represente los detalles mínimos del terreno sean fácilmente georrefenciados en campo y de esta manera el usuario pueda integrar nueva información cartográfica a la existente. El problema se genera cuando se cuenta con diferentes sistemas de coordenadas y más aún si entre estos sistemas se presentan

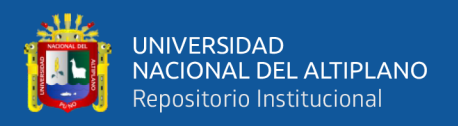

locales y globales que necesariamente necesitan ser transformados para empalmar a la información que ya fue registrada en la SUNARP.

#### **A Nivel Nacional**

**Salcedo (2007).** El INGEMMET, mediante la dirección de Sistemas de Información indica: La transformación datum y proyección cartográfica, realizada a través de formas simples y uso de software conocidos y comerciales, hace que sea posible y muy sencillo la realización por parte de los usuarios de GIS, de este tipo de transformaciones. También se resalta que, desde el punto de vista de la exactitud, la transformación es matemáticamente consistente. Ya que es una transformación entre sistemas de coordenadas, y no una deformación.

**Resolución Jefatural N<sup>o</sup> 086-IGN/OAJ/DGC (2011).** El Instituto Geográfico Nacional del Perú, Articulo primero resuelve lo siguiente. Dar por concluido el período de conversión progresivo establecido en el artículo sexto de la Resolución Jefatural Nº 079–2006–IGN/OAJ/DGC, finiquitando, por tanto, la vigencia y uso del sistema local geodésico Provisional Sudamericano 1956 – PSAD56.

**Informe N° 275-INGEMMET/DC/UCM (2016).** El INGEMMET propone los Parámetros Zonales Inversos de HEIGHES como la metodología más apropiada para transformar el Catastro Minero Nacional al sistema oficial WGS 84, la misma que alcanza solo a 11 Zonas Catastrales Mineras que cuentan con la infraestructura geodésica básica para el cálculo de dichos parámetros. Los resultados de los trabajos realizados con este fin, fueron refrendados por el instituto Geográfico Nacional (IGN) a través de comprobación en campo realizada

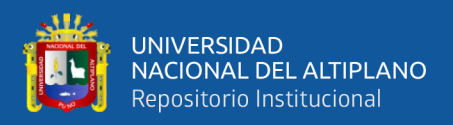

conjuntamente con el Registro Público de Minería, hoy INGEMMET, la que concluyó con la oficialización de su uso para los derechos mineros.

**Cordova (2017**)**.** En su investigación concluye que el estudio comparativo de la Tecnología Análoga PSAD 56 y la tecnología Automatizada WGS 84 ha llegado a determinar la discrepancia de área y perímetro debido a que los predios titulados por el ex PETT se ha realizado con el uso de fotografía aérea y no se ha tomado con claridad los cercos y algunos quiebres polígonos o vértices de los terrenos debido a la no exactitud de las fotografías aéreas, mientras con el empleo de la tecnología Automatizada se realizó ínsito la ubicación física de cada predio, recorriendo todo el contorno agarrando prisma en cada vértice dejando muestras visibles y llegando a determinar con exactitud su área real georreferenciación y coordenada UTM.

**Resolución N° 2831-SUNARP-TR-L (2017).** La primera sala del Tribunal Registral de Lima, correspondiente al título 1412862 del año 2017 indica lo siguiente: Las coordenadas UTM sirven para ubicar espacialmente a los predios y no están establecidas para calcular el área o medidas perimétricas, por lo que no cabe formular observación en virtud a la discrepancia existente entre el área gráfica resultante de la reconstrucción a partir de las coordenadas UTM y el área del plano.

**Tornero Matos (2018).** La transformación de coordenadas U.T.M., del sistema geodésico PSAD56 a WGS84 se puede realizar matemáticamente, así como también espacialmente, cuando se trata de transformar una base gráfica, es necesario realizarlo con la ayuda de un software. Para realizar la transformación de coordenadas U.T.M., del sistema geodésico PSAD56 a WGS84 se debe utilizar el mismo software, de este modo no se tendrá problemas de sobreposición de predios.

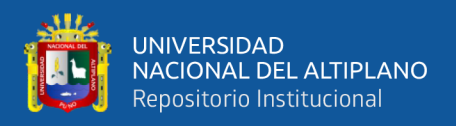

**Mendoza Dueñas (2018).** Es imposible llevar a cabo la proyección cartográfica sin evitar la presencia de algunos tipos de distorsiones. Sin embargo, se han elaborado métodos de transformación que mantienen alguna propiedad de la superficie elipsoidal "sin distorsión" a costa de distorsionar las otras propiedades.

### **A nivel local**

**Resolución N° 350-SUNARP-TR-A (2018)**. La quinta sala del Tribunal Registral de Arequipa, correspondiente al título 2779227 del año 2017 indica lo siguiente: Se ha requerido la presentación de plano georreferenciado al datum PSAD56 a fin de descartar sobreposición alguna con el predio colindante inscrito en la partida N° 11201544. El recurrente manifiesta que el plano ha sido elaborado de acuerdo a la R. J. N° 086-2011-IGN/OAJ/DGC, publicada en el diario El Peruano, el Instituto Geográfico Nacional, constituyo como Red Geodésica Geocéntrica Nacional y dispuso además que para efectos prácticos como elipsoide de referencia debe ser utilizado el World Geodetic System 1984 (WGS84). Establecido expresamente que quedaba finiquitada la vigencia y uso del sistema local geodésico Provisional Sudamericano - PSAD56.

### <span id="page-21-0"></span>**1.2. PLANTEAMIENTO DEL PROBLEMA**

La titulación masiva de predios rurales del lugar Pichocollo Acora han sido desarrollados de acuerdo al D.L. 667, en la actualidad surge la necesidad de transformar del sistema PSAD56 a WGS84 debido a que la normativa vigente que se rige la SUNARP indica que la inscripción de predios debe ser de acuerdo al sistema WGS84. Por otro lado existe el problema de sobreposición de predios colindantes que desean inscribir sus predios en el sistema WGS84 y la base gráfica en SUNARP de las titulaciones masivas anteriores está en el sistema PSAD56, por

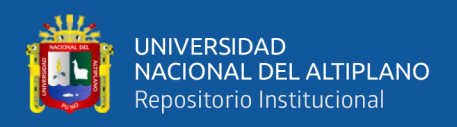

tal motivo se tiene el problema de identificar cuál de los métodos de trasformación nos muestra variación mínima en área y perímetro y que de esta manera se pueda utilizar un método apropiado para esta transformación de sistemas y que las entidades generadoras de Catastro puedan interconectarse con los Registros Públicos tal como lo indica la Ley Nro. 28294 y de esta manera puedan tratar de evitar sobre posiciones, duplicidades registrales entre otros.

Según R.J. 086-2011-IGN, concluye el período de conversión de sistema de coordenadas UTM del sistema PSAD56 al WGS84, para solicitar un certificado negativo de catastro, evitar problemas de sobreposición con predios catastrados, exigen la presentación de planos en ambos Datum, debido a que existe data o información gráfica en datum PSAD56 que fue inscrito mediante el decreto legislativo Nro. 667, Por otro lado, aún falta normar sobre aspectos técnicos específicos como el sistema de georreferenciación, dado que no existe normativa de validación sobre el tema de Datum: PSAD56 y WGS84, entre otros; todavía subsisten una diversidad de programas y plataformas, la información catastral se encuentra en diferentes sistemas. Todavía predomina el sistema PSAD56, porque hay poca información del sistema de georreferenciación en WGS84.

Existe información bibliográfica de instituciones como el Instituto Nacional de Reforma Agraria del estado plurinacional de Bolivia (INRA) que indican que la transformación de coordenadas UTM del sistema PSAD56 al sistema WGS84, por el método de transformación Molodensky que utiliza el software ArcGIS 10.5 y el Instituto Geológico, Minero y Metalurgico (INGEMMET) del Perú que realizó un estudio de investigación, nos indica que el método de transformación adecuado para concesiones mineras del sistema PSAD56 al sistema WGS84 es el modelo Heigues, dicha institución con la validación del Instituto Geográfico Nacional (IGN)

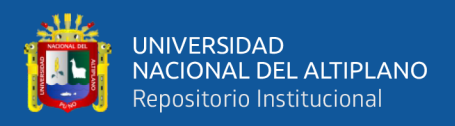

desarrollaron un aplicativo GEOCATMIN versión 3.0 que utiliza los parámetros inversos zonales del modelo Heigues que son para escalas de 1/50000 y 1/25000.

### <span id="page-23-1"></span><span id="page-23-0"></span>**1.3. FORMULACIÓN DEL PROBLEMA**

#### **1.3.1. Pregunta general**

- ¿Cuál es la diferencia en área y perímetro al transformar las coordenadas UTM del sistema PSAD56 al WGS84 por el método Heigues y Molodensky en los predios rurales inscritos ante SUNARP – lugar Pichocollo, Acora 2020?

#### <span id="page-23-2"></span>**1.3.2. Problema específico 1**

- ¿Cuál es la diferencia de áreas en la transformación de vértices de los predios rurales inscritos en el sistema PSAD56 al sistema WGS84, lugar Pichocollo, Acora - 2020?

#### <span id="page-23-3"></span>**1.3.3. Problema específico 2**

- ¿Cuál es la diferencia de perímetros en la transformación de vértices de los predios rurales inscritos en el sistema PSAD56 al sistema WGS84, lugar Pichocollo, Acora - 2020?

### <span id="page-23-4"></span>**1.4. HIPÓTESIS DE LA INVESTIGACIÓN**

En la transformación de coordenadas UTM de los predios rurales inscritos ante SUNARP en el sistema PSAD56 al WGS84 mediante el método de Heigues y Molodensky, **no existen diferencias de área – perímetro** en el lugar Pichocollo, Acora – 2020.

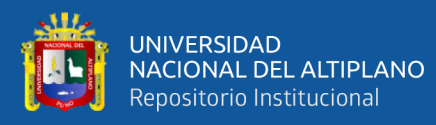

#### <span id="page-24-0"></span>**1.5. JUSTIFICACIÓN DEL ESTUDIO**

La importancia del proyecto es identificar cuál de los métodos de transformación es el más indicado y que a la vez nos muestre variaciones mínimas en área y perímetro y de esta manera las entidades generadoras de catastro realicen la transformación de las coordenadas UTM de predios inscritos en SUNARP en el sistema PSAD56 al sistema oficial WGS84, y de esta manera las entidades generadoras de catastro se interconecte con el Registro de Predios según lo precisa la ley Nro. 28294 y la Resolución Jefatural Nro. 086-2011-IGN/OAJ/DGC, en su Artículo primero da por concluido el período de conversión progresivo establecido en el artículo sexto de la Resolución Jefatural Nº 079-2006-IGN/OAJ/DGC, finiquitando por tanto, la vigencia y uso del sistema local geodésico Provisional Sudamericano 1956 – PSAD56.

Es importante tener una información gráfica actualizada en el Datum Global WGS84, a fin de que se pueda integrar la información catastral en una sola base de datos, tal como lo indica la ley que crea el Sistema Nacional Integrado de Catastro y su vinculación con el Registro de Predios – Ley Nº 28294 promulgada 20/07/2004.

La transformación de coordenadas U.T.M., del sistema de coordenadas UTM PSAD56 a WGS84 se puede realizar matemáticamente, así como también espacialmente con la ayuda de un sistema de información geográfico, cuando se trata de transformar una base gráfica, es necesario realizarlo con la ayuda de un software. Para realizar la transformación de coordenadas U.T.M., del sistema PSAD56 a WGS84 se debe utilizar el mismo software, de este modo se tratará de evitar problemas de sobre posición de predios.

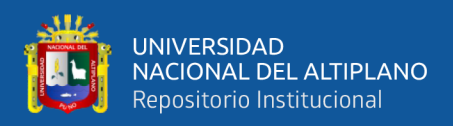

#### <span id="page-25-0"></span>**1.6. OBJETIVOS DE LA INVESTIGACIÓN**

Bajo estas consideraciones se plantean los siguientes objetivos de investigación.

#### <span id="page-25-1"></span>**1.6.1. Objetivo general**

Transformar las coordenadas UTM del sistema PSAD56 al WGS84 por el método Heigues y Molodensky en los predios rurales inscritos ante SUNARP – lugar Pichocollo, Acora - 2020.

#### <span id="page-25-2"></span>**1.6.2. Objetivos específicos**

- Determinar la diferencia de áreas en la transformación de vértices de los predios rurales inscritos en el sistema PSAD56 al sistema WGS84, lugar Pichocollo, Acora - 2020.
- Determinar la diferencia de perímetros en la transformación de vértices de los predios rurales inscritos en el sistema PSAD56 al sistema WGS84, lugar Pichocollo, Acora - 2020.

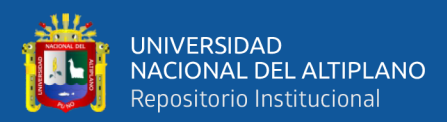

# **CAPÍTULO II**

## **REVISIÓN DE LITERATURA**

#### <span id="page-26-2"></span><span id="page-26-1"></span><span id="page-26-0"></span>**2.1. MARCO TEÓRICO**

#### <span id="page-26-3"></span>**2.1.1. Elegir una transformación adecuada**

Un sistema de coordenadas geográficas define un marco para identificar ubicaciones en un globo 3D. Cada sistema de coordenadas geográficas tiene un esferoide que establece el tamaño y la forma. Cada sistema de coordenadas geográficas está vinculado también a la Tierra de una manera determinada. Por este motivo, una misma ubicación sobre el terreno tendrá diferentes valores de coordenadas en diferentes sistemas de coordenadas geográficas. La presentación de los datos en un sistema de coordenadas proyectadas puede exagerar las diferencias, que pueden ir desde unos centímetros hasta centenares de metros. Si utiliza datasets basados en diferentes sistemas de coordenadas geográficas, necesitará establecer una transformación geográfica o de datum.

Los términos sistema de coordenadas geográficas y datum suelen utilizarse de forma intercambiable. Datum es un término más antiguo. El concepto de datum está incluido dentro de un sistema de coordenadas geográficas. Una transformación geográfica siempre se define en una dirección determinada, por ejemplo, de NAD 1927 a WGS 1984. Los nombres de las transformaciones así lo reflejan:

*NAD\_1927\_To\_WGS\_1984\_1.* El nombre también puede incluir un número final, como el \_1 del ejemplo anterior. Este número representa

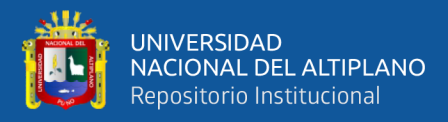

el orden en el que se definieron las transformaciones. Un número mayor no significa necesariamente una transformación más precisa. Aunque una transformación geográfica tiene una direccionalidad integrada, todos los métodos de transformación se pueden invertir. Es decir, una transformación se puede utilizar en cualquier dirección. ArcGIS Desktop aplica una transformación de la manera adecuada en función de los sistemas de coordenadas geográficas de entrada y salida.

Si un par de sistemas de coordenadas geográficas no tiene ninguna transformación, en ocasiones se puede generar una cadena de transformaciones utilizando un tercer sistema de coordenadas geográficas. Lo más frecuente es que WGS 1984 sea el vínculo común. También se puede utilizar la herramienta Crear transformación geográfica personalizada para definir una nueva transformación si se tiene la información necesaria: el método y los valores de los parámetros.

#### <span id="page-27-0"></span>**2.1.2. ¿Por qué hay tantas transformaciones?**

Entre dos sistemas de coordenadas geográficas cualesquiera, puede haber cero, una o muchas transformaciones. Algunos sistemas de coordenadas geográficas no tienen ninguna transformación conocida públicamente, porque se considera que esa información tiene importancia estratégica para un gobierno o una compañía. Para muchos sistemas de coordenadas geográficas, existen varias transformaciones. Pueden diferir por su área de uso o por su precisión. La precisión refleja normalmente el método de transformación. Los métodos basados en archivos, como NTv2 y NADCON, suelen ser mejores que los métodos basados en ecuaciones, como la translación geocéntrica y el marco de coordenadas.

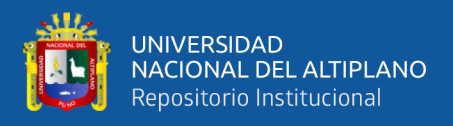

Sea cual sea el método que se utilice, cada transformación está diseñada para un área determinada y hay razones para la aplicación de cada transformación. Una consideración importante es la coherencia, utilizar siempre la misma transformación, para transformar coordenadas entre dos sistemas de coordenadas geográficas. Dado que existen muchas transformaciones, las herramientas de ArcGIS no establecen generalmente una transformación determinada para un par de sistemas de coordenadas geográficas.

#### <span id="page-28-0"></span>**2.1.3. Métodos de transformación basados en ecuaciones**

Los métodos de transformación basados en ecuaciones pueden clasificarse en los siguientes cuatro tipos de métodos.

#### **2.1.3.1. Métodos de tres parámetros**

El método de transformación de datum más simple es una transformación geocéntrica, o de tres parámetros. La transformación geocéntrica modela las diferencias entre dos datums en el sistema de coordenadas cartesianas XYZ o 3D. Un datum se define con su centro en 0,0,0. El centro del otro datum se define a una determinada distancia (dx, dy, dz o ΔX, ΔY, ΔZ) en metros.

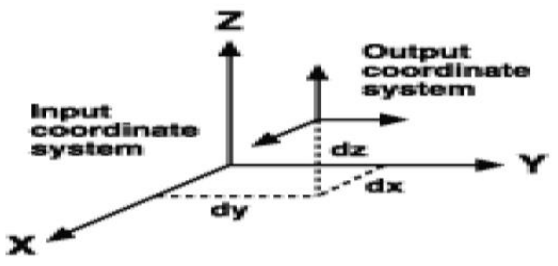

**Figura 1:** Método de tres parámetros

<span id="page-28-1"></span>**Fuente:** http://help.arcgis.com/es/arcgisdesktop/10.0/help.htm.

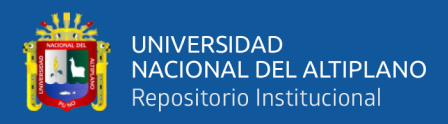

Habitualmente, los parámetros de transformación se definen en el sentido "desde" un datum local "hasta" el Sistema Geodésico Mundial (WGS) de 1984 u otro datum geocéntrico.

<span id="page-29-0"></span>*Ecuación 1. Método de tres parámetros*

$$
\begin{bmatrix} X \\ Y \\ Z \end{bmatrix}_{new} = \begin{bmatrix} \Delta X \\ \Delta Y \\ \Delta Z \end{bmatrix} + \begin{bmatrix} X \\ Y \\ Z \end{bmatrix}_{original}
$$

Los tres parámetros son desplazamientos lineales y están

siempre en metros.

#### **2.1.3.2. Métodos de siete parámetros**

Es posible una transformación de datum más compleja y precisa agregando cuatro parámetros más a una transformación geocéntrica. Los siete parámetros son tres desplazamientos lineales (dx, dy, dz), tres rotaciones angulares alrededor de cada eje (rx, ry, rz) y un factor de escala.

*Ecuación 2. Método de siete parámetros*

<span id="page-29-1"></span>
$$
\begin{bmatrix} X \\ Y \\ Z \end{bmatrix}_{new} = \begin{bmatrix} \Delta X \\ \Delta Y \\ \Delta Z \end{bmatrix} + (1+s) \times \begin{bmatrix} 1 & \gamma_z & -\gamma_y \\ -\gamma_z & 1 & \gamma_x \\ \gamma_y & -\gamma_x & 1 \end{bmatrix} \begin{bmatrix} X \\ Y \\ Z \end{bmatrix}_{original}
$$

Los valores de rotación se dan en segundos decimales, mientras que el factor de escala está en partes por millón (ppm). Los valores de rotación se definen de dos maneras diferentes: como positivos en el sentido de las agujas del reloj o en sentido contrario a las agujas del reloj según se mira hacia el origen de los sistemas XYZ.

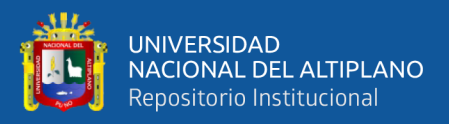

La ecuación anterior es la definición de las ecuaciones que se utiliza en los Estados Unidos y Australia, y se llama transformación de rotación de marco de coordenadas. Las rotaciones son positivas en sentido contrario a las agujas del reloj. Europa utiliza otra convención, denominada transformación de vector de posición. Los dos métodos se conocen a veces como el método Bursa-Wolf. En el motor de proyección, los métodos de marco de coordenadas y Bursa-Wolf son iguales. Se admite tanto el método de marco de coordenadas como el de vector de posición, y es fácil convertir valores de transformación de un método a otro cambiando simplemente los signos de los tres valores de rotación. Por ejemplo, los parámetros para convertir del datum WGS 1972 al datum WGS 1984 con el método de marco de coordenadas son (en el orden dx, dy, dz, rx, ry, rz, s): (0.0, 0.0, 4.5, 0.0, 0.0, -0.554, 0.227)

Para utilizar los mismos parámetros con el método de vector de posición, cambie el signo de la rotación para que los nuevos parámetros sean éstos: (0.0, 0.0, 4.5, 0.0, 0.0, +0.554, 0.227)

Es imposible decir, a partir solamente de los parámetros, qué convención se está utilizando. Si se utiliza el método equivocado, los resultados pueden devolver coordenadas imprecisas. La única manera de determinar cómo están definidos

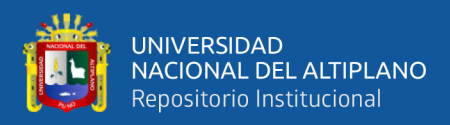

los parámetros es comprobando un punto de control cuyas coordenadas se conozcan en los dos sistemas.

El método de Molodensky-Badekas es una variación de los métodos de siete parámetros. Tiene tres parámetros adicionales que definen el origen de rotación XYZ. A veces este punto se conoce como el origen del datum o sistema de coordenadas geográficas. Dado el origen XYZ del punto de rotación, es posible calcular una transformación de marco de coordenadas equivalente. Los valores dx, dy y dz cambiarán, pero los valores de escala y rotación seguirán siendo los mismos.

#### **2.1.3.3. Método de Molodensky**

El método de Molodensky convierte directamente entre dos sistemas de coordenadas geográficas sin convertir realmente a un sistema XYZ. El método de Molodensky requiere tres desplazamientos (dx, dy, dz) y las diferencias entre los semiejes mayores (Δa) y los aplanamientos (Δf) de los dos esferoides. El motor de proyección calcula automáticamente las diferencias de esferoide según los datums implicados.

#### <span id="page-31-0"></span>*Ecuación 3. Desplazamiento de la latitud*  $(M + h)\Delta\varphi = -\sin\varphi$  (cos $\lambda$ ) $\Delta X - \sin\varphi$  (cos $\lambda$ ) $\Delta Y$ +  $(\cos \varphi)\Delta Z +$  $e^2$  sin  $\varphi$  cos  $\varphi$  $\frac{1}{(1 - e^2(\sin \varphi)^2)^{1/2}} \Delta a$  $+ \sin \varphi \cos \varphi$   $M$  $\alpha$  $\boldsymbol{b}$  $+ N$  $\boldsymbol{b}$  $\alpha$ ) ∆ƒ

<span id="page-32-0"></span>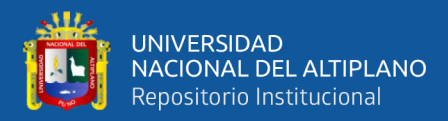

*Ecuación 4. Desplazamiento de la longitud*  $(N + h) \cos \varphi \Delta \lambda = - \sin \lambda \Delta X + \cos \lambda \Delta Y$ 

<span id="page-32-1"></span>*Ecuación 5. Desplazamiento de la altitud*

$$
\Delta h = \cos \varphi \cos \lambda \Delta X + \cos \varphi \sin \lambda \Delta Y + \sin \varphi \Delta Z
$$

$$
-(1 - e2(sin \varphi)2)1/2\Delta\alpha
$$

$$
+\frac{\alpha(1 - f)}{(1 - e2(sin \varphi)2)1/2}
$$
(sin  $\varphi$ )<sup>2</sup> $\Delta f$ )

 $\overline{1}$ 

En donde:

- h = altura del elipsoide (metros)
- $\varphi$  = latitud
- $\lambda$  = longitud
- a = semieje mayor del esferoide (metros)
- $b =$ semieje menor del esferoide (metros)
- f = aplanamiento del esferoide
- $e =$  excentricidad del esferoide

<span id="page-32-2"></span>M y N son los radios meridional y primero vertical de curvatura, respectivamente, en una latitud determinada. Las ecuaciones para M y N son:

*Ecuación 6. Radio meridional horizontal*

$$
M = \frac{\alpha (1 - e^2)}{(1 - e^2 (\sin \varphi)^2)^{3/2}}
$$

<span id="page-32-3"></span>*Ecuación 7. Radio meridional vertical*

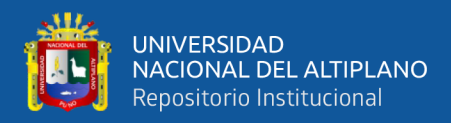

$$
N = \frac{\alpha}{\left(1 - e^2(\sin \varphi)^2\right)^{1/2}}
$$

Se resuelve para  $\Delta \lambda$  y  $\Delta \varphi$ . El motor de proyección suma automáticamente las cantidades.

#### <span id="page-33-0"></span>**2.1.4. Transformaciones cartográficas**

El proceso de transformar coordenadas geográficas (que suponen un cuerpo esférico) a coordenadas planas para representarlo en dos dimensiones se conoce como proyección y es el campo de estudio tradicional de la ciencia cartográfica. La repentina aparición de los SIG y la posibilidad de combinar información de diferentes mapas con diferentes proyecciones ha incrementado la relevancia de la cartografía.

Básicamente, la proyección consiste en establecer una ecuación que a cada par de coordenadas geográficas le asigne un par de coordenadas planas.

<span id="page-33-1"></span>*Ecuación 8. Coordenadas Planas X, Y*  $X = f(lat; long)$ 

 $Y = f(lat; long)$ 

Una proyección implica siempre una distorsión en la superficie representada, el objetivo de la cartografía es minimizar estas distorsiones utilizando la técnica de proyección más adecuada a cada caso. Las propiedades del elipsoide que pueden mantenerse son:

- **Conformidad,** si un mapa mantiene los ángulos que dos líneas forman en la superficie terrestre, se dice que la proyección es

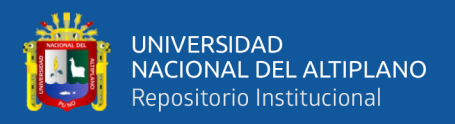

conforme. El requerimiento para que haya conformidad es que en el mapa los meridianos y los paralelos se corten en ángulo recto y que la escala sea la misma en todas las direcciones alrededor de un punto, sea el punto que sea.

- **Equivalencia,** es la condición por la cual una superficie en el plano de proyección tiene la misma superficie que en la esfera. La equivalencia no es posible sin deformar considerablemente los ángulos originales. Por lo tanto, ninguna proyección puede ser equivalente y conforme a la vez.
- **Equidistancia,** cuando una proyección mantiene las distancias reales entre dos puntos situados sobre la superficie del Globo (representada por el arco de Círculo Máximo que las une).

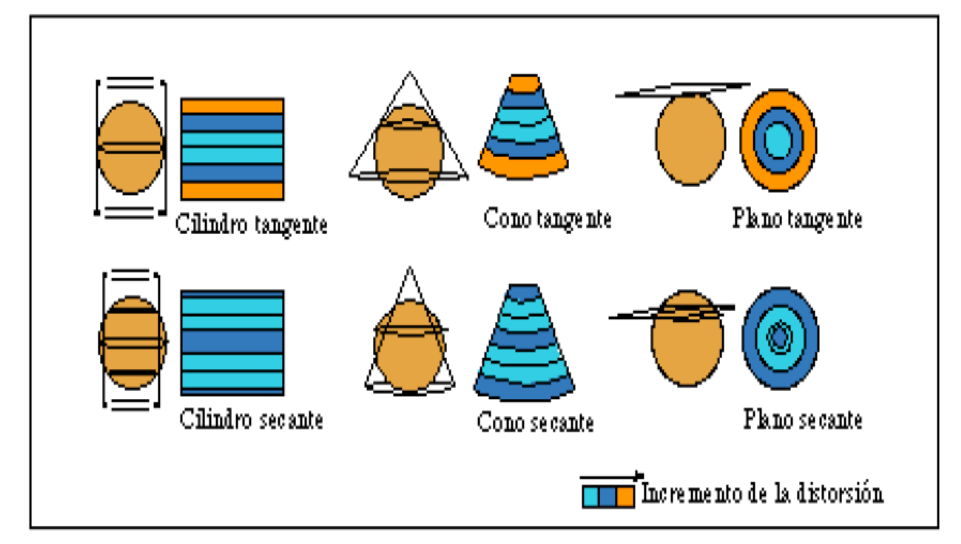

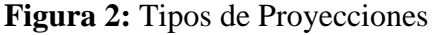

**Fuente:** (Alonso Sarría, 2015).

<span id="page-34-0"></span>Otra forma de clasificar las proyecciones es con referencia a la figura geométrica que genera el plano bidimensional. Se habla entonces de proyecciones cilíndricas, cónicas y azimutales o planas (ver figura 2). En estos casos las distorsiones son nulas en la línea donde la figura corta al

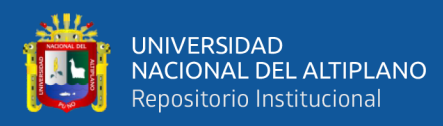

elipsoide y aumentan con la distancia a esta. Para minimizar el error medio suelen utilizarse planos secantes en lugar de planos tangentes.

El resultado es un plano en el que la Tierra, o una parte de la Tierra se representan mediante un sistema de coordenadas cartesiano. El más conocido de todos y utilizado en España es la proyección UTM (ver figura 2). En la que la Tierra se divide en 60 husos con una anchura de 6 grados de longitud. Las distorsiones son nulas en los lados y aumentan hacia el meridiano central (es por tanto una proyección secante), especialmente cuando se incremente la latitud. Por tanto, la proyección UTM no debe usarse en latitudes altas y suele reemplazarse por proyecciones azimutales polares. El meridiano central tiene siempre un valor X= 500 000 metros y en el Ecuador Y=0 metros.

#### <span id="page-35-0"></span>**2.1.5. Georreferenciación**

El concepto de georreferenciación hace referencia a la asignación, a cada punto de la superficie terrestre, de un par de coordenadas dentro de un sistema de coordenadas homogéneo. El problema de la proyección sería por tanto un caso particular de georreferenciación. Los problemas habituales que deberán resolverse en un SIG son:

Cambio de sistemas de coordenadas. Implica deshacer una proyección para obtener otra vez coordenadas geográficas para posteriormente obtener coordenadas planas mediante otra proyección.
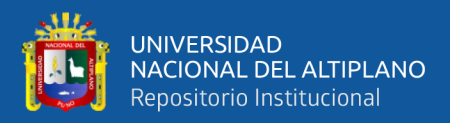

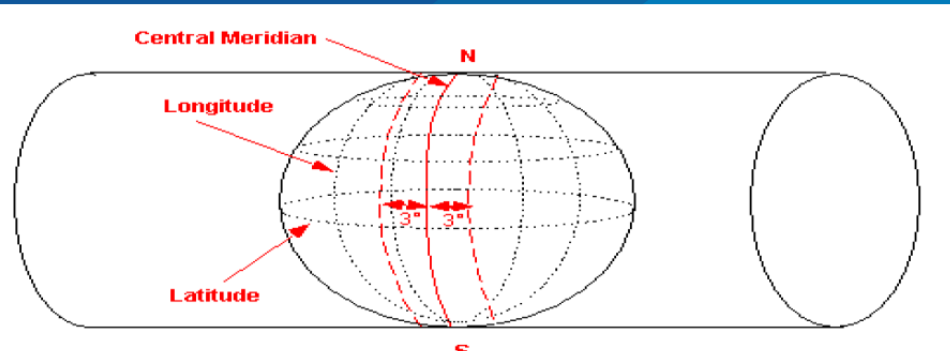

**Figura 3:** Cilindro generador de la proyección UTM **Fuente: (**Alonso Sarría, 2015).

Pasar coordenadas planas no standard a un sistema de proyección. Implica generar nuestras propias ecuaciones de proyección mediante un procedimiento estadístico de regresión múltiple que incluye la toma de puntos de control. Este procedimiento es el que se utiliza para georreferenciar imágenes de satélite o cuando se georreferencia un mapa en papel previamente escaneado.

En este último caso, las correcciones necesarias para restaurar a cada punto de la imagen sus coordenadas reales se basan en ecuaciones polinómicas que permiten modificar de forma flexible las coordenadas de la imagen. El orden del polinomio determina la flexibilidad del ajuste y de la transformación, normalmente se emplean transformaciones de tipo lineal (polinomio de grado 1), cuadrático (polinomio de grado 2) o cúbico (polinomio de grado 3). Los casos más habituales son la transformación lineal y cuadrática:

*Ecuación 9. Transformación lineal*

 $X = A + Bc + Df$ 

 $Y = E + Gc + Hf$ 

*Ecuación 10. Transformación cuadrática*

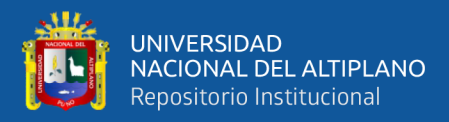

$$
X = A + Bc + Df + Ec2 + If2 + Jcf.
$$

$$
Y = E + Gc + Hf + Kc2 + Lf2 + Mcf.
$$

La transformación cúbica es más compleja, las ecuaciones son similares a las lineales y cuadráticas, pero incluyendo términos elevados al cubo.

Empleando el procedimiento de los mínimos cuadrados, se pueden calcular los valores de los coeficientes A, B, N, a partir de las coordenadas de un conjunto de puntos de control. Como regla general, el número de puntos de control debería ser mayor que el número de parámetros que se van a calcular, 6 en la transformación lineal, 12 en la cuadrática y 24 en la cúbica.

Es importante determinar cuál es el tipo de transformación más adecuada en función del tipo de distorsiones que se supone que aparecen en la imagen y de la cantidad y calidad de los puntos de control. Es necesario tener en cuenta que cuanto mayor sea el grado de los polinomios implicados, más sensible será la transformación a errores en la selección de los puntos de control.

La transformación lineal es la más sencilla, se asume que no hay distorsión en la imagen y simplemente se requiere una traslación (coeficientes A y E), cambio de escala (coeficientes B y H) y rotación de la imagen (coeficientes D y G).

Por tanto, si el origen de coordenadas de la imagen original es  $(c=0,$ f=0) y asumimos que la rotación es despreciable (hemos colocado bien el mapa en el scanner) entonces:

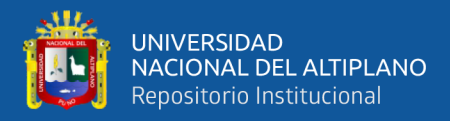

- $A =$  valor de X en el punto en el que  $c=0$ .
- $E =$  valor de Y en el punto en el que  $f=0$
- B y H factores de escala
- $D=E=0$

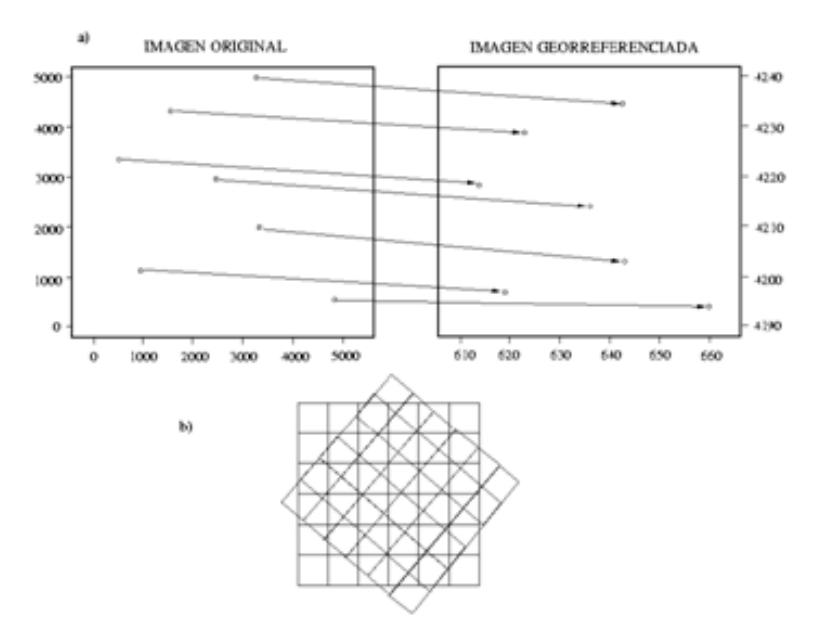

**Figura 4:** Corrección geométrica mediante transformación lineal

**Fuente:** (Alonso Sarría, 2015).

*Ecuación 11. Cálculo del factor de escala en el eje X*

$$
B = \frac{\max(X) - \min(X)}{\max(c) - \min(c)}
$$

*Ecuación 12. Cálculo del factor de escala en el eje Y*

$$
H = \frac{\max(Y) - \min(Y)}{\max(f) - \min(f)}
$$

Casi todos los programas de SIG disponen de algún procedimiento para realizar este tipo de transformación de coordenadas. En general se basan en una serie de etapas básicas:

a. Se busca una serie de puntos de control (generalmente lugares muy destacados y visibles) y se averiguan las coordenadas de cada uno de

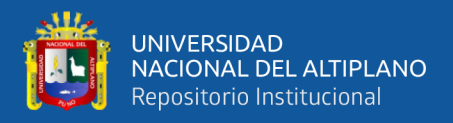

ellos en los dos sistemas de coordenadas, (X,Y) y (c,f). En el caso de los mapas escaneados, X e Y aparecen en la imagen con lo que el procedimiento es más simple.

- b. Determinación del tipo de transformación más adecuada en función del tipo de datos de partida y del número de puntos de control que hayan podido encontrarse.
- c. Mediante mínimos cuadrados se obtienen los valores de los coeficientes de regresión a, b, c, d, e y f. Estos coeficientes así calculados permiten realizar una modificación del sistema de coordenadas con el mínimo grado de error.
- d. Se aplican las ecuaciones anteriores, con los valores calculados de los coeficientes, a todas las coordenadas iniciales para obtener así sus nuevos valores en el sistema de referencia final.
- e. Transferencia la información de los pixels originales a los pixels resultantes del proceso de transformación ya que con estas funciones de transformación va a crearse una nueva matriz correctamente posicionada, pero vacía y posiblemente rotada (ver figura 2.7). El problema resulta más complejo de lo que pudiera pensarse a primera vista. Idealmente, cada pixel de la capa transformada debería corresponderse a un solo pixel en la original. Lo normal, sin embargo, es que el pixel de la nueva imagen se sitúe entre varios de la original, incluso puede variar el tamaño de los pixels.

Las etapas c, d y e suelen llevarse a cabo automáticamente.

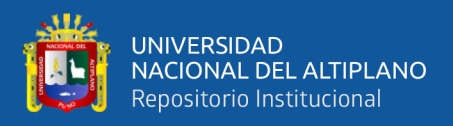

El trasvase de valores de la capa original a la transformada puede abordarse por tres métodos dependiendo de la complejidad de la transformación realizada y del tipo de datos.

- **Método del vecino más próximo.** Sitúa en cada pixel de la imagen corregida el valor del pixel más cercano en la imagen original. Esta es la solución más rápida y la que supone menor transformación de los valores originales. Su principal inconveniente radica en la distorsión que introduce en rasgos lineales de la imagen. Es la más adecuada en caso de variables cualitativas, pero no en teledetección.
- Interpolación bilineal, supone promediar los valores de los cuatro pixels más cercanos en la capa original. Este promedio se pondera según la distancia del pixel original al corregido, de este modo tienen una mayor influencia aquellos pixels más cercanos en la capa inicial. Reduce el efecto de distorsión en rasgos lineales, pero difumina los contrastes espaciales.
- **En la Convolución cúbica,** se considera los valores de los 16 pixels más próximos. El efecto visual es más correcto en caso de que se trabaje con imágenes de satélite o fotografías digitalizadas, sin embargo, supone un volumen de cálculo mucho mayor.

#### **2.1.6. Proyecciones, la proyección UTM**

La representación cartográfica del globo terrestre, ya sea considerado esté como una esfera o un elipsoide, supone un problema, ya que no existe modo alguno de representar toda la superficie desarrollada sin deformarla e incluso de llegar a representarla fielmente, ya que la

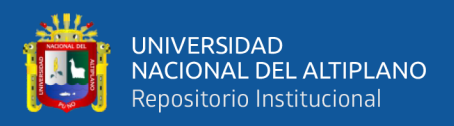

superficie de una esfera no es desarrollable en su conversión a un soporte

papel (a una representación plana).

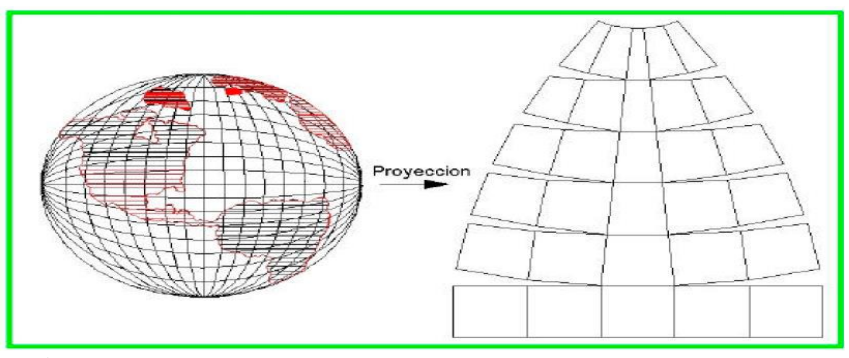

**Figura 5.** Representación de la superficie terrestre en el plano

#### **Fuente:** (Alonso Sarría, 2015).

Las proyecciones estudian las distintas formas de desarrollar la superficie terrestre minimizando, en la medida de lo posible, las deformaciones sufridas al representar la superficie terrestre (ver figura N° 5). En todos los casos conservan o minimizan los errores, dependiendo de la magnitud física que se desea conservar; su superficie, las distancias, los ángulos, etc., teniendo en cuenta que únicamente se podrá conservar una de las magnitudes anteriormente descritas y no todas a la vez: Se recurre a un sistema de proyección cuando la superficie que estemos considerando es tan grande que tiene influencia la esfericidad terrestre en la representación cartográfica. La parte de la tierra entonces representada en papel u otro soporte se denomina "mapa". Esta representación de la tierra entra dentro del campo de la Geodesia.

#### **2.1.6.1. Proyecciones planas**

Cuando la superficie a representar es pequeña y por lo tanto la esfericidad terrestre no va a influir en la representación cartográfica, por ejemplo, en pequeños levantamientos

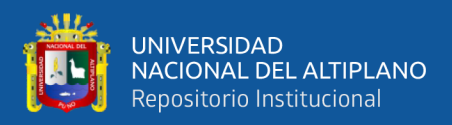

topográficos, se recurre a su representación de forma plana, de forma que todos los puntos representados están vistos desde su perpendicular:

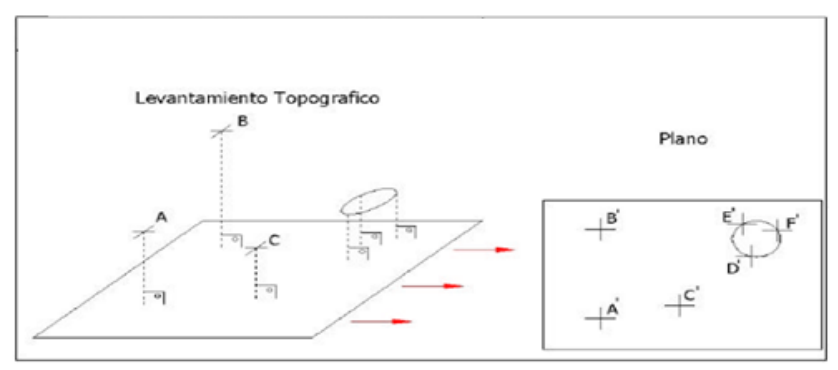

**Figura 6.** Proyección plana

**Fuente: (**Sánchez Rodríguez, 2004).

# **2.1.7. Proyecciones geodésicas**

Las proyecciones geodésicas son proyecciones en las que la esfericidad terrestre tiene repercusión importante sobre la representación deposiciones geográficas, sus superficies, sus ángulos y sus distancias. Dentro de las transformaciones posibles existen fundamentalmente tres tipos en función de la variable que conservan una vez proyectados:

- **Proyecciones Conformes,** aquellas en las que los ángulos se conservan, con una relación de semejanza de un valor de "1" en el centro de la proyección hasta un valor máximo de "1+c" en los límites del campo de proyección. Esta alteración "c" es proporcional al cuadrado de las distancias que une el centro de la proyección con el punto a proyectar. Esta variación en los ángulos se subsana multiplicando todas las escalas por un factor de "1-(2/+c)". Otro ejemplo de proyección forme es la proyección Lambert.

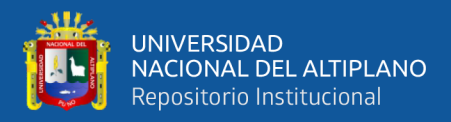

- **Proyecciones Equivalentes,** son aquellas en las que la superficie se conserva después de la proyección. Como ejemplo de las proyecciones equivalentes esta la proyección.
- Proyecciones Afilacticas, son aquellas en las que no se conservan ni los ángulos ni las distancias. Un ejemplo de este tipo de proyecciones es la "UPS", "universal polar stereographics", que como su nombre indica es la más usada en latitudes polares.

*Una proyección no puede ser a la vez equivalente y conforme, ni a la inversa. En* cartografía *se emplean sobre todo las Conformes, ya que interesa la magnitud angular sobre la superficial.*

#### **2.1.8. La proyección Mercator – Mercator Transversal**

La proyección UTM se emplea habitualmente dada gran importancia militar, sobre todo debido a que el Servicio de Defensa de Estados Unidos lo estandariza para su empleo mundial en la década de 1940. Otra de las formas de clasificar a las proyecciones en función de la figura geométrica empleada al proyectar. La proyección UTM está dentro de las llamadas proyecciones cilíndricas, por emplear un cilindro situado en una determinada posición espacial para proyectar las situaciones geográficas.

El sistema de proyección UTM toma como base la proyección MERCATOR. Este es un sistema que emplea un cilindro situado de forma tangente al elipsoide en el Ecuador:

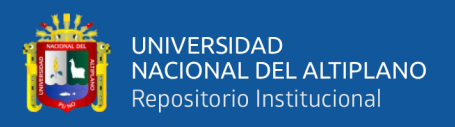

La red creada hace que tanto meridianos como paralelos formen una cuadricula oblicua, "grid" o rejilla, de manera que una recta oblicua situada entre dos paralelos forma un ángulo constante con los meridianos.

Como ejemplo de esta proyección se muestra el desarrollo de todo el globo terráqueo en la proyección mercator.

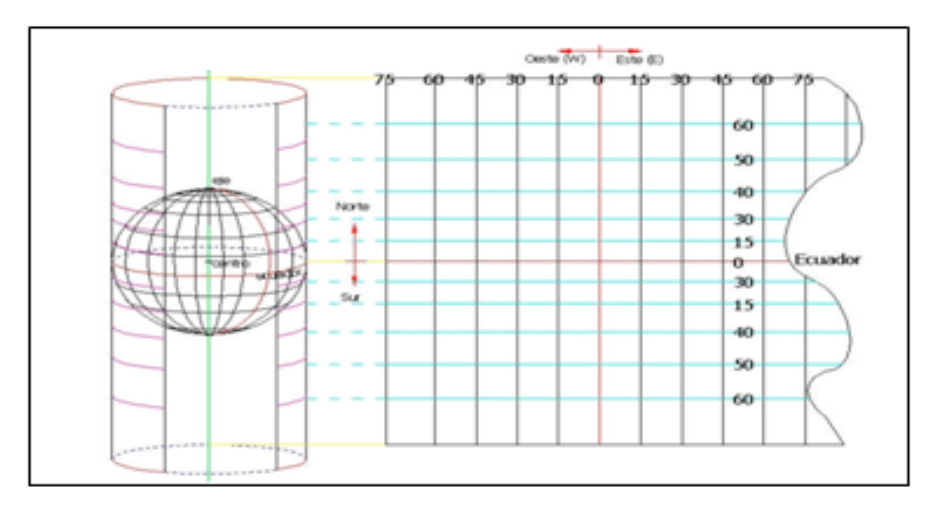

**Figura 7.** Proyección Mercator

**Fuente:** (Coppel, 2001).

La proyección TRANSVERSAL MERCATOR (UTM), toma como base la proyección Mercator, sin embargo, la posición del cilindro de proyección es transversal respecto del eje de la tierra.

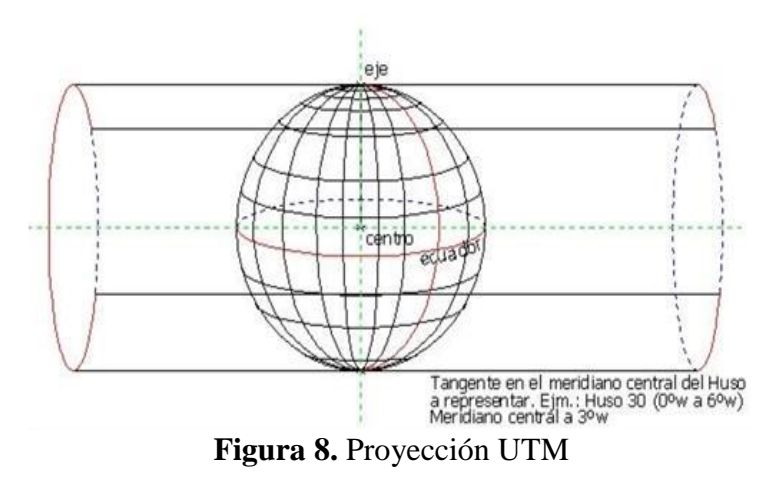

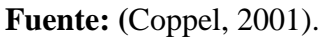

repositorio.unap.edu.pe

No olvide citar adecuadamente e

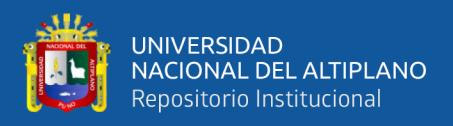

Se define un huso como las posiciones geográficas que ocupan todos los puntos comprendidos entre dos meridianos. Cada huso puede contener 3º, 6º u 8º. El Sistema UTM emplea Husos de 6º de Longitud.

La proyección UTM genera husos comprendidos entre meridianos de 6º de Longitud, generándose en cada huso un meridiano central equidistante 3º de longitud de los extremos de cada huso. Los husos se generan a partir del meridiano = de Greenwich,  $0^{\circ}$  a 6<sup>o</sup> E y W, 6<sup>o</sup> a 12<sup>o</sup> a 18º E y W.

Esta red creada ("grid"), se forma huso a huso, mediante el empleo de un cilindro distinto para generar cada uno de los husos, siendo cada uno de los cilindros empleados tangente al meridiano central de cada huso, cuya longitud es de 3º, o múltiplo de esta cantidad con 6º de separación.

Esta situación cilindro de proyección, tangente al meridiano central del huso proyectado, hace que únicamente una línea sea considerada como automedica, la del meridiano central. Sobre esta línea, el módulo de deformación lineal K es la unidad (1), creciendo linealmente conforme se aumenta la distancia a este meridiano central.

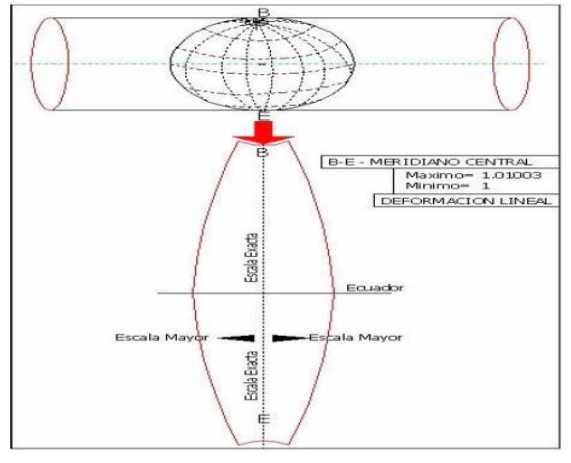

**Figura 9.** Deformación lineal **Fuente:** (Coppel, 2001).

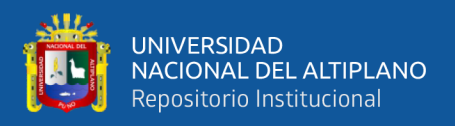

Para evitar que la distorsión de las magnitudes lineales aumente conforme se aumenta la distancia al meridiano central se aplica un factor Kc a las distancias Kc=0.996, de modo que la posición del cilindro de proyección sea secante al elipsoide, creándose dos líneas en las que el módulo de anamorfosis lineal sea la unidad.

La transformación geométrica creada con la proyección hace que únicamente dos líneas se consideren "rectas", (en la misma dirección de los meridianos y paralelos); el meridiano central del huso y el paralelo 0º (ecuador), en los que ambos coinciden con el meridiano geográfico y el paralelo principal, (ecuador).

El meridiano central, por lo tanto se encuentra orientado en la dirección del Norte Geográfico, y el paralelo 0º se encuentra orientado en rumbo 90º - 180º, dirección Este (e) y Oeste (w).

El factor de escala aumenta en mayor magnitud conforme aumenta la distancia al meridiano central: (Huso representado 30 norte). Esta distorsión lineal presenta un mínimo de un -0.04% a un máximo de + 0.096%.

#### **2.1.9. Ventajas del sistema U.T.M.**

El sistema de Proyección UTM tiene las siguientes ventajas frente a otros sistemas de proyección:

- Conserva los ángulos
- No distorsiona las superficies en grandes magnitudes, (por debajo de los 80º de Latitud).

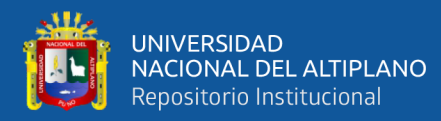

- Es un sistema que designa un punto o zona de manera concreta y fácil de localizar.
- Es un sistema empleado en todo el mundo empleo universal, fundamentalmente por su uso militar.

El sistema UTM es un sistema comúnmente utilizado entre los 0º y los 84º de latitud norte y los 80º de latitud sur, por lo que es un sistema estandarizado de empleo en España. No se emplea a partir de los 80º de latitud ya que produce una distorsión más acusada cuanto mayor es la distancia del ecuador, como ocurre en los polos, por ello se emplea, tanto en el hemisferio Norte como en el hemisferio Sur por estas latitudes. Para la cartografía de zonas existentes en los polos se emplea normalmente el sistema de coordenadas UPS (Universal Polar Stereographic).

#### **2.1.10. Origen de coordenadas U.T.M.**

El sistema localiza un punto por coordenadas tipo:  $X =$ 420196.7300,  $Y = 8$  215524.7100. Únicamente con estos datos el punto no queda definido ya que carece de los siguientes datos:

- Los datos no tienen Unidades: ej. Metro, Kilómetro, etc.
- Los datos no localizan el hemisferio donde se encuentra
- Los datos no localizan el Huso UTM de proyección
- Los datos no localizan el Datum (origen del sistema de coordenadas).

Para que el punto quede localizado perfectamente se debe de detallar como sigue (Punto perfectamente, Localizado):

 $X = 420196.7300$  m,  $Y = 8215524.7100$  m, Huso = 19, Zona = K, Sistema de coordenadas UTM, Datum: WGS 84.

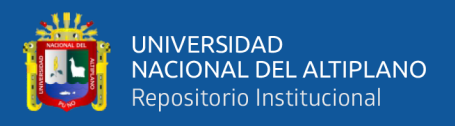

Para la explicación del sistema se toma como ejemplo el huso 19, en su zona sur, zona K, contempla su área de uso: entre 72 ° W y 66 ° W, hemisferio sur entre 80 ° S y el ecuador, en tierra y en alta mar. Argentina, Bolivia, Brasil, Chile, Colombia. Perú. El origen de coordenadas del sistema es distinto para cada huso, tomándose como origen el siguiente punto:

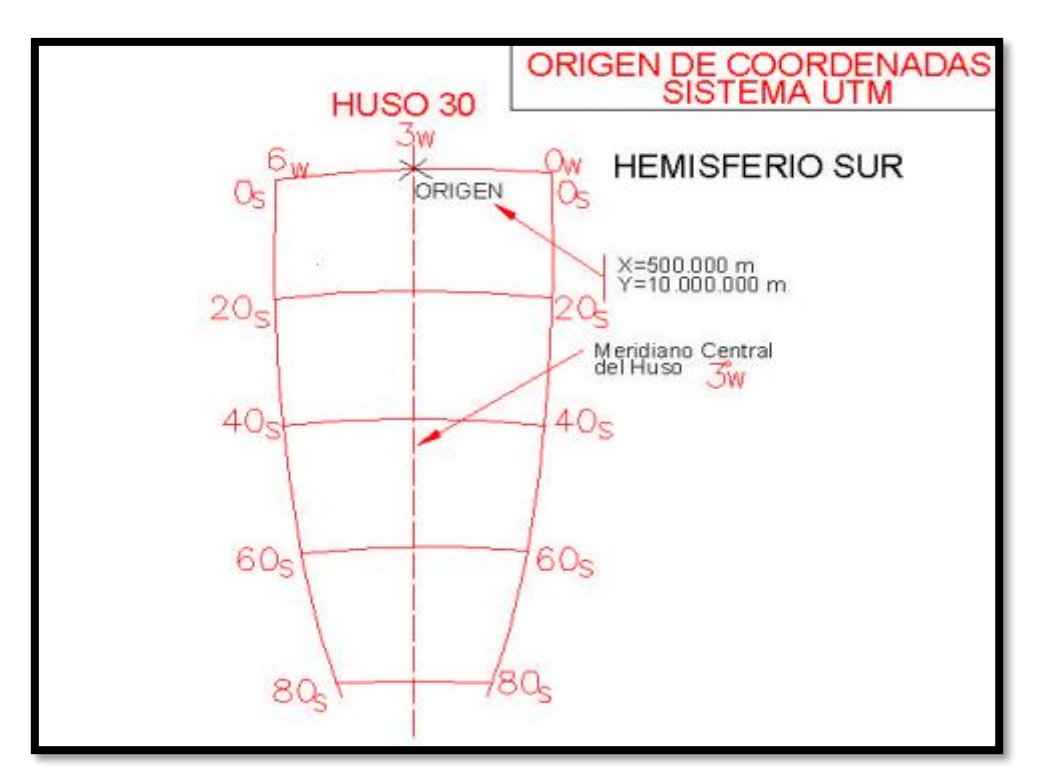

**Figura 10.** Origen de coordenadas UTM en el hemisferio sur **Fuente:** (Coppel, 2001).

Se toma como coordenada este (x, "easting"), 500 000.0000 metros, la misma que en el hemisferio norte y de coordenada norte (y, "northing") 10' 000 000.0000 metros, y de la misma manera no pueden existir coordenadas negativas en la coordenada situada en el hemisferio sur, ya que la mínima coordenada, situada en la latitud 80º S, sería como máximo 9ˈ 328 380.5000 metros.

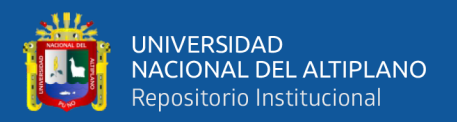

Todas las coordenadas (y, "northing") UTM, estén situadas en el hemisferio sur, o en el hemisferio norte tienen un valor inferior a 10ˈ 000 000.0000 metros, empleándose para su designación menos de 8 dígitos.

#### **2.1.11. Sistemas de referencia**

Un sistema de referencia es una estructura geométrica para referir las coordenadas de puntos en el espacio. Queda definido por la ubicación del origen, las direcciones de los ejes, la escala, los algoritmos necesarios para sus transformaciones espaciales y temporales y las constantes utilizadas en las definiciones y correcciones del mismo.

#### **2.1.11.1. Sistemas de referencia clásico**

Si el origen de coordenadas del sistema está desplazado del geo centró, se conoce como Sistema de Referencia Local, los cuales están referidos a datums locales y buscan el mejor acoplamiento del elipsoide de referencia a la zona de interés.

#### **2.1.11.2. Provisional South Américan Datum 1956 – PSAD56**

Es un sistema que tiene como elipsoide de referencia el Internacional de Hayford y como punto origen la canoa ubicado en la República de Venezuela. Los parámetros elipsoidales del PSAD56 se muestra en el cuadro 1.

El elipsoide representa con mayor exactitud a la forma de la tierra ya que mediante este tiene una superficie de referencia de forma regular. Dicho elipsoide se obtiene haciendo girar una elipse meridiana en torno a su eje menor.

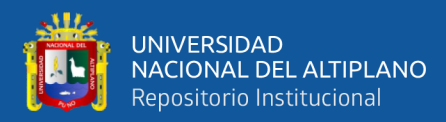

Usualmente, un elipsoide biaxial es definido por el

semieje mayor a y el achatamiento.

#### **Cuadro 1. Parámetros elipsoidales de Hayford**

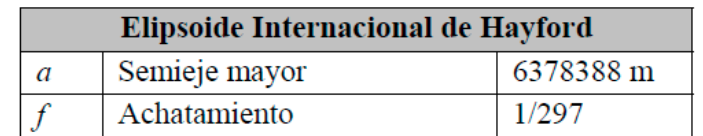

**Fuente:** (Salcedo, 2007).

Siendo el achatamiento igual a:

*Ecuación 13. Cálculo del achatamiento*

$$
f = \frac{a - b}{a}
$$

Donde: b es el semieje menor del elipsoide.

#### **2.1.12. Modelo de Heigues**

El modelo de Heighes es el que mejor precisión da en cuanto a transformación de puntos, su aplicación alcanza solo a 11 Zonas Catastrales Mineras que cuentan con la infraestructura geodésica básica para el cálculo de dichos parámetros. Los resultados de los trabajos realizados con este fin, fueron refrendados por el Instituto Geográfico Nacional (IGN) a través de comprobación en campo realizada conjuntamente con el Registro Público de Minería, hoy INGEMMET, la que concluyó con la oficialización de su uso para los derechos mineros.

El sistema de transformación de 13 parámetros zonales de Heighes y software creado por el INGEMMET, ha sido diseñado y estructurado para trabajar con valores de coordenadas individuales o de una base de datos de coordenadas, con las precisiones que requiere el Catastro Minero,

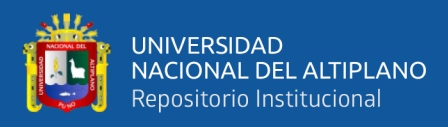

no se aplica en la transformación de polígonos en formato vectorial, tampoco se aplica para transformar planos o cartas en formato vectorial y/o ráster como la Carta Nacional.

El modelo directo de Heighes o modelo de 13 parámetros utilizado para transformar coordenadas del sistema WGS 84 al PSAD 56, considera 09 elementos en la matriz de rotación, 03 elementos en el vector desplazamiento y el factor de escala que suman trece parámetros para efectuar la transformación. Matricialmente adopta la siguiente forma:

*Ecuación 14. Modelo matricial de Heigues*

$$
\begin{pmatrix} x \\ y \\ z \end{pmatrix}_{PSAD56} = \begin{pmatrix} x_0 \\ y_0 \\ z_0 \end{pmatrix} + \lambda \begin{pmatrix} u_1 & v_1 & w_1 \\ u_2 & v_2 & w_2 \\ u_3 & v_3 & w_3 \end{pmatrix} \begin{pmatrix} x \\ y \\ z \end{pmatrix}_{WGS84}
$$

#### **Análisis del modelo**

Partiendo del modelo directo WGS 84 → PSAD 56

$$
\begin{pmatrix} x \\ y \\ z \end{pmatrix}_{PSAD56} = \begin{pmatrix} x_0 \\ y_0 \\ z_0 \end{pmatrix} + \lambda \begin{pmatrix} u_1 & v_1 & w_1 \\ u_2 & v_2 & w_2 \\ u_3 & v_3 & w_3 \end{pmatrix} \begin{pmatrix} x \\ y \\ z \end{pmatrix}_{WGS84}
$$

Su equivalente vectorial

$$
\approx X_{56} = X_0 + \lambda A X_{84}
$$

Despejando:

$$
X_{84} = -\lambda^{-1}A^{-1}X_0 + \lambda^{-1}A^{-1}X_{56}
$$

Se obtiene:

 $X_{84} = X_0^* + \lambda^* A^* X_{56}$ 

Donde:

$$
X_0^* = -\lambda^{-1}A^{-1}X_0, \quad \lambda^* = \lambda^{-1}, \quad A^* = A^{-1}
$$

*Ecuación 15. Forma matricial de transformación empleando los 13 parámetros zonales de Heigues*

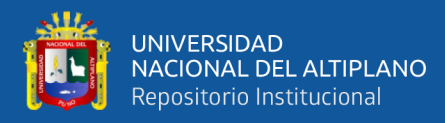

$$
\binom{x}{y}_{Z_{84}} = \binom{m_1}{m_3} + m_{13} \binom{m_4}{m_7} - \binom{m_5}{m_8} - \binom{x}{m_9} \binom{x}{y}_{5}
$$

Donde:

- m4, m5, …m12 : Constantes de rotación m1, m2, …m3 : Constantes de traslación
- m13 : Factor de escala
- X56, Y56, Z56 : Coordenadas cartesianas PSAD56
	- X84, Y84, Z84 : Coordenadas cartesianas WGS84

Así se obtiene la ecuación vectorial y matricial de un punto para determinar las coordenadas en WGS 84, en función de las coordenadas PSAD 56 (parámetros zonales inversos de Heigues).

#### **2.1.13. Transformación de Molodensky**

La transformación o fórmula de Molodensky permite transformar la latitud  $(\varphi)$ , longitud  $(\lambda)$  y la altura elipsoidal (h) de un sistema a otro sin tener que pasar por las coordenadas rectangulares (X, Y, Z). Este método es ideal cuando el elipsoide de referencia local es paralelo al elipsoide global, es decir, cuando los sistemas de referencia son paralelos. Los parámetros que intervienen en este método son tres traslaciones (ΔX, ΔY, ΔZ), la diferencia de achatamientos (Δf) y la diferencia de los semiejes mayores de los elipsoides de referencia (Δa), ver figura.

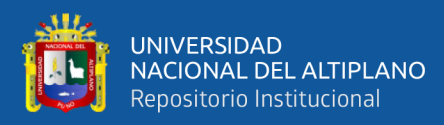

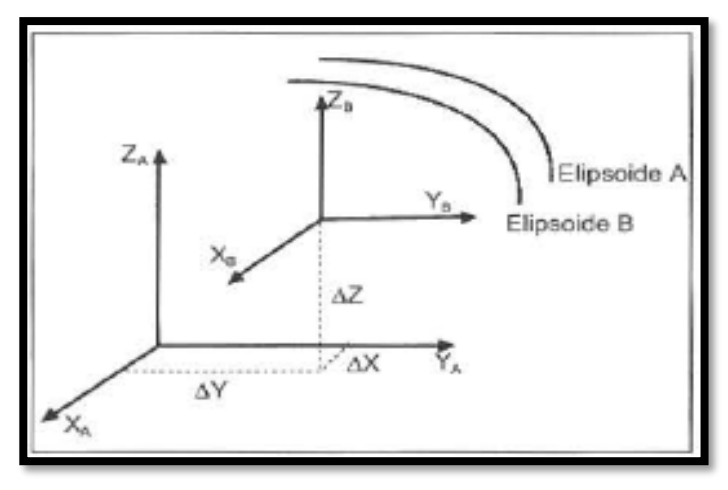

**Figura 11.** Transformación de Molodensky

**Fuente:** http://help.arcgis.com/es/arcgisdesktop/10.0/help/003r.htm.

Las traslaciones  $(\Delta X, \Delta Y, \Delta Z)$  pueden ser determinadas calculando el promedio de las diferencias entre los puntos idénticos. La diferencia de achatamientos (Δf) y la diferencia de los semiejes mayores (Δa) son calculadas simplemente por sustraer los parámetros de ambos elipsoides de referencia. En la práctica la exactitud de este método está alrededor de 5 metros.

El modelo de transformación es el siguiente:

$$
\varphi_B = \varphi_A = \Delta \varphi
$$

$$
\lambda_B = \lambda_A = \Delta \lambda
$$

$$
h_B = h_A = \Delta h
$$

*Ecuación 16. Latitud geodésica del punto a ser transformado*

$$
\Delta \varphi = \frac{1}{(M+h)}
$$
  
 
$$
* \left( -\Delta X \sin \varphi_A \cos \lambda_A - \Delta Y \sin \varphi_A \sin \lambda_A + \Delta Z \cos \varphi_A \right)
$$
  
 
$$
+ \frac{\Delta a}{a} (Ne^2 \sin \varphi_A \cos \varphi_A)
$$
  
 
$$
+ \Delta f \left( M \frac{a}{b} + N \frac{b}{a} \right) \sin \varphi_A \cos \varphi_A \right)
$$

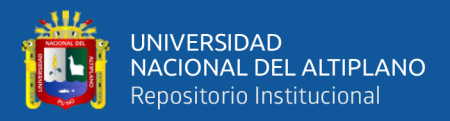

*Ecuación 17. Longitud geodésica del punto a ser transformado.*

$$
\Delta \lambda = \frac{(-\lambda X \sin \lambda_A + \Delta Y \cos \lambda_A)}{(N+h) \cos \varphi_A}
$$

*Ecuación 18. Altitud geodésica del punto a ser transformado.*

$$
\Delta h = \Delta X \cos \varphi_A \cos \lambda_A + \Delta Y \cos \varphi_A \sin \lambda_A + \Delta Z \sin \varphi_A - \Delta a \frac{a}{N}
$$

$$
+ \Delta f \frac{b}{a} N \sin \varphi_A^2
$$

#### **Siendo:**

 $\varphi_A$ ,  $\lambda_A$  = latitud y longitud geodésica del punto a ser transformado.

$$
N = \frac{a}{\sqrt{1 - e^2 \sin \varphi_A^2}} = \text{radio de curvatura en el primer vertical.}
$$

$$
M = \frac{a(1 - e^2)}{(1 - e^2 \sin \varphi_A^2)^{3/2}} = \text{radio de curvatura meridional.}
$$

 $\Delta a = a_B - a_A =$  diferencia de semiejes mayores.

 $\Delta f = f_B - f_A =$  diferencia de achatamientos.

Ventajas:

- Los parámetros son determinados en forma sencilla.
- Simple aplicación.

Desventajas:

- Se requiere conocer las alturas elipsoidales en el datum local.
- Se asume que las redes son consistentes internamente.
- Se asume que los datums son paralelos.

#### **2.1.14. Aplicativo web GEOCATMIN versión 3.0**

El Instituto Geológico, Minero y Metalúrgico, del sector Energía y Minas, tiene como objetivo la obtención, almacenamiento, registro,

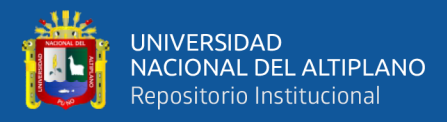

procesamiento, administración y difusión eficiente de la información geocientífica y aquella relacionada a la geología básica, los recursos del subsuelo, los riesgos geológicos y el geoambiente. Asimismo, tiene como objetivo conducir el Procedimiento Ordinario Minero, ordenando y sistematizando la información georeferenciada mediante el Catastro Minero Nacional, así como la administración y distribución del Derecho de Vigencia y Penalidad.

Por este motivo que el INGEMMET, haciendo uso de las tecnologías de información y de comunicaciones ha desarrollado el Sistema Geológico y Catastral Minero.

El aplicativo GEOCATMIN versión 3.0, es un sistema de información geográfica desarrollado con lo último de las tecnologías de Información Geográfica que existe en el mercado, programando múltiples funcionalidades que permiten la interactividad fácil manejo y compresión de la estructura de capas presentadas a través de mapas, su principal base de datos está estructurada en una Geodatabase corporativa con tecnología georreferenciada.

#### **Características**

- **Interactividad,** facilidad en el manejo y uso de la información.
- **Accesibilidad,** acceso vía web que permite el ahorro de tiempo.
- Integración, de la información geológica y minera.
- **Tecnología,** uso de Tecnología GIS y Base de datos reconocida en el mercado mundial.

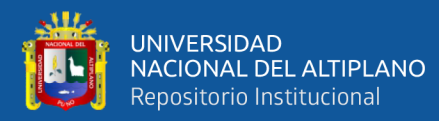

- **Interoperable**, permite intercambiar información con otras instituciones.
- **Estándares,** uso de estándares internacionales ISO/TC211 Metadatos ISO19115.
- Idioma: inglés, castellano

# **Funcionalidades**

- Búsqueda de Información,
- Elaboración de mapas temáticos.
- Realizar la pre evaluación de derechos mineros
- Acceder a las áreas restringidas a la actividad minera.
- Consultar las capas de información.
- Ubicar los Proyectos y Operaciones Mineras del Peru.
- Impresión de mapas y reportes.
- Elaborar mapas a diversas escalas.
- Acceder a la información online desde cualquier software GIS.
- Descargar información digital.
- Interactuar los mapas con Google Earth.

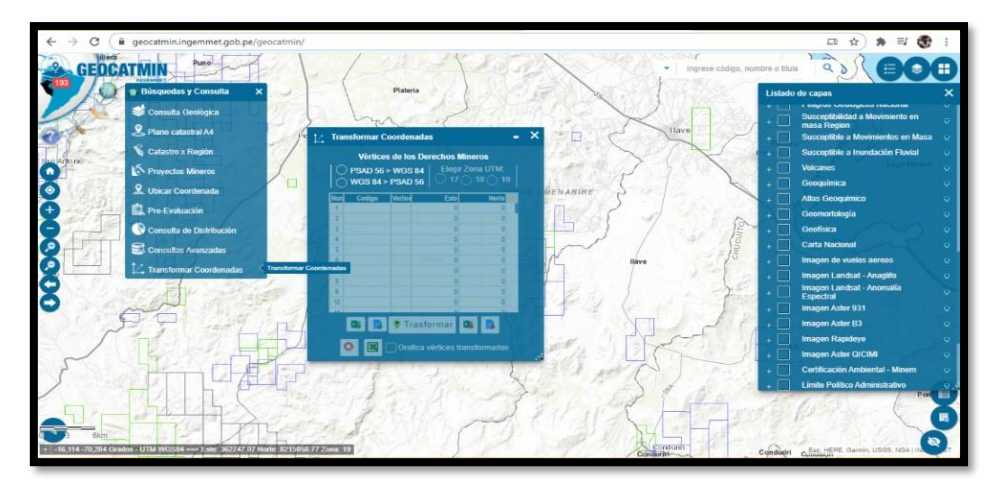

**Figura 12.** Entorno del aplicativo web GEOCATMIN. **Fuente:** ( https://geocatmin.ingemmet.gob.pe/)**.**

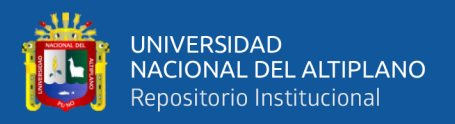

#### **2.1.15. Software ArcGIS 10.5**

ArcGIS es un completo sistema que permite recopilar, organizar, administrar, analizar, compartir y distribuir información geográfica. Como la plataforma líder mundial para crear y utilizar sistemas de información geográfica (SIG), ArcGIS es utilizada por personas de todo el mundo para poner el conocimiento geográfico al servicio de los sectores del gobierno, la empresa, la ciencia, la educación y los medios. ArcGIS permite publicar la información geográfica para que esté accesible para cualquier usuario. El sistema está disponible en cualquier lugar a través de navegadores Web, dispositivos móviles como smartphones y equipos de escritorio.

Si hace tiempo que utiliza ArcGIS, es posible que piense en el producto como una serie de programas de software y herramientas que le permiten realizar trabajo SIG profesional. El sistema ArcGIS hace posible que información geográfica autorizada creada por la comunidad SIG pueda ser aprovechada fácilmente y de forma gratuita por cualquier persona que lo desee (y con quien a su vez desee compartirla). Este sistema incluye software, una infraestructura on-line basada en la nube, herramientas profesionales, recursos configurables como plantillas de aplicación, mapas base listos para utilizar y contenido propio compartido por la comunidad de usuarios. La compatibilidad con las plataformas de servidor y de la nube posibilitan la colaboración y el uso compartido, lo que garantiza que la información vital para la planificación y la toma de decisiones está disponible de inmediato para cualquiera.

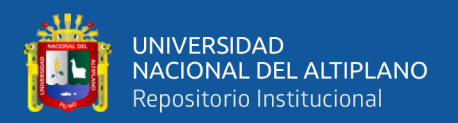

#### **2.1.16. Casuísticas generación proyectos catastrales y unidades territoriales**

Existen en la actualidad muchas zonas pendientes de trabajar ubicadas dentro de los proyectos de vuelo o planes de vuelo (hoy proyectos catastrales) que han sido procesados bajo el datum PSAD 56. En estos casos, para continuar con los trabajos de levantamiento catastral, se recomienda lo siguiente:

# *Generación de un Proyecto Catastral nuevo contiguo a predios rurales individuales catastrados en el DATUM PSAD56*

- a. Recortar el Proyecto Catastral (antes proyecto de vuelo o plan de vuelo) hasta donde se tiene trabajado en el datum PSAD56, a fin de crear un nuevo proyecto catastral contiguo, que involucren los predios nuevos a ser trabajado en WGS84.
- b. Para el levantamiento de los predios nuevos con equipo GPS se deberá configurar en el DATUM PSAD56.
- c. Se sugiere importar como archivo de fondo en el equipo GPS, el archivo CAD o SHP de los predios catastrados en PSAD56 perteneciente a la zona de trabajo.
- d. Se levantarán los predios del ámbito nuevo en el DATUM PSAD56 y también los predios contiguos catastrados; así como, toda la información cartográfica y toponímica.
- e. En gabinete la información de campo será descargada y procesada (corregida) y posteriormente exportada al DATUM WGS84 el cual será incorporada a los sistemas de la DIGESPACR Adicionalmente

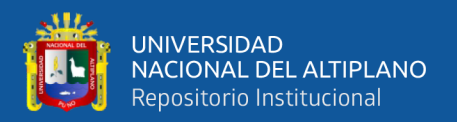

debe ser exportada al DATUM PSAD56 para ser contrastada con la información existente, para evitar superposiciones.

f. Se precisa que, para el presente caso, la delimitación del proyecto catastral quedará definida por la línea de empalme entre los predios nuevos y los catastrados.

#### **2.1.17. Consideraciones en el uso del datum**

El Sistema Geodésico Oficial Horizontal es el Datum WGS84, exigible para todos los levantamientos catastrales masivos de predios rurales.

En los trabajos de levantamientos catastrales ejecutados bajo el Sistema Geodésico Datum Horizontal PSAD 56, se continuará efectuando la actualización con levantamientos catastrales en el mismo sistema. En el caso de predios comprendidos en una unidad territorial con levantamiento catastral que fue levantada en el Datum PSAD 56 y que aún existen predios colindantes en un sector o sectores en un número significativo a levantar de la misma unidad territorial, el levantamiento catastral se hará en el Datum WGS 84, y los planos catastrales de los predios colindantes entre sí, se presentarán en los dos sistemas.

Para el caso de levantamientos catastrales masivos que contengan dentro de su unidad territorial predios rurales en el sistema PSAD 56, se procederá a ejecutar el procedimiento de rectificación de estos predios inscritos, de acuerdo a lo establecido en el Reglamento del Decreto Legislativo N° 1089, no sólo de área, linderos y medidas perimétricas sino también por su nueva ubicación en el Sistema Oficial con Datum WGS 84.

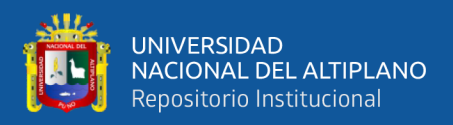

#### **2.2. MARCO CONCEPTUAL**

#### **2.2.1. Geodesia**

Geodesia es la ciencia que estudia la forma y tamaño de la Tierra y las posiciones sobre la misma. El principal problema que debe resolverse es que la Tierra es un cuerpo geométrico irregular denominado geoide que puede definirse como una superficie equipotencial en cuanto a la gravedad, en la que todos sus puntos experimentan la misma atracción debido a la gravedad siendo esta atracción equivalente a la experimentada al nivel del mar. Debido a las alteraciones introducidas por la isostasia, esta superficie no es regular, sino que contiene ondulaciones que alteran los cálculos de localizaciones y distancias.

#### **2.2.2. Geoide**

Es la superficie teórica de la tierra que une todos los puntos que tienen igual gravedad. La forma así creada supone la continuación por debajo de la superficie de los continentes, de la superficie de los océanos y mares suponiendo la ausencia de mareas, con la superficie de los océanos en calma y sin ninguna perturbación exterior. Como perturbaciones exteriores se encuentra la atracción de la luna, (mareas) y las interacciones de todo el sistema solar.

Esta superficie no es uniforme, sino que presenta una serie de irregularidades, causadas por la distinta composición mineral del interior de la tierra y de sus distintas densidades, lo que implica que para cada punto de la superficie terrestre exista una distancia distinta desde el centro de la tierra al punto geoide.

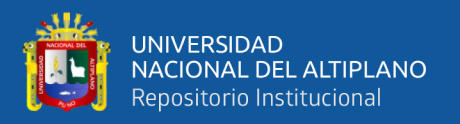

#### **2.2.3. Catastro**

El catastro rural en el Perú, surge como parte del proceso de la Reforma Agraria, aplicada a partir de 1969, que en un principio se realizó con finalidad fiscal, para hacer un inventario de la tenencia de tierras afectadas y expropiadas.

El catastro consta de planos catastrales y padrón catastral. Los planos catastrales suministran información gráfica georreferenciada sobre linderos, ubicaciones y superficies de los predios, el padrón catastral contiene información referente a la condición jurídica del predio y así también el nombre del conductor (posesionario y/o propietario del predio).

#### **2.2.4. Catastro rural**

Es un inventario de elementos físicos, sociales, económicos, legales, culturales y humanos que conforman un territorio. En el Perú el catastro rural se ejecuta desde 1970 con fines de la reforma agraria, y a partir de 1996 con fines de formalizar la propiedad, lo que da a este catastro rural un carácter jurídico, siendo gran banco de datos, que puede ser utilizado multisectorialmente en diferentes aplicaciones.

Por tanto, constituye una herramienta de gestión estratégica para el ordenamiento territorial, el desarrollo agrario y el desarrollo sostenible.

#### **2.2.5. Elipsoide**

Como sabemos la tierra no es redonda, y su figura se asemeja a una naranja o una "esfera achatada por los polos", y no existe figura geométrica alguna que la represente, debido fundamentalmente a las irregularidades existentes. Estas irregularidades de la tierra son detectables y no

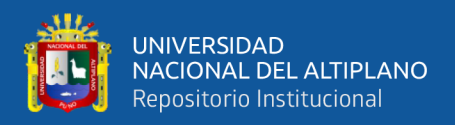

extrapolables a todos los puntos, simétricos de la tierra, ya que no existe un único modelo matemático que represente toda la superficie terrestre, para lo que cada continente, nación, etc., y de hecho emplean un modelo matemático distinto, de forma que se adapte mejor a la forma de la tierra en la zona a cartografiar.

#### **2.2.6. Predio**

Es la superficie delimitada por una línea poligonal continua y cerrada; y se extiende al subsuelo y al sobresuelo, comprendida dentro de los planos verticales del perímetro superficial, excluyéndose del suelo y subsuelo a los recursos naturales, los yacimientos, restos arqueológicos y otros bienes regidos por leyes especiales.

#### **2.2.7. Predios rústicos**

Son aquellos de uso agrario, ubicados en zona rural y destinados a la actividad agropecuaria. Comprende también a aquellos predios ubicados en área de expansión urbana destinados a alguna actividad agropecuaria y que no cuentan con habilitación urbana.

#### **2.2.8. Sistema catastral para predios rurales**

Es un Sistema que centraliza la información gráfica georreferenciada a nivel nacional generada por las dependencias regionales que tienen a su cargo las acciones de levantamiento del catastro de predios rurales individuales, los procedimientos y servicios derivados de la actividad catastral; la cual es administrada por la Dirección General de Saneamiento de la Propiedad Agraria y Catastro Rural, en adelante DIGESPACR en el marco de lo dispuesto por la normatividad vigente.

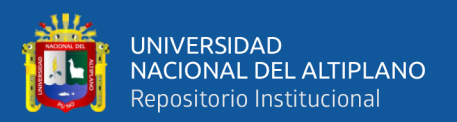

Las dependencias regionales a través de un proceso estandarizado integran la información catastral que generan al sistema catastral para predios rurales, a la vez realizan búsqueda y descarga de información.

#### **2.2.9. Datum**

Es un Sistema de Referencia Geodésico definido por la superficie de referencia precisamente posicionada y mantenida en el espacio; y es generada por una red compensada de puntos. El Datum geodésico se define como un conjunto de parámetros que especifican la superficie de referencia o el sistema de referencia de coordenadas utilizado por el apoyo geodésico en el cálculo de coordenadas de puntos terrestres; comúnmente los Datums se definen separadamente como horizontales y verticales.

#### **2.2.10. Linderos de predios**

Es la línea que separa unas propiedades o heredades de otras. Es el límite o límites hasta los cuales superficialmente se extiende la finca o el dominio sobre la misma.

#### **2.2.11. Linderos técnicos**

Son aquellos linderos que están dentro de un marco de localización, ya sea por distancias o por coordenadas, que brindan una veracidad de la ubicación y de la forma que posee el predio.

#### **2.2.12. Linderos costumbristas**

Denominados así, por la escasa e inequívoca descripción del propietario del predio con respecto a sus colindantes, tomados de relatos que no generan ningún tipo de interpretación para la ubicación del predio.

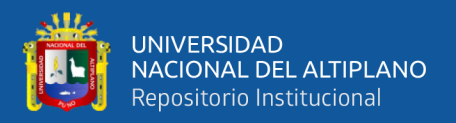

### **2.2.13. Título de propiedad**

Es el documento legal que acredita la propiedad de un bien inmueble, como puede ser un lote, una vivienda, un local, etc. Este documento ampara los derechos de propiedad que la Ley concede al dueño.

#### **2.2.14. Formalización de la propiedad**

Son conjunto de acciones de carácter legal, técnico y de difusión que desarrollan los organismos competentes, en materia de saneamiento físico legal, cuyo objeto es enfrentar el problema de la informalidad en los derechos de propiedad rural mediante el empleo de tecnología moderna y procedimientos simplificados de formalización. Comprende la asunción de competencia, identificación, diagnóstico y reconocimiento de las diversas formas de posesión informal y el proceso de formalización en su etapa integral e individual.

#### **2.2.15. SUNARP**

Es un organismo descentralizado autónomo del Sector Justicia y ente rector del Sistema Nacional de los Registros Públicos, y tiene entre sus principales funciones y atribuciones el de dictar las políticas y normas técnico - registrales de los registros públicos que integran el Sistema Nacional, planificar y organizar, normar, dirigir, coordinar y supervisar la inscripción y publicidad de actos y contratos en los Registros que conforman el Sistema.

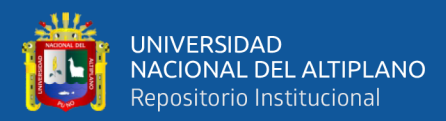

# **CAPÍTULO III**

# **MATERIALES Y MÉTODOS**

# **3.1. CARACTERIZACIÓN DEL ÁREA DE ESTUDIO**

# **3.1.1. Ubicación política**

Políticamente el ámbito de intervención está ubicado en:

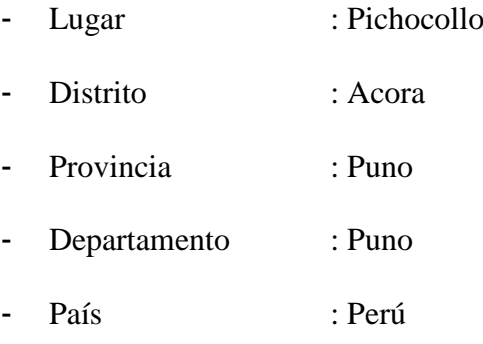

# **3.1.2. Ubicación del ámbito de estudio**

Lugar donde se desarrolla la investigación.

# **3.1.2.1. Ubicación UTM**

**Cuadro 2.** Ubicación UTM WGS84 del lugar de investigación.

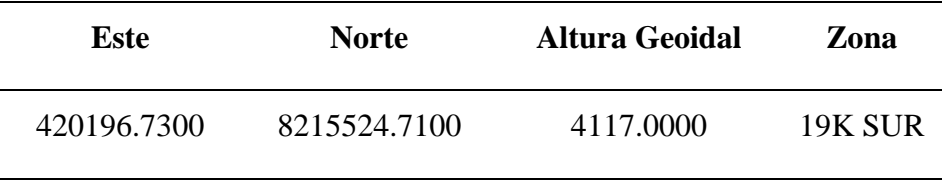

**Fuente:** Elaboración Propia.

# **3.1.2.2. Ubicación geográfica**

**Cuadro 3.** Ubicación geográfica del lugar de investigación.

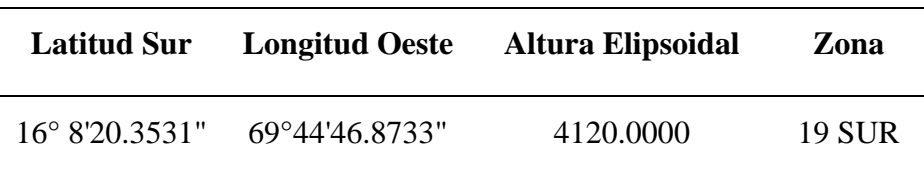

**Fuente:** Elaboración Propia.

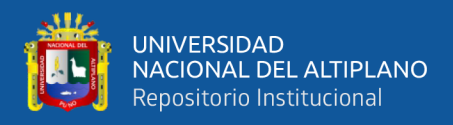

### **3.1.3. Limites**

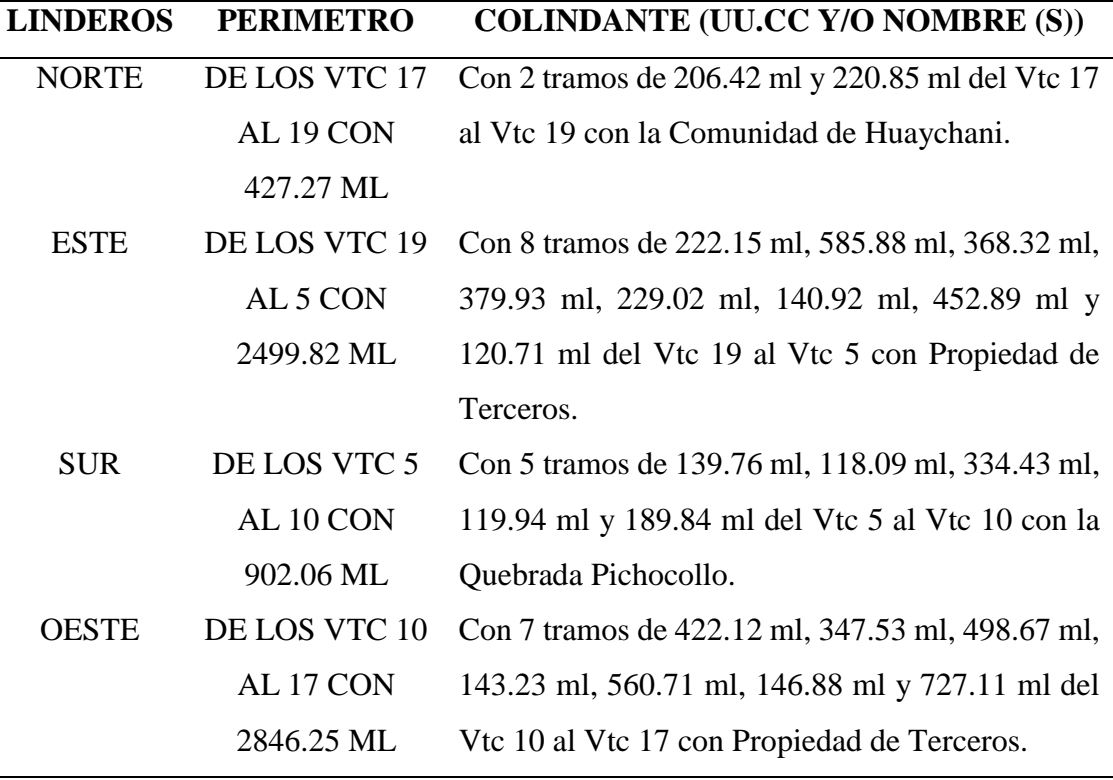

**Cuadro 4.** Los límites del área de estudio son:

**Fuente:** Elaboración Propia.

#### **3.1.4. Clima**

El clima en la zona media es frío, templado y húmedo; en la zona alta y cordillera predomina un clima frío intenso y seco; y en la zona del lago posee un clima templado húmedo a frío, presentando condiciones micro climáticas muy favorables para el desarrollo de la actividad agrícola.

# **3.1.5. Vías de acceso**

#### **Cuadro 5.** Vías de acceso descriptivo

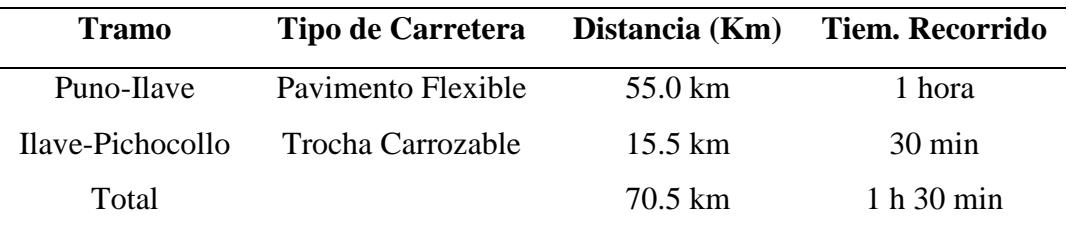

**Fuente:** Elaboración Propia.

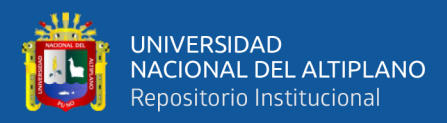

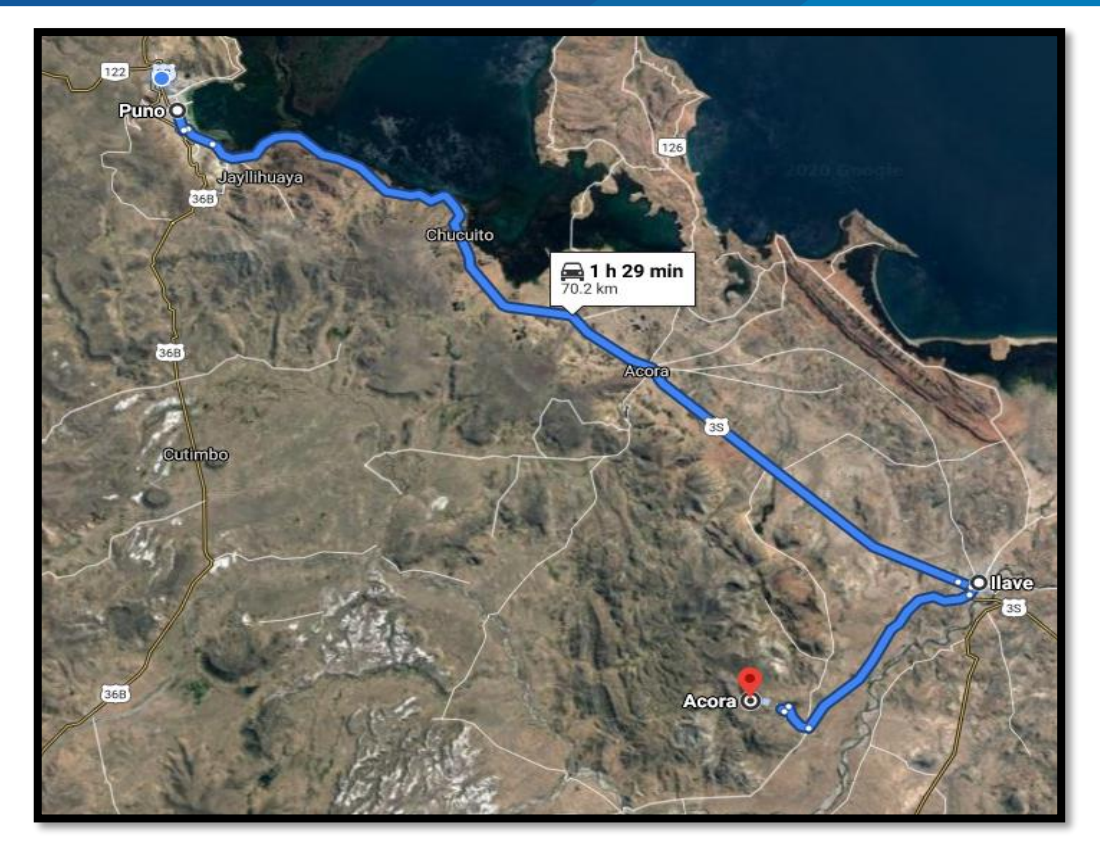

**Figura 13.** Croquis de acceso hacia el área de intervención del proyecto investigación. **Fuente:** Google Maps. **3.2. TIPO Y DISEÑO DE INVESTIGACIÓN**

El presente trabajo de investigación corresponde al diseño no experimental en su clasificación DESCRIPTIVO – COMPARATIVO, dado que se compara áreas y perímetros de predios inscritos en el sistema PSAD56 ante la SUNARP con áreas y perímetros transformados al sistema WGS84 en el lugar Pichocollo, Acora -2020 según (Hernández, Fernández, and Baptista 2014).

# **3.3. METODOLOGÍA**

El trabajo se realizó mediante la información existentes en el área de archivo de la oficina registral Puno de la Superintendencia Nacional de los Registros Públicos SUNARP, información existente en la web cva.minagri.gob.pe que corresponde al ministerio de agricultura DTCR e información obtenida durante las practicas que realice en dichas instituciones.

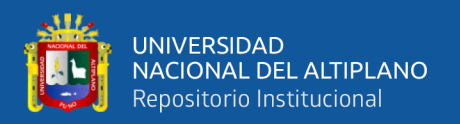

### **3.3.1. Población**

Según la búsqueda catastral realizada en la Superintendencia Nacional de los Registros públicos (SUNARP), en el ámbito de estudio se cuenta con 253 predios rurales titulados por la entidad generadora de catastro Dirección de Titulación y Catastro Rural (DTCR), ubicadas en el lugar Pichocollo, Acora – Puno -2020.

#### **3.3.2. Muestra**

El tamaño de muestra está conformado por **25 predios rurales** del lugar de Pichocollo, distrito Acora, provincia y departamento de Puno.

#### **3.3.3. Determinación del error**

Teniendo como referencia las investigaciones y las recomendaciones de los investigadores, el nivel de confianza al que se trabajo es de 95% y 5% de desconfianza; puesto que para trabajar al 100% se tiene que considerar todos los parámetros influentes durante la investigación, debido a que no se puede controlar todos los factores influyentes en esta investigación por contar con parámetros que escapan del control de los investigadores.

#### **3.3.4. Descripción del sistema de selección de muestra**

El tipo de muestreo que se utilizo es el muestreo aleatorio simple, puesto que están ubicadas en diferentes sectores del lugar Pichocollo y también se tuvo en cuenta la extensión del predio y se pudo optar por los que tienen mayor área y menor área.

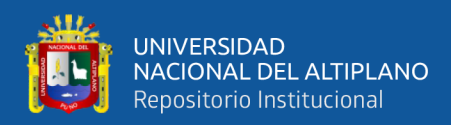

# **3.4. PROCEDIMIENTO DE RECOLECCIÓN Y ANÁLISIS DE DATOS**

#### **3.4.1. Materiales e instrumentos**

- **a) Equipos**
	- GPS Submétrico Topcon GRS1.
	- Computadora portátil Toshiba Core i7 5ta generación.
	- Impresora Epson Eco Tank L365 Multifuncional.
	- Cámara fotográfica Sony Cyber-shot DSC-W800.
	- Disco duro portátil Toshiba 1 TB.
	- Calculadora científica Casio Fx-991 Laplus-W-DH3.
	- Wincha metálica tipo cruceta de 50 metros marca TRUPER.

#### **b) Materiales**

- Archivo digital de los predios inscritos en la SUNARP.
- Búsqueda Catastral emitido por la SUNARP
- Certificado Catastral proporcionado por el área de archivo registral, registro de propiedad, zona registral Nº XIII.
- Normas técnicas y reglamentos concernientes al catastro rural.
- Libreta de Campo.

#### **c) Software**

- Autocad civil 3d 2020 licencia estudiante.
- ArcGIS 10.5 licencia estudiante.
- Microsoft Office 2016 licencia estudiante.
- Google Earth Pro licencia gratuita (Solo debes tener una cuenta de correo electrónico en GMAIL).
- SPSS Statistics V21 licencia estudiante.
- Extensión ArcGIS 10.5 ET GeoWizards 11.3 licencia estudiante.

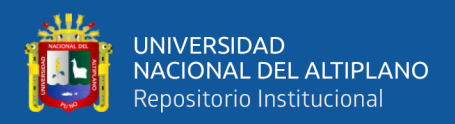

- Aplicativo web GEOCATMIN versión 3.0, es un sistema de información geográfica con funciones ágiles que permiten la interactividad, fácil manejo y compresión de la información geológica y catastral.

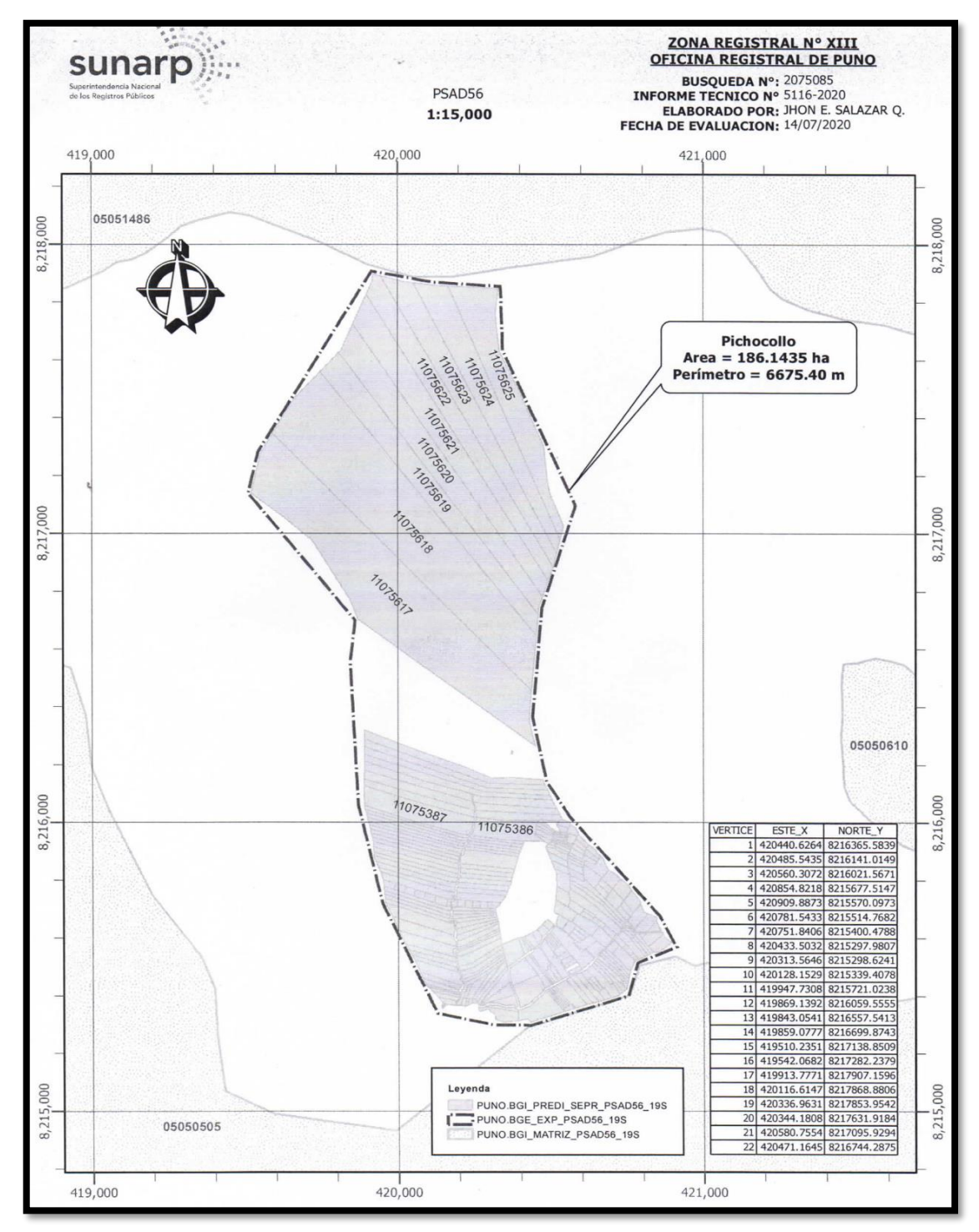

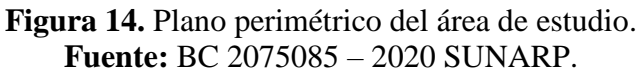

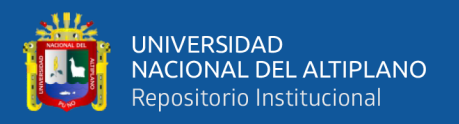

#### **3.4.2. Procedimientos**

La metodología planteada para realizar la transformación de coordenadas UTM del sistema PSAD56 a WGS84 se realizó mediante el método de transformación Heighes establecidos por el INGEMMET que utiliza el aplicativo web GEOCATMIN versión 10.3 y el método de transformación Molodensky que utiliza el software ArcGIS 10.5, las mismas que han sido desarrolladas como alternativas frente a las limitaciones de realizar un nuevo catastro rural del lugar Pichacollo en el sistema geodésico mundial WGS84.

#### **3.4.3. Procedimiento matemático para el predio de menor área**

**Primero,** identificamos al predio con menor área, el cual se denomina Pichoccollo perteneciente a los señores Flores Ccalli, Julian y Catacora Quispe, Remigia**,** inscrito con un área de 0.1444 Ha en la SUNARP partida electrónica **PE 11075428, legajo 15536 del año 2008, UC 28055.**

Procedemos a identificar uno de los vértices del predio rural las cuales son **coordenadas UTM, en el datum local PSAD56, Zona 19 Sur.**  $ESTE = 420177.3494, \qquad NORTE = 8215703.9982, \quad COTA = 0.0000$ 

**Segundo, analizamos matricialmente con el modelo de transformación de coordenadas, mediante el modelo Heigues.**

**Ecuación 19.** Partiendo del modelo directo WGS 84 → PSAD 56

$$
\begin{pmatrix} x \ y \ z \end{pmatrix}_{PSAD56} = \begin{pmatrix} x_0 \ y_0 \ z_0 \end{pmatrix} + \lambda \begin{pmatrix} u_1 & v_1 & w_1 \ u_2 & v_2 & w_2 \ u_3 & v_3 & w_3 \end{pmatrix} \begin{pmatrix} x \ y \ z \end{pmatrix}_{WGS84}
$$
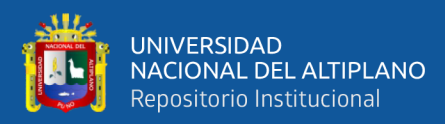

**Ecuación 20.** Su equivalente vectorial

$$
\approx X_{56} = X_0 + \lambda A X_{84}
$$

Despejando:

$$
X_{84} = -\lambda^{-1}A^{-1}X_0 + \lambda^{-1}A^{-1}X_{56}
$$

Se obtiene:

$$
X_{84} = X_0^* + \lambda^* A^* X_{56}
$$

Donde:

$$
X_0^* = -\lambda^{-1} A^{-1} X_0, \quad \lambda^* = \lambda^{-1}, \quad A^* = A^{-1}
$$

**Ecuación 21.** En forma matricial tenemos:

$$
\begin{pmatrix} x \\ y \\ z \end{pmatrix}_{84} = \begin{pmatrix} m_1 \\ m_2 \\ m_3 \end{pmatrix} + m_{13} \begin{pmatrix} m_4 & m_5 & m_6 \\ m_7 & m_8 & m_9 \\ m_{10} & m_{11} & m_{12} \end{pmatrix} \begin{pmatrix} x \\ y \\ z \end{pmatrix}_{56}
$$

Donde:

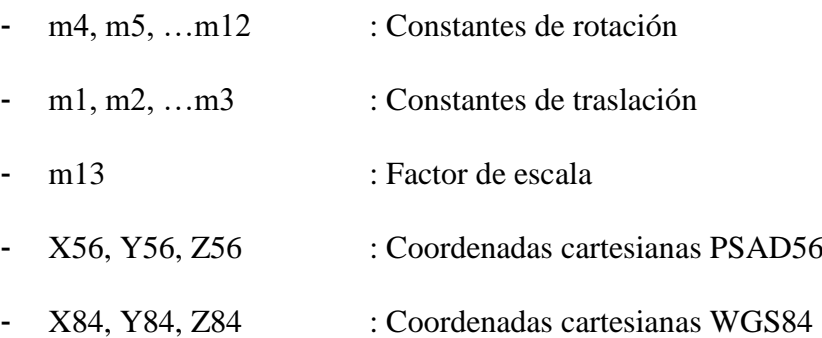

La zona catastral minera en la cual se encuentra nuestro ámbito de estudio, es la ZONA 19-W-VI según el Anexo G.

Los valores de m1, m2, …m13 son parámetros zonales de Heigues (Inversos) para transformar coordenadas del sistema PSAD56 al WGS84, los cuales se encuentran en el Anexo H.

**Tercero, mediante el método de transformación Heigues y utilizando una aproximación de 15 decimales en los parámetros zonales,** procedemos a realizar la transformación de coordenadas UTM del datum PSAD56 al WGS84, reemplazando en la formula matricial.

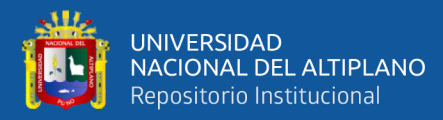

$$
\begin{pmatrix} x \\ y \\ z \end{pmatrix}_{84} = \begin{pmatrix} m_1 \\ m_2 \\ m_3 \end{pmatrix} + m_{13} \begin{pmatrix} m_4 & m_5 & m_6 \\ m_7 & m_8 & m_9 \\ m_{10} & m_{11} & m_{12} \end{pmatrix} \begin{pmatrix} x \\ y \\ z \end{pmatrix}_{56}
$$
\n
$$
= \begin{pmatrix} x \\ 744.78289842037 \\ -2247.13545568257 \end{pmatrix} + 0.999966900655603
$$
\n
$$
* \begin{pmatrix} 1.00005155888355 & 0.00003992580685 & -0.00000675408375 \\ -0.00001571307809 & 0.99990036812245 & -0.00010648058916 \\ 0.0001418493694 & 0.000337242010785 & 1.00013243037933 \end{pmatrix} \begin{pmatrix} 420177.3494 \\ 8215703.9982 \\ 0.0000 \end{pmatrix}
$$
\n
$$
\begin{pmatrix} x \\ y \\ z \end{pmatrix}_{84} = \begin{pmatrix} -550.38003289315 \\ 744.78289842037 \\ -2247.13545568257 \end{pmatrix}
$$
\n
$$
+ \begin{pmatrix} 1.000018457832590 & 0.000039924485332 & -0.000006753860194 \\ -0.000015712557997 & 0.999867272075803 & -0.000106477064722 \\ 0.000141844674279 & 0.000372407780989 & 1.000099326651570 \end{pmatrix} + \begin{pmatrix} 420152.2935 \\ 8215368.7773 \\ 0.00001 \\ 0.
$$

Debido al empleo de 15 decimales sumamos con el error residual

(rx, ry y rz) y obtenemos las coordenadas UTM del vértice en el datum WGS84:

$$
\binom{x}{z}_{84}=\binom{419962.7327}{8215351.7257}+\binom{26.7356}{-24.2482}=\binom{419989.4683}{8215327.4780} \\ -872.2313
$$

# **Cuadro 6. Datos de entrada y salida, método de transformación Heigues.**

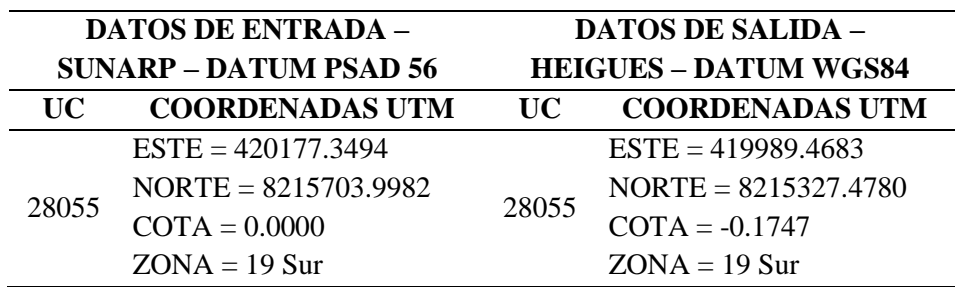

**Fuente:** Elaboración propia.

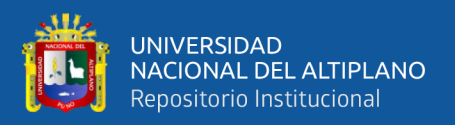

**Cuarto, analizamos matemáticamente con el modelo de transformación molodensky que aplica el software ArcGIS 10.5.** Para la conversión de coordenadas UTM a Geográficas, procedemos con las siguientes etapas, para todo el procedimiento se usará una aproximación de 15 decimales:

**Cuadro 7.** Parámetros de los elipsoides.

| <b>DATUM</b>                            | <b>PSAD 56</b>    | WGS84        |
|-----------------------------------------|-------------------|--------------|
| Semieje mayor (a)                       | 6378388.0000      | 6378137.0000 |
| Semieje menor (b)                       | 6356911.9461      | 6356752.3140 |
| Radio curvatura elipse<br>meridiana (c) | 6399936.60810604  | 6399593.6260 |
| Cuadrado segunda<br>excentricidad (e')  | 0.006768170196574 | 0.006739497  |

**Fuente:** <https://epsg.org/crs/print/id>

# **4.A. Sobre la geometría del elipsoide:**

**Equación 22.** Excentricidad: 
$$
e = \frac{\sqrt{a^2 - b^2}}{a}
$$
  
\n $e = \frac{\sqrt{a^2 - b^2}}{a} = \frac{\sqrt{6378388^2 - 6356911.9461^2}}{6378388}$   
\n= 0.081991889975116  
\n**Equación 23.** 2da Excentricidad:  $e' = \frac{\sqrt{a^2 - b^2}}{b}$ 

$$
e' = \frac{\sqrt{a^2 - b^2}}{b} = \frac{\sqrt{6378388^2 - 6356911.9461^2}}{6356911.9461}
$$

$$
= 0.082268889603383
$$

Aprovechamos para calcular también el cuadrado de la segunda

excentricidad, pues nos hará falta en muchos pasos posteriores:

**Ecuación 24.** Cuadrado 2da Excentricidad:

$$
e^{2} = 0.082268889603383^{2} = 0.006768170196574
$$

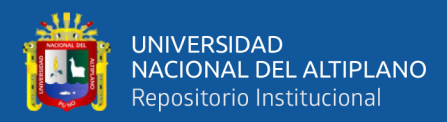

Seguimos con el radio polar de curvatura y el aplanamiento:

**Ecuación 25.** Radio Polar de Curvatura:  $c = \frac{a^2}{b}$  $\boldsymbol{b}$ 

$$
c = \frac{a^2}{b} = \frac{6378388^2}{6356911.9461} = 6399936.60810604
$$

**Ecuación 26.** Aplanamiento:  $\alpha = \frac{a-b}{a}$  $\alpha$ 

$$
\alpha = \frac{a-b}{a} = \frac{6378388 - 6356911.9461}{6378388} = 0.003367003366681
$$

## **4.B. Tratamiento previo de X e Y:**

Empezamos eliminando el retranqueo del eje de las X, que se realiza en todos los casos:

$$
X = X - 500000 \rightarrow X = 420177.3494 - 500000 = -79822.6506
$$

Para las Y, la eliminación del retranqueo es selectiva y sólo se realiza en el caso de que estemos operando con coordenadas UTM correspondientes al hemisferio sur. Por tanto:

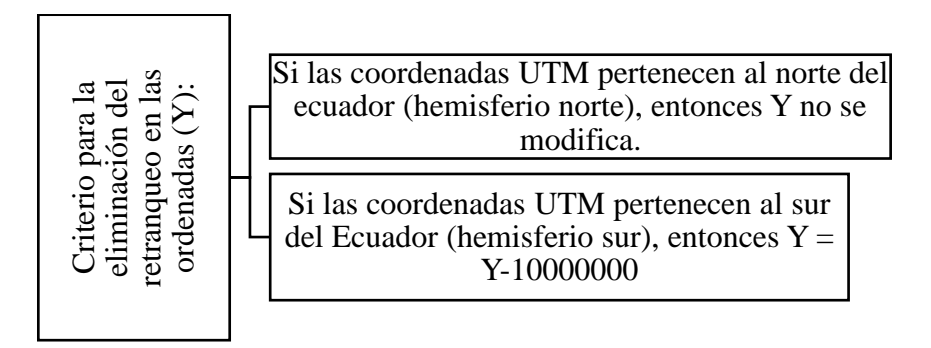

Como en el caso del procedimiento matemático las coordenadas

se encuentran en el hemisferio norte.

 $Y = Y - 10\,000\,000 = 8215703.9982 - 10\,000\,000 = -1784296.0018$ 

## **4.C. Cálculo del meridiano central del uso**

$$
\lambda_o = Huso * 6 - 183 = 19 * 6 - 183 = -69
$$

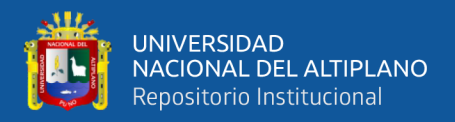

# **4.D. Ecuaciones de Coticchia-Surace para el Problema Inverso (paso de**

# **UTM a Geográficas)**

Cálculo de parámetros:

$$
\varphi' = \frac{Y}{6366197724 * 0.9996}
$$

 $\varphi^{\shortmid} =$ −1784296.0018  $\frac{1}{6366197724 * 0.9996} = -0.280388716026364$ 

$$
v = \frac{c}{(1 + e^{2} * \cos(\varphi')^{2})^{0.5}} * 0.9996
$$

$$
v = \frac{6399936.60810604}{(1 + 0.006768170196574 * \cos(-0.280388716026364)^2)^{0.5}}
$$

 $* 0.9996 = 6377478.46917177$ 

$$
a = \frac{X}{v} = \frac{-79822.6506}{6377478.46917177} = -0.012516334000320
$$

$$
A_1 = \sin(2 * \varphi') = \sin(2 * -0.280388716026364)
$$

 $= -0.531844720610052$ 

 $A_2 = A_1 \cdot \cos(\varphi')^2 = -0.531844720610052 \cdot \cos(-0.280388716026364)^2$ 

 $= -0.491116555519619$ 

$$
J_2 = \varphi' + \frac{A_1}{2} = -0.280388716026364 + \frac{-0.531844720610052}{2}
$$

$$
= -0.546311076331390
$$

$$
J_4 = \frac{3 * J_2 + A_2}{4} = \frac{(3 * -0.546311076331390) + -0.491116555519619}{4}
$$

 $= -0.532512446128447$ 

$$
J_6 = \frac{5 * J_4 + A_2 * \cos(\varphi')^2}{3}
$$

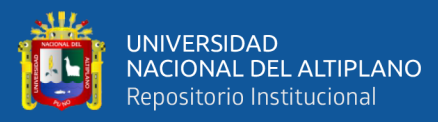

$$
J_6 = \frac{(5 * - 0.532512446128447) + (-0.491116555519619 * cos(-0.280388716026364)^2)}{3}
$$
  
= -1.038689848462590  

$$
\alpha = \frac{3}{4} * e^2 = \frac{3}{4} * 0.006768170196574 = 0.005076127647430
$$

$$
\beta = \frac{5}{3} * \alpha^2 = \frac{5}{3} * 0.005076127647430^2 = 0.000042945119822
$$

$$
\gamma = \frac{35}{27} * \alpha^3 = \frac{35}{27} * 0.005076127647430^3 = 0.000000169551597
$$

$$
B_0 = 0.9996 * c * (\varphi - \alpha * J_2 + \beta * J_4 - \gamma * J_6)
$$

$$
B_0 = 0.9996 * 6399936.60810604 * (-0.280388716026364 - (0.003367003366681 * -0.546311076331390) + (0.000042945119822 * -0.532512446128447) - (0.000000169551597 * -1.038689848462590)) = -1776156.54245756
$$

$$
\mathbf{b} = \frac{\mathbf{y} - \mathbf{B_0}}{\mathbf{v}} = \frac{-1784296.0018 - -1776156.54245756}{6377478.46917177}
$$

$$
= -0.001276281743919
$$

$$
\zeta = \frac{e^2 * \alpha^2}{2} * cos(\varphi)^2
$$
0.006768170196574 \* -0.012516334000320<sup>2</sup>

2

 $\varsigma =$ 

 $* cos(-0.280388716026364)^{2} = 0.000000489548005$ 

$$
\xi = a * \left[1 - \frac{\varsigma}{3}\right]
$$

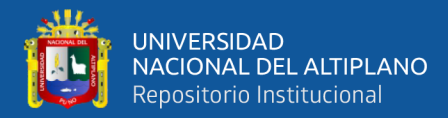

 $\xi = -0.012516334000320 * |1 -$ 0.000000489548005 3 ]  $= -0.012516331957871$  $n = b * (1 - \zeta) + \varphi'$  $\eta = -0.001276281743919 * (1 - 0.000000489548005)$ + −0.280388716026364 = −0.281664997145482 sin  $h * \xi =$  $e^{\xi}-e^{-\xi}$  $\overline{\mathbf{c}}$ ; En este caso e no es la excentricidad, sino e  $= 2.71828182845905$  elevado a la potencia de  $\xi$  y de

$$
-\xi
$$

 $\sin h * \xi =$ 2.7182818284590−0.012516331957871 − 2.7182818284590+0.012516331957871 2

 $= -0.012516658758866$ 

$$
\Delta\lambda = \tan^{-1}\frac{\sin h * \xi}{\cos y}
$$

 $\Delta \lambda = \tan^{-1} \left( \frac{-0.012516658758866}{0.0021454545} \right)$ cos(−0.281664997145482)  $\vert$  = -0.013029386795723  $\tau = \tan^{-1}(\cos(\Delta \lambda) * \tan(\eta))$ 

 $\tau = \tan^{-1}(\cos(-0.013029386795723) * \tan(-0.281664997145482))$ 

 $= -0.281642333505303$ 

## **4.E. Cálculo de coordenadas geodésicas en datum PSAD 56**

La composición de la longitud es muy sencilla. El único cuidado que hay que poner es que la operación ha de ser realizada en grados decimales, por lo que delta lambda ha de ser dividida por Pi y multiplicada

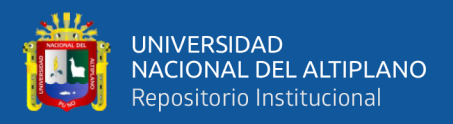

por 180. Lambda sub cero ya está en grados decimales, por lo que no hace

falta tocarla.

**Ecuación 27.** La longitud se obtiene de la forma:

$$
\lambda = \Delta\lambda + \lambda_0 \to \lambda = \frac{-0.013029386795723}{\pi} * 180 + (-69) =
$$

$$
-69.746528873038400\\
$$

**Ecuación 28.** La composición de la latitud es un poco más complicada:

$$
\varphi = \varphi' + \left[ 1 + e^{2} * \cos \varphi'^{2} - \frac{3}{2} * e^{2} * \sin \varphi' * \cos \varphi' * (\tau - \varphi') \right] * (\tau - \varphi')
$$
  
\n
$$
\varphi = -0.280388716026364
$$
  
\n
$$
+ \left[ 1 + 0.006768170196574 * \cos(-0.280388716026364)^{2} - \frac{3}{2} * 0.006768170196574 * \sin(-0.280388716026364)^{2} \right]
$$
  
\n
$$
* \cos(-0.280388716026364)
$$
  
\n
$$
* (-0.281642333505303 - 0.280388716026364)
$$
  
\n
$$
= -0.281642333505303 - 0.280388716026364)
$$
  
\n
$$
= -0.281650164208991
$$

Ahora nos queda pasar a grados decimales la latitud, que la tenemos en radianes:

Grados decimals; 
$$
\varphi = \frac{radians}{\pi} * 180
$$
  

$$
\varphi = \frac{-0.281650164208991}{\pi} * 180 = -16.137365708341800
$$

Hallamos los desplazamientos (dx, dy, dz):

$$
sin(\varphi) = sin(-16.137365708341800) = -0.277941170867604
$$

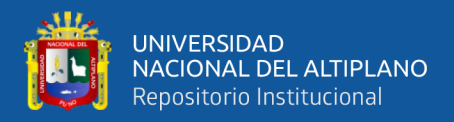

 $\sin(\varphi)^2 = \sin(-16.137365708341800)^2 = 0.077251294463254$  $e^{2}$  \* sin( $\varphi$ )<sup>2</sup> = 0.006768170196574 \* 0.077251294463254  $= 0.000522849908833$ 

 $1 - e^{2} * sin(\varphi)^{2} = 1 - 0.000522849908833 = 0.999477150091167$ 

$$
\sqrt{1 - [e^i] \cdot 2 * [sin(\varphi)] \cdot 2} = \sqrt{0.999477150091167}
$$
  
= 0.999738540865144

Coordenadas cartesianas:

 $cos(\varphi) = cos(-16.137365708341800) = 0.960598097820699$  $cos(\lambda) = cos(-69.746528873038400) = 0.346173894507308$  $sin(\varphi) = sin(-16.137365708341800) = -0.277941170867604$  $sin(\lambda) = sin(-69.746528873038400) = -0.938170365531572$ 

$$
X = \frac{a}{\sqrt{(1 - [e^i] \wedge 2 * [sin(\varphi)] \wedge 2)}} * cos(\varphi) * cos(\lambda)
$$

$$
X = \frac{6378388}{0.999477150091167} * 0.960598097820699
$$

∗ 0.346173894507308 = 2121581.7542

$$
Y = \frac{a}{\sqrt{(1 - [e^i] \wedge 2 * [sin(\varphi)] \wedge 2)}} * cos(\varphi) * sin(\lambda)
$$

$$
Y = \frac{6378388}{0.999477150091167} * 0.960598097820699
$$

∗ 0.346173894507308 = −5749726.2543

$$
Z = \frac{a}{\sqrt{(1 - [e^i] \wedge 2 * [sin(\varphi)] \wedge 2)}} * (1 - e^{i2}) * sin(\varphi)
$$

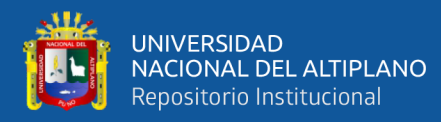

#### $Z=$ 6378388 0.999477150091167 <sup>∗</sup> (1 <sup>−</sup> 0.006768170196574)

 $* -0.277941170867604 = -1761355.9940$ 

# **4.F. Cálculo de coordenadas geodésicas en datum WGS84:**

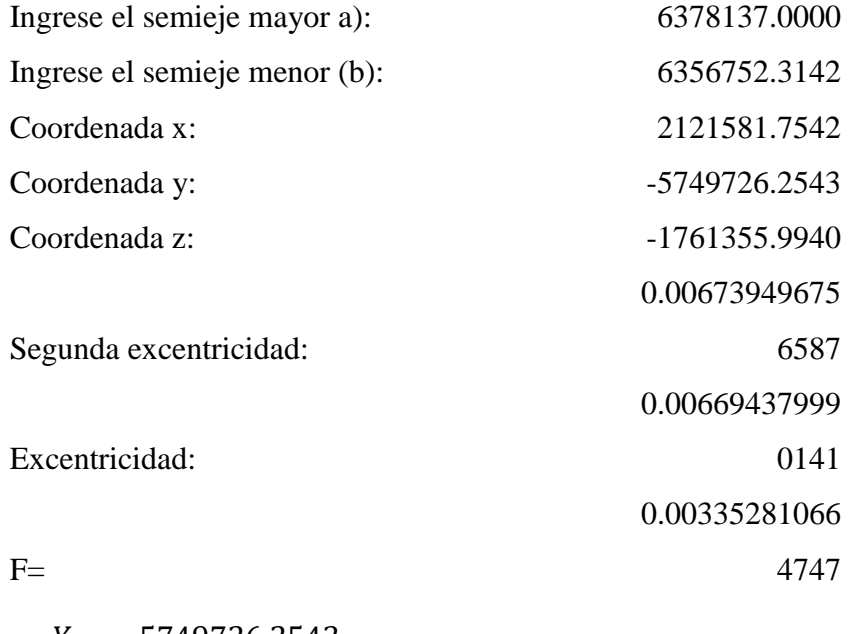

$$
\frac{Y}{X} = \frac{-5749726.2543}{2121581.7542} = -2.710398426919930
$$

$$
\lambda = \tan^{-1} \left( \frac{Y}{X} \right) = \tan^{-1} \left( \frac{-5749726.2543}{2121581.7542} \right) = -1.217340774183430
$$

Convertimos la longitud de radianes a grados decimales

 $\lambda = -1.217340774183430*$ 180  $\pi$  $= -69.748488589898900$  $P = X^2 + Y^2 = 2121581.7542^2 + -5749726.2543^2$  $= 6128395.12575718$  $r=\sqrt{P^2+Z^2}=\sqrt{6128395.12575718^2+-1761355.9940^2}$  $= 6376592.07070653$ 

 $1 - F = 1 - 0.003352810664747 = 0.996647189335253$ 

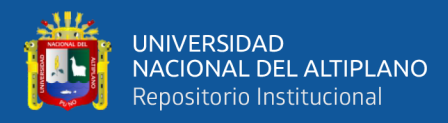

 $e * a_{WGS84}$ r = 0.006694379990141 ∗ 6378137  $\frac{6376592.07070653}{6376592.07070653}$  = 0.006696001913519  $(1 - F) + \left(\frac{e * a_{WGS84}}{e}\right)$  $\boldsymbol{r}$  $= 0.996647189335253 + 0.006696001913519$  $= 1.003343191248770$ Z  $\overline{P}$ = −1761355.9940  $\frac{1}{6128395.12575718} = -0.287470366691393$ Z  $\overline{P}$ \*  $\left( (1 - F) + \frac{e * a_{WGS84}}{4} \right)$ r )) = −0.287470366691393 ∗ 1.003343191248770  $= -0.288431435105597$  $u = \tan^{-1}(-0.288431435105597) = -0.280809933522877$ 

 $sin(u)^3 = sin(-0.280809933522877)^3 = -0.021284781196905$ 

 $cos(u)^3 = cos(-0.280809933522877)^3 = 0.887036350811357$ 

 $(z*(1-F)) + (e * a * sin(u)^3) = (-1761355.9940 *$ 

1.003343191248770) + (0.006694379990141 ∗ 6378137 ∗

 $-0.021284781196905 = -1756734.05083434$ 

 $(1 - F) * (P - (e * a * cos(u)^3)) =$ 

(1.003343191248770) ∗ ( 6128395.12575718 − (0.006694379990141

∗ 6378137 ∗ −0.021284781196905) = 6070100.37508673

 $(z*(1-F)) + (e * a * sin(u)^3)$  $\frac{(1-F)*(P-(e*a*\cos(u)^3)}{(1-F)*(P-(e*a*\cos(u)^3))}$ −1756734.05083434 6070100.37508673  $= -0.289407743246624$ 

$$
\varphi = \tan^{-1}\left(\frac{(\mathbf{Z} * (\mathbf{1} - \mathbf{F})) + (\mathbf{e} * \mathbf{a} * \sin(u)^3)}{(1 - F) * (P - (e * a * \cos(u)^3))}\right) = \tan^{-1}(-0.289407743246624)
$$

$$
= -0.281711023548872
$$

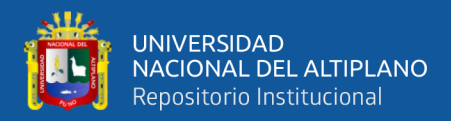

Convertimos la latitud en grados sexagesimales:

$$
\varphi = -0.281711023548872*\frac{180}{\pi} = -16.140852691660900
$$

# **Cuadro 8. Resumen del cálculo de coordenadas geográficas a UTM**

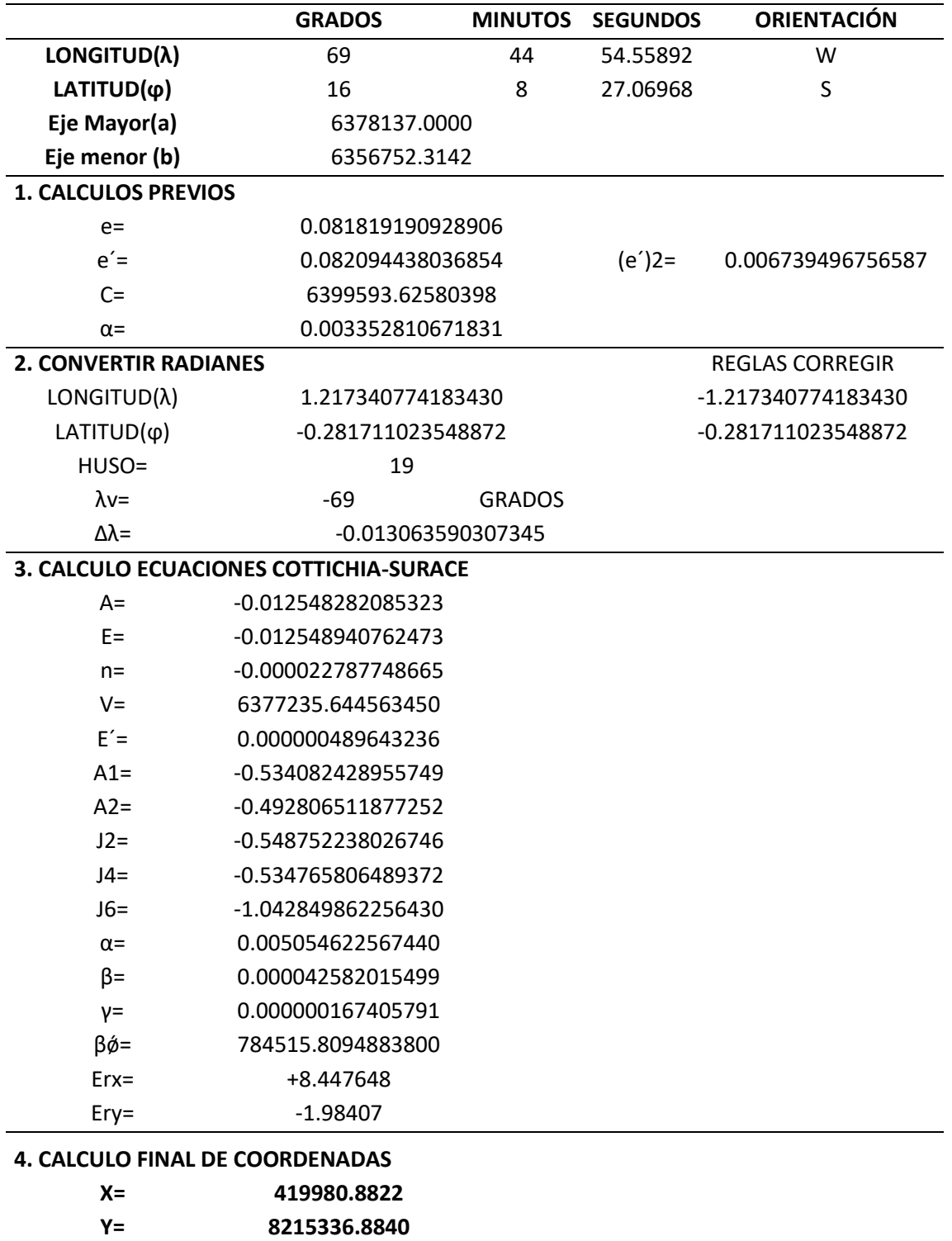

**Fuente:** Elaboración propia

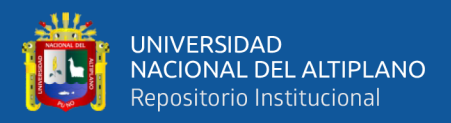

| <b>DATOS DE ENTRADA -</b><br><b>SUNARP - DATUM PSAD 56</b> |                        | <b>DATOS DE SALIDA -</b><br><b>MOLODENSKY - DATUM WGS84</b> |                        |  |
|------------------------------------------------------------|------------------------|-------------------------------------------------------------|------------------------|--|
| UC.                                                        | <b>COORDENADAS UTM</b> | UC.                                                         | <b>COORDENADAS UTM</b> |  |
| 28055                                                      | $ESTE = 420177.3494$   |                                                             | $ESTE = 419980.8822$   |  |
|                                                            | $NORTE = 8215703.9982$ | 28055                                                       | $NORTE = 8215336.8840$ |  |
|                                                            | $\text{COTA} = 0.0000$ |                                                             | $COTA = 0.0000$        |  |
|                                                            | $ZONA = 19 Sur$        |                                                             | $ZONA = 19 Sur$        |  |

**Cuadro 9. Datos de entrada y salida, método de transformación Molodensky.**

**Fuente:** Elaboración propia.

## **3.4.4. Método de transformación Heighes establecidos por el INGEMMET**

**Primero,** para este proceso tenemos que contar con la base grafica del catastro rural del lugar Pichocollo, se tiene que descargar una plantilla Excel del portal GEOCATMIN 3.0, para poder introducir las coordenadas UTM, de los 25 predios rurales, también se indica que la transformación de coordenadas del sistema PSAD56 al sistema WGS84, se realiza en los vértices de cada predio para posteriormente reconstruir a partir de las coordenadas UTM el predio y recalcular su área y perímetro.

**Cuadro 10. Cuadro de coordenadas UTM, datum PSAD56, zona 19L - Origen estación total, predio de menor área.**

| lert | Código | Este | <b>Norte</b>                                                         | <b>Er</b> | Código | Este | <b>Norte</b>                        |
|------|--------|------|----------------------------------------------------------------------|-----------|--------|------|-------------------------------------|
| 1    |        |      | UC28055 420177.3494 8215703.9980 10 UC28055 420316.3084 8215701.2490 |           |        |      |                                     |
|      |        |      | UC28055 420176.0465 8215705.8580 11 UC28055 420318.0731 8215694.3500 |           |        |      |                                     |
| 3    |        |      | UC28055 420174.9992 8215708.0270 12 UC28055 420177.1681 8215694.4400 |           |        |      |                                     |
| 4    |        |      | UC28055 420174.9748 8215708.2180                                     |           |        |      | 13 UC28055 420177.1267 8215694.8700 |
| 5    |        |      | UC28055 420192.7940 8215707.3380 14 UC28055 420176.3680 8215696.5900 |           |        |      |                                     |
| 6    |        |      | UC28055 420217.1357 8215706.1380 15 UC28055 420176.5827 8215699.2190 |           |        |      |                                     |
|      |        |      | UC28055 420242.1620 8215704.9080                                     |           |        |      | 16 UC28055 420177.5307 8215701.6690 |
| 8    |        |      | UC28055 420266.8827 8215703.6880                                     | - 17      |        |      | UC28055 420177.3494 8215703.9980    |
| q    |        |      | UC28055 420291.3481 8215702.4780                                     |           |        |      |                                     |
|      |        |      |                                                                      |           |        |      |                                     |

**Fuente:** Elaboración Propia

**Segundo:** Debemos ingresar a la página web del INGEMMET,

aplicativo web GEOCATMIN versión 3.0, página web:

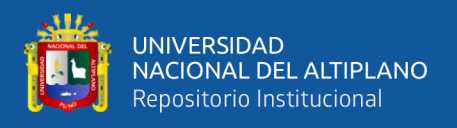

<https://geocatmin.ingemmet.gob.pe/geocatmin/> y proceder a cargar el archivo Excel en formato csv de las coordenadas UTM. En el mismo aplicativo se le tiene que asignar el sistema de coordenadas a las cuales queremos transformar, y elegir la zona a la cual pertenece.

| <b>Transformar Coordenadas</b>                                                                     |                |                |            |                                  |             |                           |  |  |  |
|----------------------------------------------------------------------------------------------------|----------------|----------------|------------|----------------------------------|-------------|---------------------------|--|--|--|
|                                                                                                    |                |                |            | Vértices de los Derechos Mineros |             |                           |  |  |  |
| <b>Elegir Zona UTM:</b><br><b>PSAD 56 &gt; WGS 84</b><br>$18$ (e) 19<br><b>WGS 84 &gt; PSAD 56</b> |                |                |            |                                  |             |                           |  |  |  |
| <b>Nun</b>                                                                                         | Codigo         | <b>Vertice</b> | Este       | <b>Norte</b>                     | Este Trasf. | <b>Norte Trasf. Mensa</b> |  |  |  |
|                                                                                                    | UC28055        | 1              | 420.177,35 | 8.215.704                        | 419.989,49  | 8.215.327,41 19WV         |  |  |  |
| $\overline{2}$                                                                                     | <b>UC28055</b> | $\overline{2}$ | 420.176,05 | 8.215.705,86                     | 419.988,19  | 8.215.329,27 19WV         |  |  |  |
| 3                                                                                                  | <b>UC28055</b> | 3              | 420.175    | 8.215.708.03                     | 419.987.14  | 8.215.331.44 19WV         |  |  |  |
| 4                                                                                                  | <b>UC28055</b> | 4              | 420.174,97 | 8.215.708.22                     | 419.987,12  | 8.215.331,63 19WV         |  |  |  |
| 5                                                                                                  | <b>UC28055</b> | 5              | 420.192,79 | 8.215.707,34                     | 420.004.94  | 8.215.330,75 19WV         |  |  |  |
| 6                                                                                                  | <b>UC28055</b> | 6              | 420.217,14 | 8.215.706,14                     | 420.029,28  | 8.215.329,55 19WV         |  |  |  |
| 7                                                                                                  | <b>UC28055</b> | $\overline{7}$ | 420.242.16 | 8.215.704.91                     | 420.054,3   | 8.215.328,32 19WV         |  |  |  |
| 8                                                                                                  | <b>UC28055</b> | 8              | 420.266,88 | 8.215.703,69                     | 420.079,02  | 8.215.327,1 19WV          |  |  |  |
| g                                                                                                  | <b>UC28055</b> | 9              | 420.291,35 | 8.215.702,48                     | 420.103,49  | 8.215.325,89 19WV         |  |  |  |
| 10                                                                                                 | <b>UC28055</b> | 10             | 420.316,31 | 8.215.701.25                     | 420.128,45  | 8.215.324.66 19WV         |  |  |  |
| Trasformar &                                                                                       |                |                |            |                                  |             |                           |  |  |  |
| Grafica vértices transformados                                                                     |                |                |            |                                  |             |                           |  |  |  |

**Figura 15.** Subimos al GEOCATMIN, la cual realiza la transformación bajo los parámetros calculamos mediante el modelo HEIGUES **Fuente:** Elaboración Propia

**Tercero:** Procedemos a descargar las coordenadas UTM en el

datum WGS 84, de la zona 19 K, en formato csv. Los cuales podemos procesar en cualquier software, en este caso estudio nosotros procedemos a procesar nuestros datos en el software ArcGIS 10.5, realizando las poligonales a partir del reporte de coordenadas UTM.

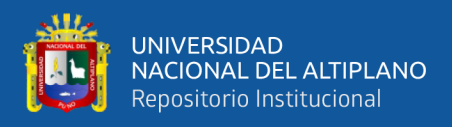

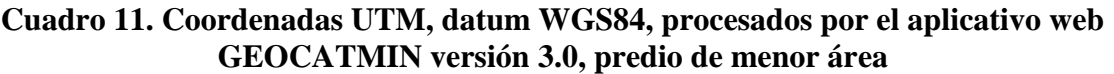

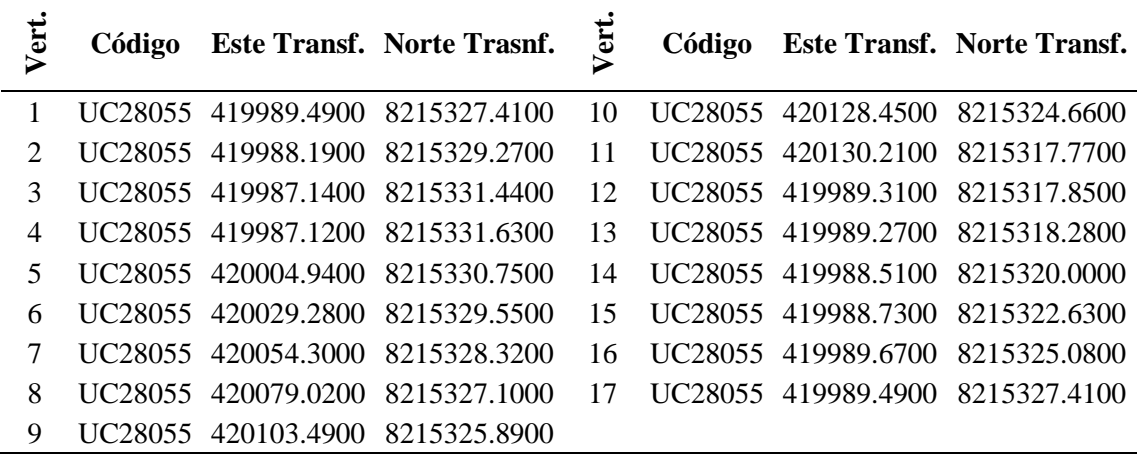

**Fuente:** Elaboración Propia

**Mediante,** la extensión GeoWizards 11.3. que es una extensión del software ArcGIS 10.5, procedemos a reconstruir los polígonos de los predios a partir de los vértices que fueron transformados al datum WGS84, mediante el método de transformación Heigues.

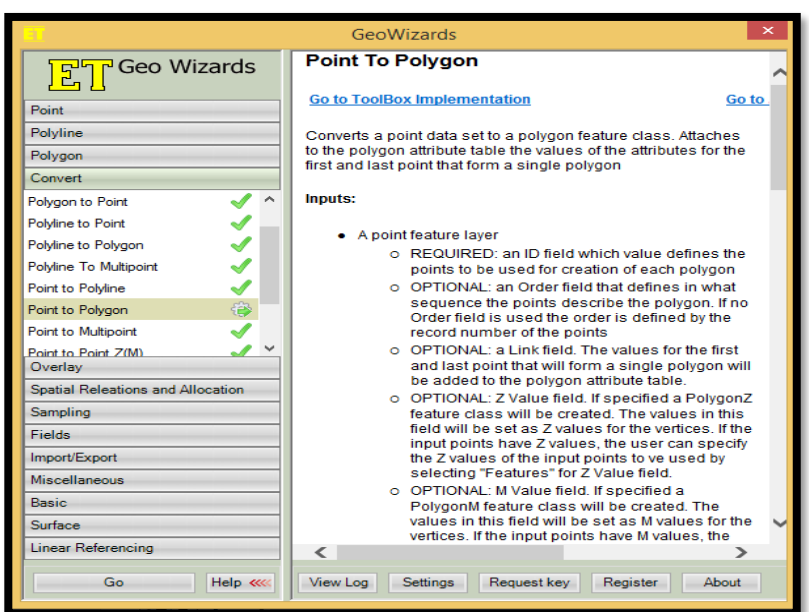

**Figura 16.** Realizamos la conversión de puntos a polígono mediante un ID que se asigna cada predio, mediante complemento GeoWizards 11.3 **Fuente:** Elaboración Propia

**Cuarto:** Finalmente mediante el método cartesiano calculamos las

áreas y perímetros de cada uno de los predios materia de estudio.

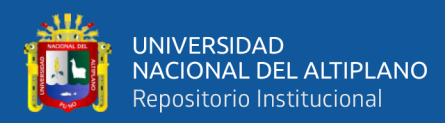

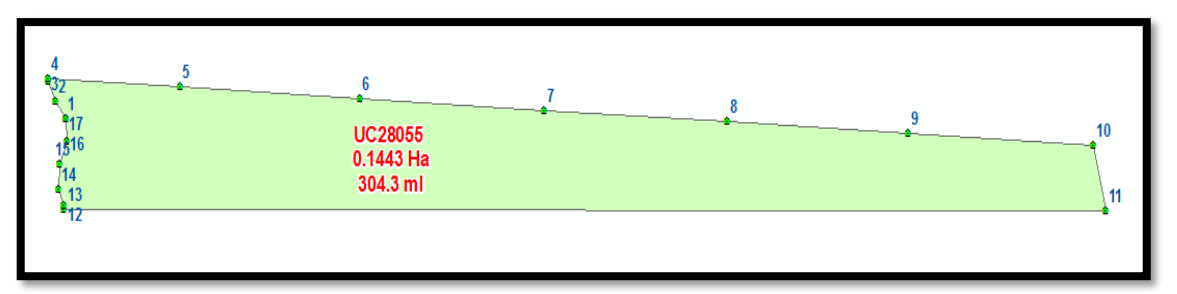

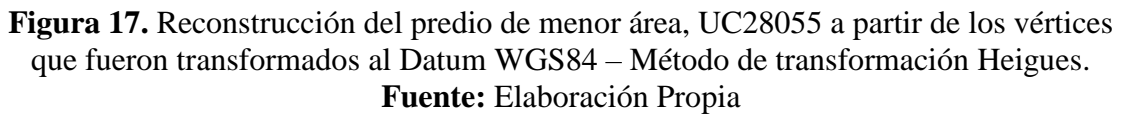

# **3.4.5. Método de transformación Molodensky que utiliza el software ArcGIS 10.5**

**Primero:** Para este proceso tenemos que contar con la base grafica del catastro rural del lugar Pichocollo, en formato shapefile la cual puede ser polígonos o puntos, para este caso se trabajara con las coordenadas UTM de los vértices de los predios que fueron inscritos en el datum PSAD56, en la SUNARP y su origen tal cual indica en el certificado de información catastral es estación total ver Cuadro 9.

**Segundo:** Se tiene que proceder a la transformación de coordenadas por el método Molodensky que utiliza el software ArcGIS 10.5.

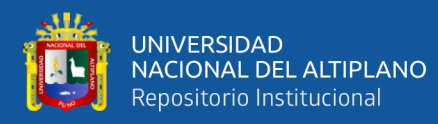

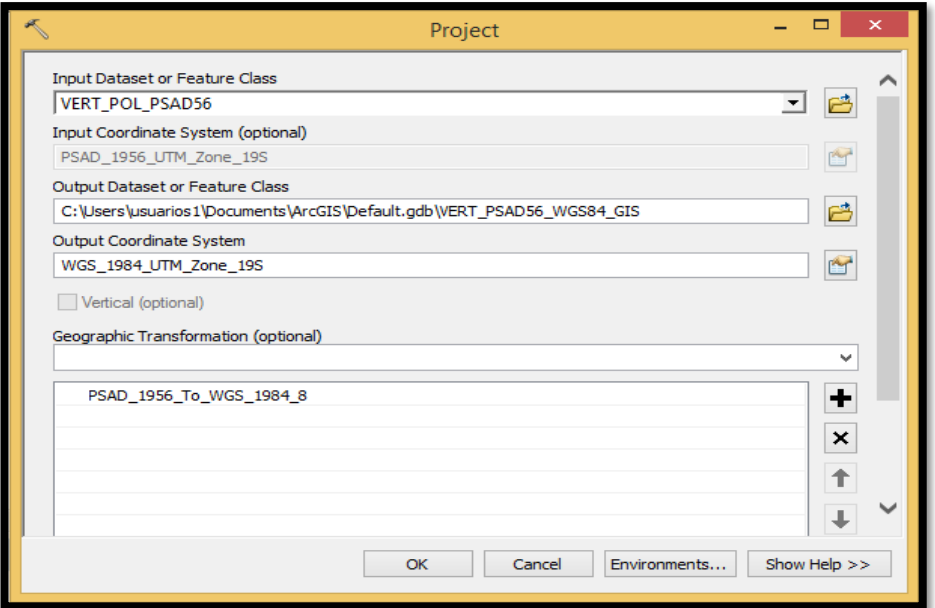

**Figura 18.** Visualizamos nuestros polígonos en el sistema de coordenadas UTM, datum WGS 84, Zona 19L, realizado por la transformación Molodensky

# **Fuente:** Elaboración Propia.

**Tercero:** Obtenemos el catastro rural del lugar Pichacollo en el sistema de coordenadas UTM, WGS 84, 19L, las cuales fueron convertidos mediante el procedimiento del software ArcGIS 10.5 PSAD\_1956\_TO\_WGS\_1984\_8, que emplea bajo el modelo Molodensky que se afirma en distintas investigaciones realizadas sobre el proceso metodológico de conversión de coordenadas UTM, lo cual también justifica el INRA del estado plurinacional de Bolivia en su manual de actualización y levantamiento catastral.

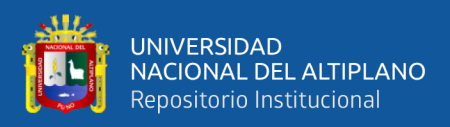

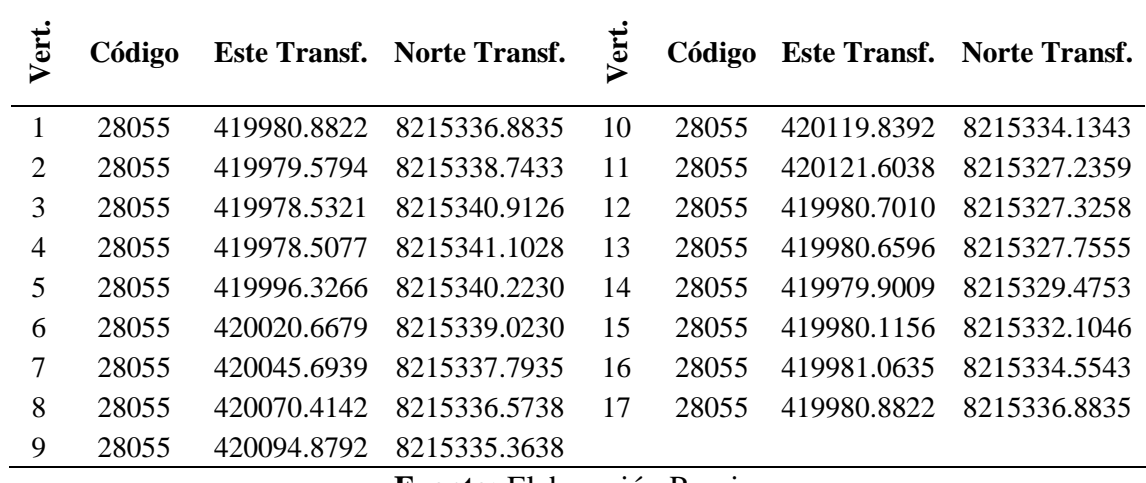

**Cuadro 12. Coordenadas UTM, datum WGS84, procesados por el software ArcGIS 10.5, predio de menor área**

**Fuente:** Elaboración Propia.

**Cuarto:** Finalmente procedemos a realizar los cálculos dimensionales de cada predio, mediante el método cartesiano calculamos las áreas y perímetros de cada uno de los polígonos, reconstruyéndolo a partir de sus vértices transformados al datum WGS84, mediante el método de transformación Molodensky que utiliza el software ArcGIS 10.5.

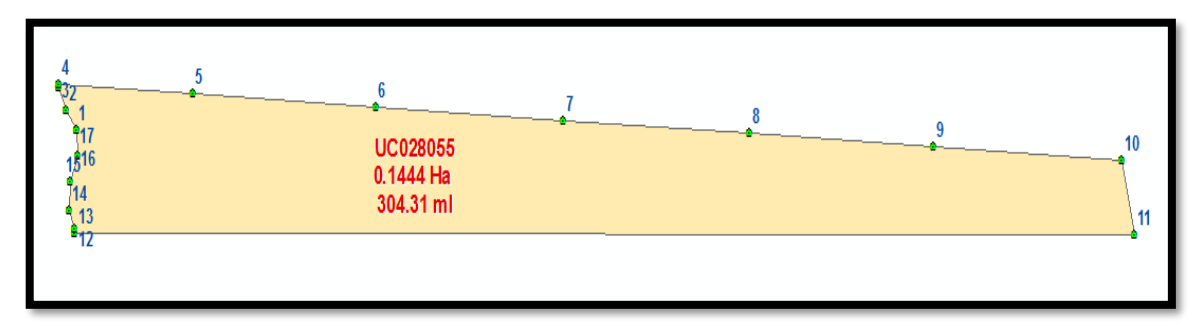

**Figura 19.** Reconstrucción del predio de menor área, UC28055 a partir de los vértices que fueron transformados al Datum WGS84 – Método de transformación Molodensky.

**Fuente:** Elaboración Propia

# **3.5. SIGUIENDO LOS PROCEDIMIENTOS MENCIONADOS EN EL ITEM 3.4,**

# **SE OBTIENEN LOS RESULTADOS DESCRIPTIVOS POR OBJETIVOS**

# **3.5.1.Para el objetivo general**

Esta sección se encuentra dirigida por el objetivo general, en el cual

se plantea: Transformar las coordenadas UTM del sistema PSAD56 al sistema

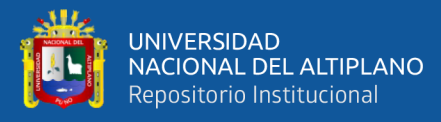

WGS84 por el método de transformación Heigues y Molodensky en predios rurales inscritos en la SUNARP, lugar Pichocollo, Acora - 2020. Para el desarrollo de este presente objetivo se tuvo que obtener el archivo digital y los certificados de información catastral que fueron inscritos en la Superintendencia Nacional de los Registros Públicos, se extrajo las coordenadas de los vértices de cada predio rural en el sistema PSAD56 para convertirlo mediante el método de transformación Heigues y Molodensky al sistema WGS84, los resultados se muestran en el Anexo A.

El cuadro del Anexo A muestra el valor de los vértices que conforman los 25 predios transformados al sistema WGS84, mediante el método de transformación molodensky y heigues que emplean el software ArcGIS 10.5 y el aplicativo web GEOCATMIN 3.0, inscritos en el sistema PSAD56 de la SUNARP, lugar Pichocollo, Acora – 2020.

## **3.5.2.Para el objetivo específico 1**

Esta sección se encuentra dirigida por el objetivo específico 1, en el cual se plantea: Determinar la diferencia de áreas en la transformación de vértices de los predios rurales inscritos en el sistema PSAD56 al sistema WGS84, lugar Pichocollo, Acora – 2020. Para el desarrollo de este presente objetivo se tuvo que reconstruir cada polígono a partir de las coordenadas UTM de vértices de los predios rurales transformadas al sistema WGS84 mediante el método Heigues y Molodensky, luego se procede a calcular su área de cada predio, los resultados se muestran en el siguiente cuadro:

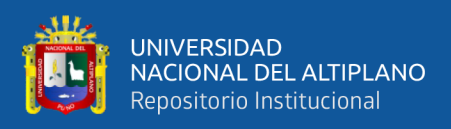

# **Cuadro 13. Datos de cálculo y diferencia de áreas de los predios rurales, transformados del sistema PSAD56 al sistema WGS84, mediante el método de transformación Heigues y Molodensky**

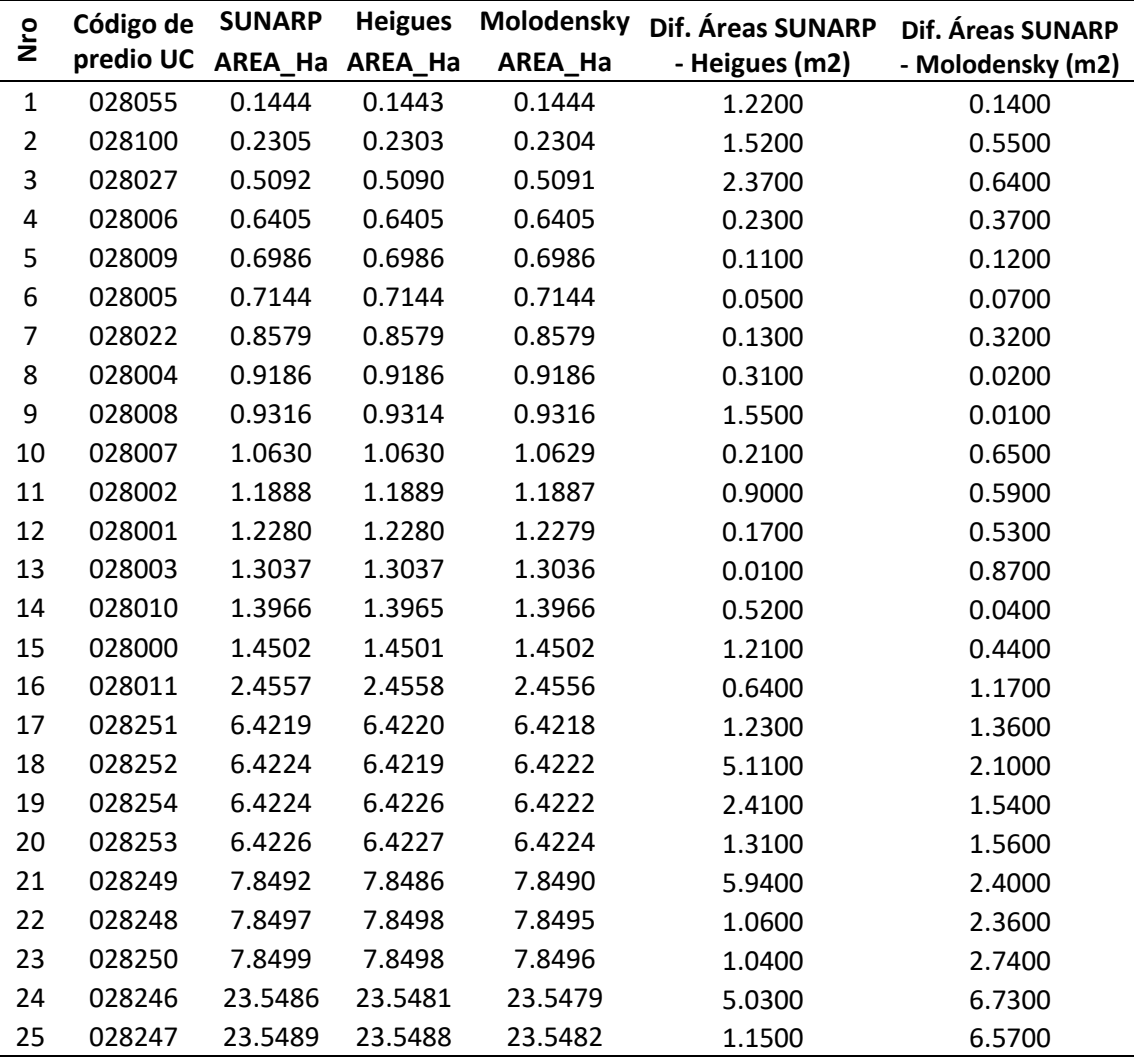

**Fuente:** Elaboración propia.

El cuadro 13 muestra el valor de 25 áreas de los predios transformados al sistema WGS84, mediante el método de transformación molodensky y heigues que emplean el software ArcGIS10.5 y el aplicativo web GEOCATMIN versión 3.0.

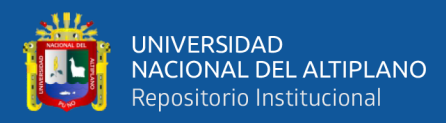

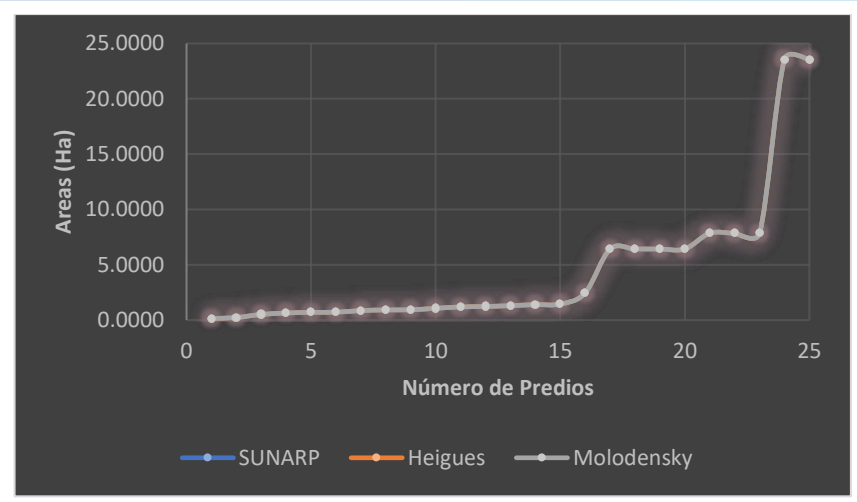

**Figura 20.** Comparación de áreas, predios transformados al sistema WGS84, inscritos en el sistema PSAD56 de la SUNARP **Fuente:** Elaboración propia.

La figura muestra el valor de las áreas de los 25 predios inscritos en la SUNARP, así como los valores que fueron calculados a partir de predios transformados al sistema WGS84, inscritos en el sistema PSAD56 de la SUNARP, lugar Pichocollo, Acora, en dicho grafico se aprecia que probablemente no existe una diferencia significativa.

Para mostrar que no existe diferencia significativa entre las áreas de los predios, se calculó la diferencia expresada en valor relativo calculado de la diferencia de áreas inscritos en la SUNARP y calculadas en la presente investigación, los resultados se muestran en el siguiente gráfico:

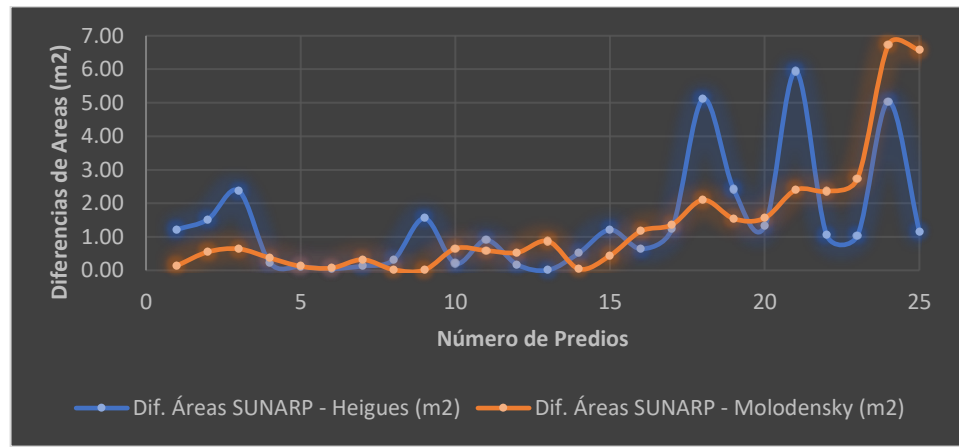

**Figura 21.** Diferencia de áreas, predios transformados al sistema WGS84, inscritos en el sistema PSAD56 de la SUNARP **Fuente:** Elaboración propia.

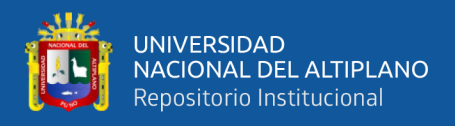

La figura muestra la diferencia de áreas, expresada en el valor absoluto de la resta entre áreas consideradas en la SUNARP y las obtenidas bajo el método de transformación y los procedimientos establecidos de cálculo de área. En ello se observa una diferencia considerable respecto al valor cero, y para mayor detalle se realizó una recategorización para las diferencias entre áreas, resultando lo siguiente:

|                   |                 |                        | <b>Áreas - Heigues</b> | Áreas - Molodensky     |                      |
|-------------------|-----------------|------------------------|------------------------|------------------------|----------------------|
| <b>GRUPOS</b>     | Categorías (m2) | Nro. de<br>diferencias | Porcentaje<br>(%)      | Nro. de<br>diferencias | Porcentaje<br>$(\%)$ |
|                   | $[0.00 - 1.00$  | 5                      | 20.00%                 | 9                      | 36.00%               |
| Menores a         | $[1.00 - 2.00$  | 3                      | 12.00%                 | 0                      | $0.00\%$             |
| 1 Ha              | $[2.00 - 3.00$  | 1                      | 4.00%                  | 0                      | $0.00\%$             |
|                   | [3.00 a más>    | 0                      | $0.00\%$               | 0                      | $0.00\%$             |
|                   | $[0.00 - 1.00$  | 6                      | 24.00%                 | 6                      | 24.00%               |
| de 1 Ha a 5       | $[1.00 - 2.00$  | 1                      | 4.00%                  | 1                      | 4.00%                |
| Ha                | $[2.00 - 3.00$  | O                      | $0.00\%$               | ŋ                      | $0.00\%$             |
|                   | [3.00 a más>    | 0                      | 0.00%                  | 0                      | $0.00\%$             |
| Mayores a<br>5 Ha | $[0.00 - 1.00$  | 0                      | $0.00\%$               | 0                      | $0.00\%$             |
|                   | $[1.00 - 2.00$  | 5                      | 20.00%                 | 3                      | 12.00%               |
|                   | $[2.00 - 3.00$  | 1                      | 4.00%                  | 4                      | 16.00%               |
|                   | [3.00 a más>    | 3                      | 12.00%                 | $\mathfrak{p}$         | 8.00%                |
| TOTAL             |                 | 25                     | 100.00%                | 25                     | 100.00%              |

**Cuadro 14. Categorías de la diferencia de áreas de predios transformados al sistema WGS84, inscritos en el sistema PSAD56 de la SUNARP**

**Fuente:** Elaboración Propia.

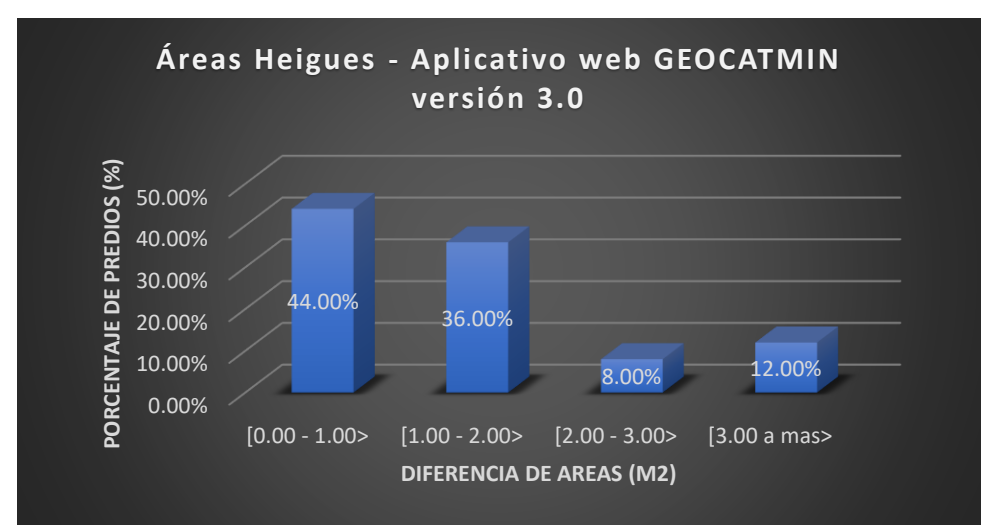

**Figura 22.** Porcentaje en categorías de la diferencia entre áreas Heigues de predios transformados al sistema WGS84, inscritos en el sistema PSAD56 de la SUNARP **Fuente:** Elaboración propia.

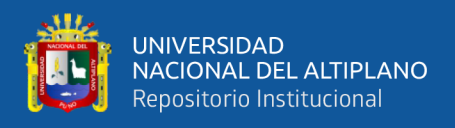

El cuadro 14 y figura 22 presenta cuatro categorías de las diferencias de áreas que fueron calculadas a partir de los vértices de predios que fueron transformados por el método de transformación Heigues en el aplicativo web GEOCATMIN versión 3.0, se observa claramente que el 44.00% de las diferencias entre áreas expresan valores que se hallan entre 0.00 – 1.00 m2, también se tiene que un 36.00% de las diferencias de áreas se encuentran entre  $1.00 - 2.00$  m2, un 8.00% se encuentra entre 2.00 – 3.00 m2 y un 12.00% de las diferencias expresan valores que se hallan entre valores mayores a 3.00 m2.

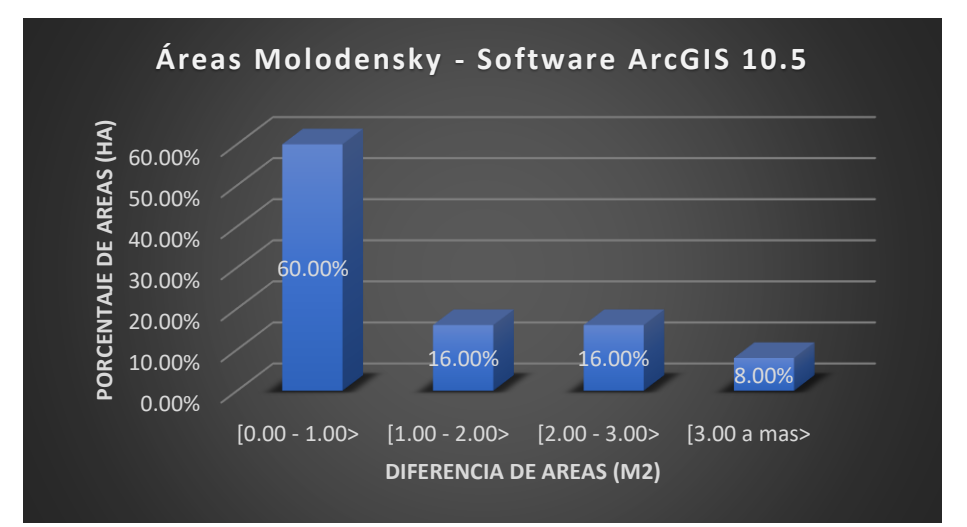

**Figura 23.** Porcentaje en categorías de la diferencia entre áreas Molodensky de predios transformados al sistema WGS84, inscritos en el sistema PSAD56 de la SUNARP. **Fuente:** Elaboración propia.

El cuadro 14 y figura 23 presenta cuatro categorías de las diferencias de áreas que fueron calculadas a partir de los vértices de predios que fueron transformados por el método de transformación Molodensky que utiliza el software ArcGIS 10.5, se observa claramente que el 60.00% de las diferencias entre áreas expresan valores que se hallan entre  $0.00 - 1.00$  m2, también se tiene que un 16.00% de las diferencias de áreas se encuentran entre 1.00 – 2.00 m2, un 16.00% se encuentra entre 2.00 – 3.00 m2 y un 8.00% de las diferencias expresan valores que se hallan entre valores mayores a 3.00 m2.

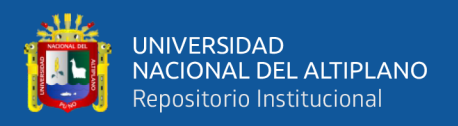

Todo ello exige realizar una prueba de hipótesis, con la finalidad de verificar

las diferencias entre áreas de los predios lo cual se presenta en el capítulo IV.

# **3.5.3.Para el objetivo específico 2.**

Esta sección se encuentra dirigida por el objetivo específico 2, en el cual se plantea: Determinar la diferencia de perímetros en la transformación de vértices de los predios rurales inscritos en el sistema PSAD56 al sistema WGS84, lugar Pichocollo, Acora - 2020. Para el desarrollo de este presente objetivo se tuvo que reconstruir cada polígono a partir de las coordenadas UTM de vértices de los predios rurales transformadas al sistema WGS84 mediante el método Heigues y Molodensky, luego se procede a calcular su perímetro de cada predio, los resultados se muestran en el siguiente cuadro:

**Cuadro 15. Datos de cálculo y diferencia de perímetros de los predios rurales transformados del sistema PSAD56 al sistema WGS84, mediante el método de transformación Heigues y Molodensky**

|                | Código | <b>SUNARP</b><br>Molodensky<br><b>Heigues</b> |           | Dif. Perímetros | Dif. Perímetros |                 |
|----------------|--------|-----------------------------------------------|-----------|-----------------|-----------------|-----------------|
| Nro.           | predio | Perímetro                                     | Perímetro | Perímetro       | <b>SUNARP -</b> | <b>SUNARP -</b> |
|                | UC     | ml                                            | ml        | ml              | Heigues (cm)    | Molodensky (cm) |
| 1              | 028055 | 304.32                                        | 304.29    | 304.31          | 3.34            | 0.96            |
| $\overline{2}$ | 028100 | 359.03                                        | 359.03    | 359.03          | 0.43            | 0.13            |
| 3              | 028027 | 618.21                                        | 618.20    | 618.20          | 0.56            | 1.08            |
| 4              | 028006 | 605.27                                        | 605.27    | 605.26          | 0.17            | 0.60            |
| 5              | 028009 | 606.92                                        | 606.93    | 606.91          | 0.87            | 0.54            |
| 6              | 028005 | 600.39                                        | 600.39    | 600.39          | 0.29            | 0.46            |
| 7              | 028022 | 455.20                                        | 455.19    | 455.19          | 0.51            | 0.91            |
| 8              | 028004 | 799.88                                        | 799.87    | 799.86          | 1.32            | 1.55            |
| 9              | 028008 | 800.54                                        | 800.52    | 800.53          | 1.82            | 1.34            |
| 10             | 028007 | 810.52                                        | 810.51    | 810.51          | 1.17            | 1.31            |
| 11             | 028002 | 1300.00                                       | 1299.99   | 1299.98         | 0.92            | 1.63            |
| 12             | 028001 | 1288.95                                       | 1288.94   | 1288.93         | 0.90            | 1.78            |
| 13             | 028003 | 1306.13                                       | 1306.10   | 1306.11         | 2.58            | 2.43            |
| 14             | 028010 | 603.05                                        | 603.06    | 603.05          | 0.99            | 0.48            |
| 15             | 028000 | 1285.60                                       | 1285.59   | 1285.58         | 0.60            | 2.10            |
| 16             | 028011 | 873.15                                        | 873.16    | 873.14          | 1.06            | 0.89            |
| 17             | 028251 | 2460.40                                       | 2460.39   | 2460.36         | 1.06            | 3.88            |
| 18             | 028252 | 2360.01                                       | 2360.01   | 2359.98         | 0.27            | 3.32            |

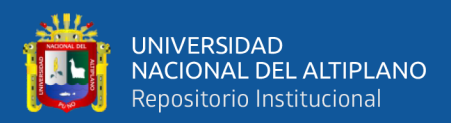

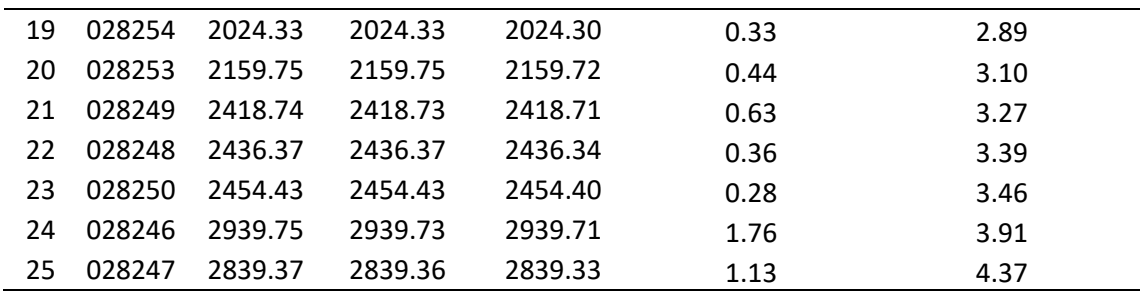

**Fuente:** Elaboración propia.

El cuadro 15 muestra el valor de 25 perímetros de los predios transformados al sistema WGS84, mediante el método de transformación molodensky y heigues que emplean el software ArcGIS10.5 y el aplicativo web GEOCATMIN versión 3.0.

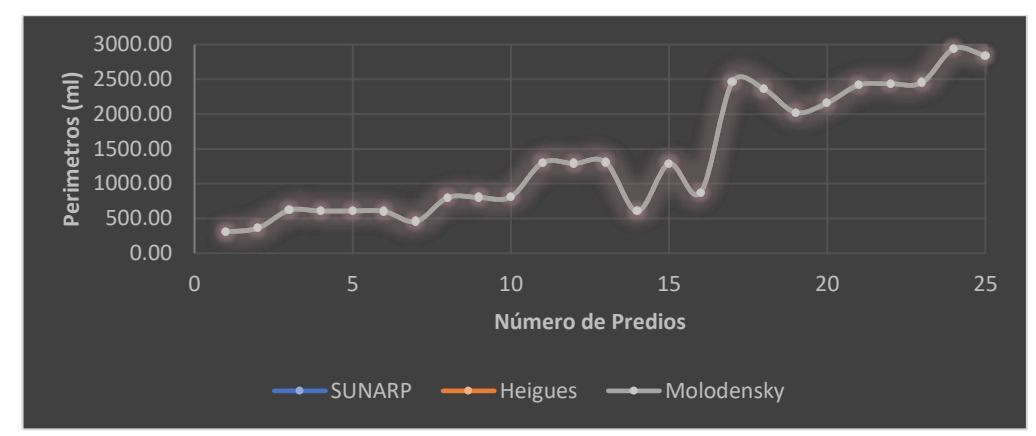

**Figura 24.** Comparación de perímetros, predios transformados al sistema WGS84, inscritos en el sistema PSAD56 de la SUNARP **Fuente***:* Elaboración propia

La figura muestra el valor de las áreas de los 25 predios inscritos en la SUNARP, así como los valores que fueron calculados a partir de predios transformados al sistema WGS84, inscritos en el sistema PSAD56 de la SUNARP, lugar Pichocollo, Acora, en dicho grafico se aprecia que probablemente no existe una diferencia significativa.

Para mostrar que probablemente no existe diferencia significativa entre los perímetros de los predios, se calculó la diferencia expresada en valor relativo calculado de la diferencia de perímetros inscritos en la SUNARP y calculadas en la presente investigación, los resultados se muestran en el siguiente gráfico:

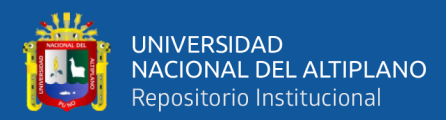

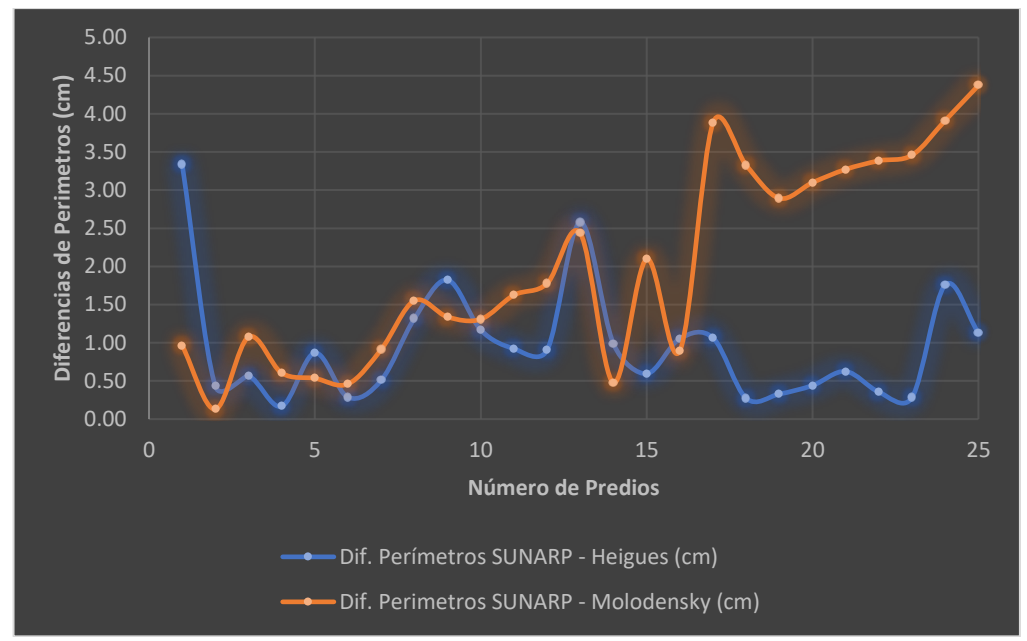

**Figura 25.** Diferencia de perímetros, predios transformados al sistema WGS84, inscritos en el sistema PSAD56 de la SUNARP **Fuente:** Elaboración propia.

La figura muestra la diferencia de perímetros, expresada en el valor absoluto de la resta entre áreas consideradas en la SUNARP y las obtenidas bajo los procedimientos del método de transformación y los establecidos de cálculo de área. En ello se observa una diferencia considerable respecto al valor cero, y para mayor detalle se realizó una recategorización para las diferencias entre áreas, resultando lo siguiente:

|                                                      |                 |                        | Perímetros - Heigues | Perímetros -<br>Molodensky |                   |
|------------------------------------------------------|-----------------|------------------------|----------------------|----------------------------|-------------------|
| <b>GRUPOS</b>                                        | Categorias (cm) | Nro. de<br>diferencias | Porcentaje<br>(%)    | Nro. de<br>diferencias     | Porcentaje<br>(%) |
| $\overline{\phantom{0}}$<br>ത                        | $[0.00 - 1.00$  | 6                      | 24.00%               | 6                          | 24.00%            |
| Menores<br>운                                         | $[1.00 - 2.00$  | $\mathcal{P}$          | 8.00%                | 3                          | 12.00%            |
|                                                      | $[2.00 - 3.00$  | 0                      | 0.00%                | 0                          | 0.00%             |
|                                                      | [3.00 a más>    | 1                      | 4.00%                | 0                          | 0.00%             |
| Ln<br>ᡕᢐ<br>운<br>운<br>$\overline{\phantom{0}}$<br>႕ီ | $[0.00 - 1.00$  | 4                      | 16.00%               | $\overline{\phantom{a}}$   | 8.00%             |
|                                                      | $[1.00 - 2.00$  | $\mathfrak{p}$         | 8.00%                | 3                          | 12.00%            |
|                                                      | $[2.00 - 3.00$  | 1                      | 4.00%                | 2                          | 8.00%             |
|                                                      | [3.00 a más>    | 0                      | 0.00%                | 0                          | 0.00%             |

**Cuadro 16. Categorías de la diferencia de perímetros transformados al sistema WGS84, inscritos en el sistema PSAD56 de la SUNARP**

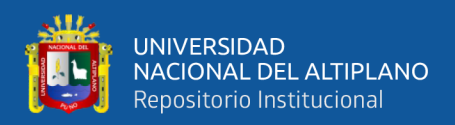

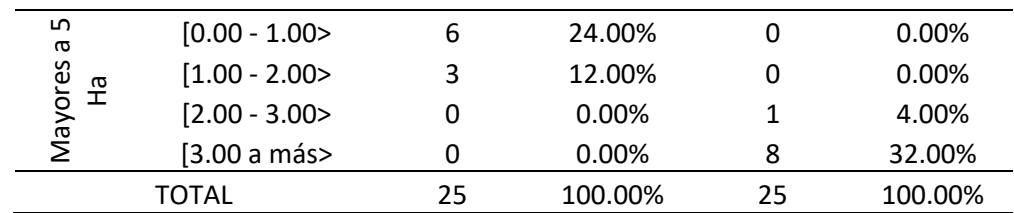

**Fuente:** Elaboración Propia.

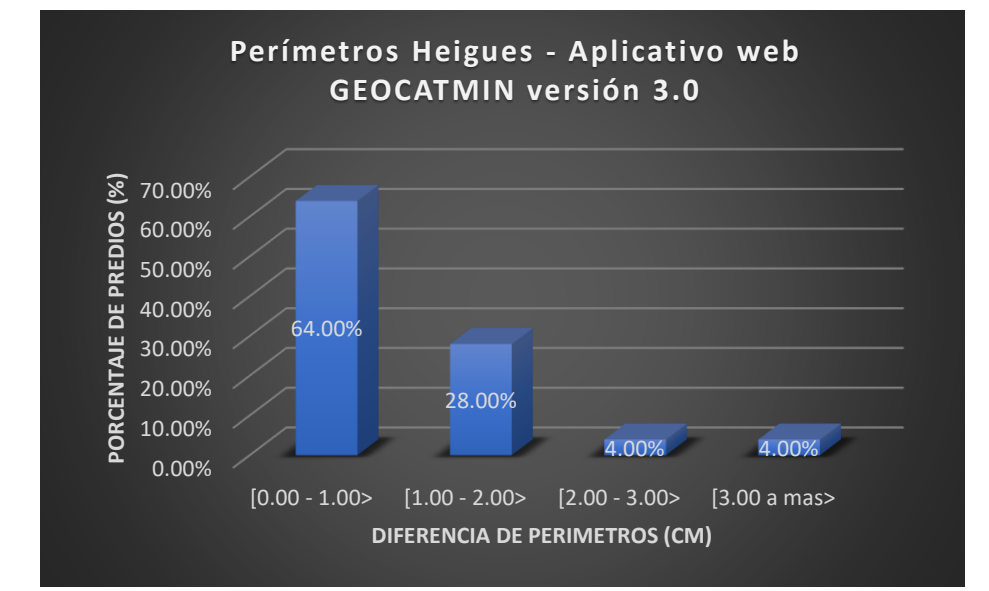

**Figura 26.** Porcentaje en categorías de la diferencia entre perímetros Heigues de predios transformados al sistema WGS84, inscritos en el sistema PSAD56 de la SUNARP. *Fuente: Elaboración propia.*

El cuadro 16 y figura 26 presenta cuatro categorías de las diferencias de perímetros que fueron calculadas a partir de los vértices de predios que fueron transformados por el método de transformación Heigues en el aplicativo web GEOCATMIN versión 3.0, se observa claramente que el 64.00% de las diferencias entre perímetros expresan valores que se hallan entre 0.00 a 1.00 cm, también se tiene que un 28.00% de las diferencias de áreas se encuentran entre 1.00 a 2.00 cm, un 4.00% de las diferencias se encuentran entre 2.00 a 3.00 cm y un 4.00% de las diferencias expresan valores que se hallan entre valores mayores a 3.00 cm.

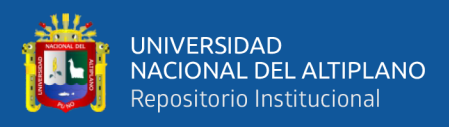

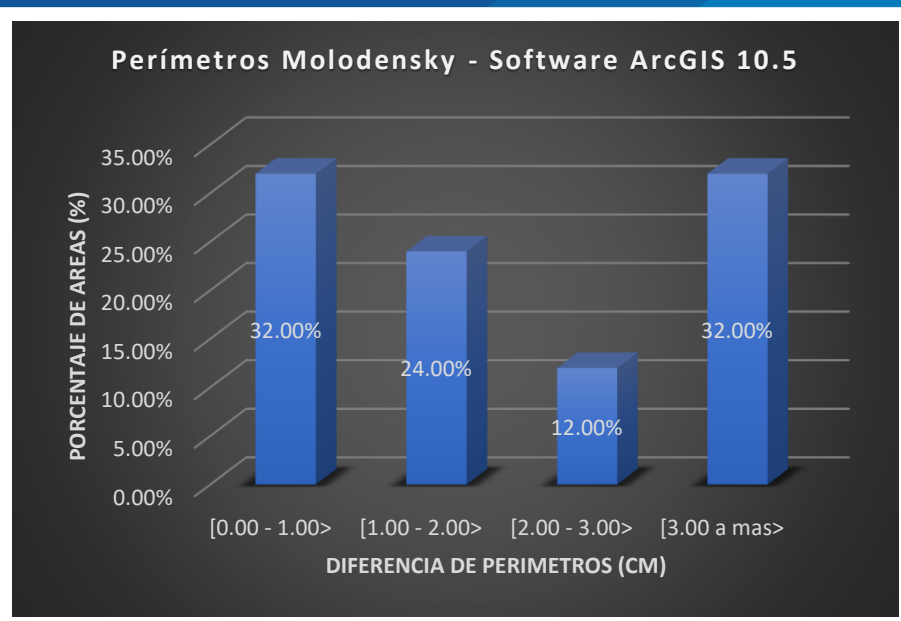

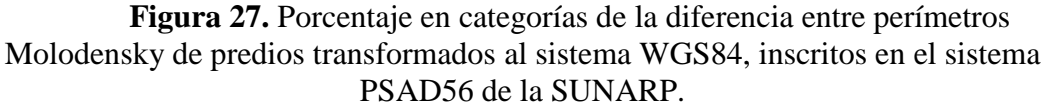

## **Fuente:** Elaboración propia.

El cuadro 19 y figura 27 presenta cuatro categorías de las diferencias de perímetros que fueron calculadas a partir de los vértices de predios que fueron transformados por el método de transformación Molodensky que utiliza el software ArcGIS 10.5, se observa claramente que el 32.00% de las diferencias entre perímetros expresan valores que se hallan entre 0.00 a 1.00 cm, el 24.00% de las diferencias de perímetros se encuentran entre 1.00 a 2.00 cm, el 12.00% de las diferencias de perímetros se encuentran entre 2.00 a 3.00 cm y un 32.00% de las diferencias se expresan en valores que se hallan entre valores mayores a 3.00 cm.

Todo ello exige realizar una prueba de hipótesis, con la finalidad de verificar la significancia de las diferencias entre perímetros de los predios, lo cual se presenta en el capítulo IV.

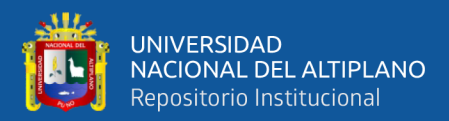

# **CAPÍTULO IV**

# **RESULTADOS Y DISCUSIÓN**

# **4.1. TIPO DE INVESTIGACIÓN Y ESTADÍSTICA**

En el tipo de investigación que se emplea es la investigación transversal con pruebas paramétricas, con significancia de 95% de probabilidad, en la Transformación de las coordenadas UTM del sistema PSAD56 al sistema WGS84 por el método de transformación Heigues y Molodensky en predios rurales inscritos en la SUNARP, lugar Pichocollo Acora, con análisis de medias T de Student Muestras Independientes.

# **4.1.1. Hipótesis estadística**

 $Ho = \mu_1 - \mu_2 = 0$ , cuando los residuos son iguales a 0 la hipótesis en nula

 $H_1 = \mu_1 - \mu_2 \neq 0$ , cuando los residuos son menores a 1 la hipótesis es alterna

# **4.1.2. Análisis estadístico.**

Para la verificación de los objetivos propuestos se ha establecido una comparación de medias de dos poblaciones normales independientes de varianzas desconocidas con contraste bilateral o de dos colas.

El estadígrafo de prueba corresponde a la siguiente fórmula:

$$
t_c = \frac{\bar{X}_1 - \bar{X}_2 - (\mu_1 - \mu_2)}{\sqrt{\frac{(n_1 - 1)s_1^2 + (n_1 - 1)s_2^2}{n_1 + n_2 - 2} \left(\frac{1}{n_1} + \frac{1}{n_2}\right)}}
$$
; con  $n_1 + n_2 - 2$  GL

Donde:

 $\bar{X}_1$  y  $\bar{X}_2$  : medias de las muestras 1 y 2

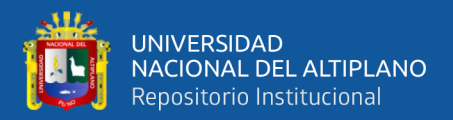

 $s_1^2$  y  $s_2^2$ : varianzas insesgadas de las muestras 1 y 2

 $n_1$  y  $n_2$ : tamaño de las muestras 1 y 2

T de distribuy como una T de student con  $n_1 + n_2 - 2$  grados de libertad.

## **4.1.3. Análisis de muestras:**

 $\bar{X}_1$  y  $\bar{X}_2$  : se hizo analisis de medias de diferencia de arear y perimetros, del método de transformación Heigues y Molodensky en predios rurales inscritos en la SUNARP, lugar Pichocollo Acora,

#### **4.1.4. Variables Independientes:**

Las variables independientes son las diferencias de áreas y perímetros (X1, Y1; X2, Y2; …; Xn, Yn), de método de transformación Heigues y Molodensky, (has y m).

#### **4.1.5. Variables dependientes:**

Las variables dependientes son las transformaciones del sistema PSAD56 a WGS84 por el método Heigues y Molodensky. (Has y m)

# **4.2. ANÁLISIS ESTADÍSTICO**

## **4.2.1. Para el objetivo específico 1**

Determinar la diferencia de áreas en la transformación de vértices de los predios rurales inscritos en el sistema PSAD56 al sistema WGS84, lugar Pichocollo, Acora, en el cual se utilizó como herramienta de ayuda IBM SPSS Statistics 21 en modo educativo de la siguiente forma:

#### **4.2.2.1 Hipótesis**

Ho = **No Existe** una diferencia significativa entre la media al determinar la diferencia de áreas en la transformación de vértices de los

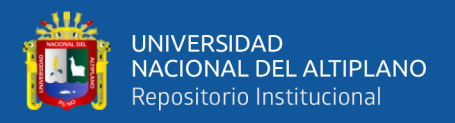

predios rurales inscritos en el sistema PSAD56 al sistema WGS84, por los métodos de Heigues y Molodensky del lugar Pichocollo, Acora.

H1 = **Existe** una diferencia significativa entre la media al determinar la diferencia de áreas en la transformación de vértices de los predios rurales inscritos en el sistema PSAD56 al sistema WGS84, por los métodos de Heigues y Molodensky del lugar Pichocollo, Acora.

# **4.2.2.2 Normalidad**

Para el análisis de datos de áreas al comparar las diferencias entre los dos métodos de Heigues y Molodensky en la transformación de sistema PSAD56 a WGS84 es de la siguiente manera.

P-valor  $\Rightarrow \alpha$  aceptar Ho = los datos provienen de una distribución normal

P-valor < α Acepta H1 = los datos No provienen de una distribución

normal

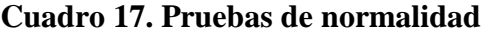

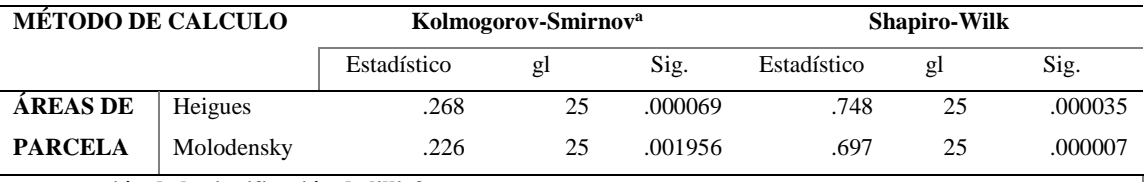

**a. corrección de la significación de lilliefors**

**Fuente:** Elaboración propia.

**Cuadro 18. Normalidad de calificación**

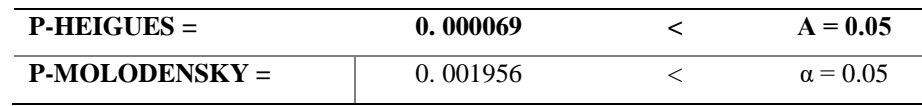

**Fuente:** Elaboración propia.

Al comparar las diferencias de áreas (m2), entre los dos métodos

de Heigues y Molodensky en la transformación de sistema PSAD56 a WGS84, la prueba de normalidad Kolmogorov- smirnov No proviene de

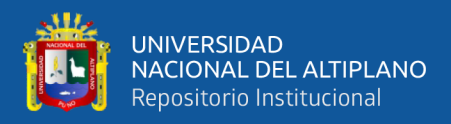

una distribución normal. (estadístico: 0.268 en Heigues, 0.226 en Molodenske: gl: 25; p < 0.05).

# **4.2.2.3 Igualdad de varianza: (Prueba de Levene)**

Al corroborar la igualdad de varianza entre los grupos en diferencia

de áreas entre los dos grupos debe ser:

P-valor  $\Rightarrow \alpha$  aceptar Ho = Las varianzas son iguales.

P-valor < α Acepta H1 = Existe diferencias significativas entre las

varianzas.

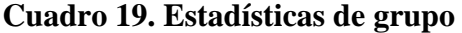

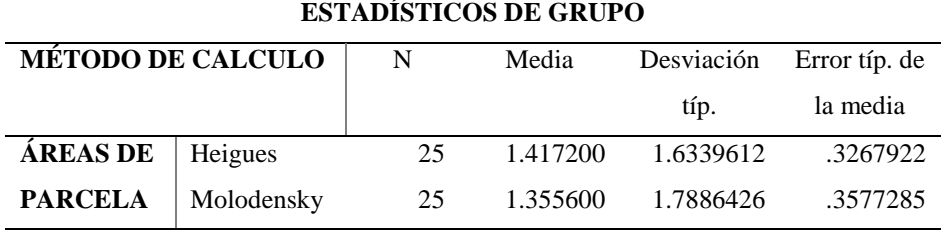

**Fuente:** Elaboración propia.

#### **Cuadro 20. Prueba de Levene de igualdad de varianzas**

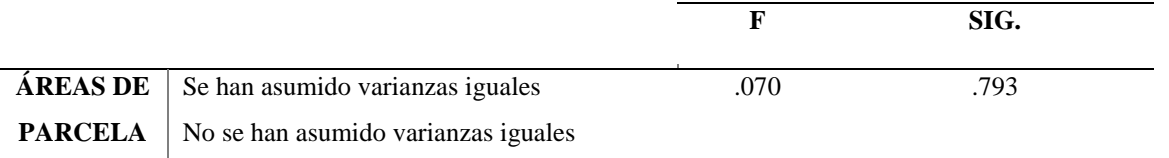

**Fuente:** Elaboración propia.

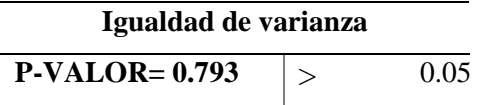

Con respecto al supuesto de homogeneidad de varianza la prueba de Levene

indica que se cumple en estas poblaciones ( $f = 0.07$ ;  $p > 0.05$ ), aceptar Ho =

Las varianzas son iguales.

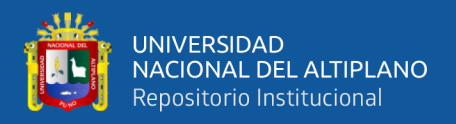

# **4.2.2.4 P-valor de la prueba T student de pruebas independientes.**

P-valor  $\leq \alpha$ , se rechaza Ho, (se acepta H1).

P-valor  $> \alpha$ , no se rechaza Ho, (se acepta Ho).

## **Cuadro 21. Prueba de muestras independientes**

## **PRUEBA T PARA LA IGUALDAD DE MEDIAS**

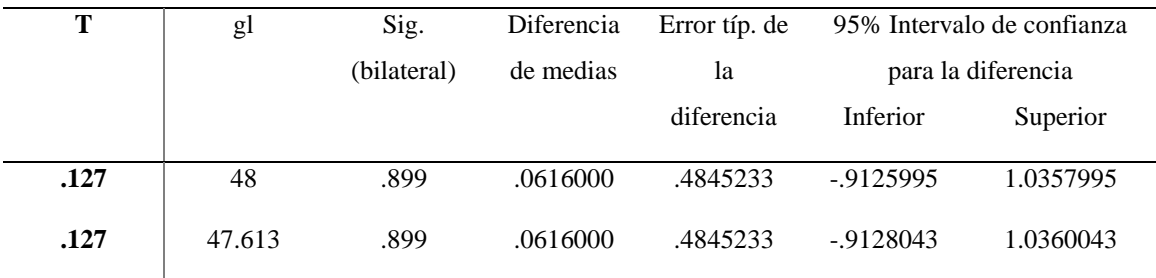

**Fuente:** Elaboración propia.

**PRUEBA T DE STUDENT**

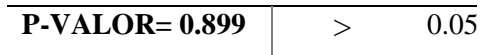

La prueba t para muestras independientes indica que se acepta la hipótesis nula, es decir que no hay diferencias en las áreas por dos métodos planteados entre Heigues y Molodensky (t = 0.12; gl:48; p > 0.05), no se rechaza Ho, (se acepta Ho).

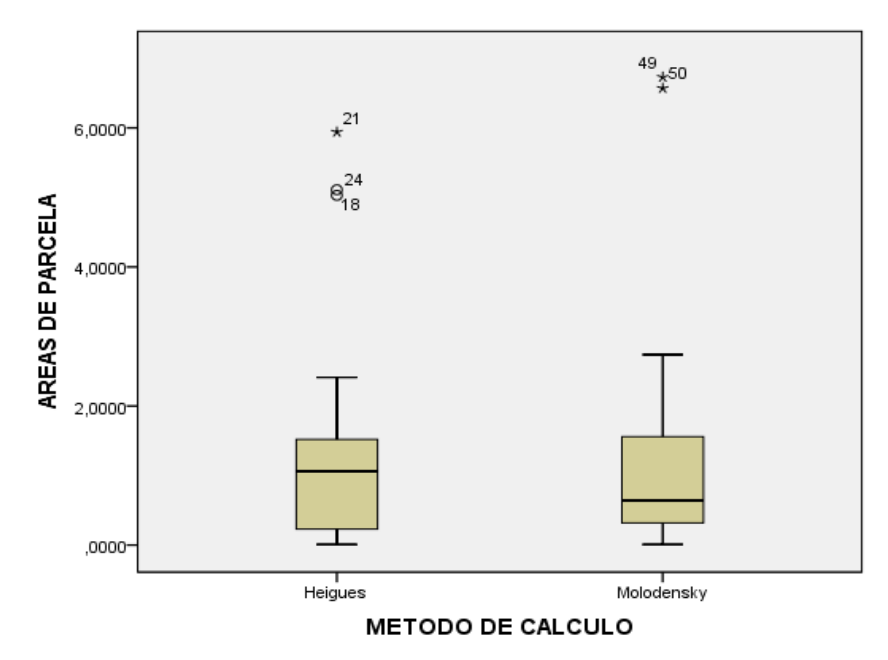

**Figura 28.** Diagrama donde se aprecia la diferencia de residuos en áreas. **Fuente:** Elaboración propia.

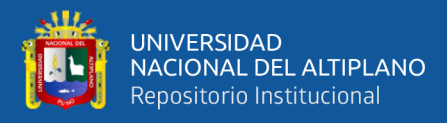

En este caso la Ho no se rechaza se acepta la hipótesis nula por lo tanto No Existe una diferencia significativa entre la media al determinar la diferencia de áreas en la transformación de vértices de los predios rurales inscritos en el sistema PSAD56 al sistema WGS84, lugar Pichocollo, Acora – 2020, que el método Heigues es el método significativamente mayor (M = 1.417200, SE = 0.3267922), que el método Molodensky significativamente menor (M  $= 1.355600$ ; SE  $= 0$ ,  $.3577285$ , t (48)  $= 0.899$ , p < 0.05, r  $= 0.128681$ ).

## **4.2.2. Para el objetivo específico 2**

Determinar la diferencia de perímetros en la transformación de vértices de los predios rurales inscritos en el sistema PSAD56 al sistema WGS84, lugar Pichocollo, Acora, en el cual se utilizó como herramienta de ayuda IBM SPSS Statistics 21 en modo educativo de la siguiente forma:

## **4.2.2.1 Hipótesis**

Ho = **No Existe** una diferencia significativa entre la media al determinar la diferencia de perímetros en la transformación de vértices de los predios rurales inscritos en el sistema PSAD56 al sistema WGS84, por los métodos de Heigues y Molodensky del lugar Pichocollo, Acora.

H1 = **Existe** una diferencia significativa entre la media al determinar la diferencia de perímetros en la transformación de vértices de los predios rurales inscritos en el sistema PSAD56 al sistema WGS84, por los métodos de Heigues y Molodensky del lugar Pichocollo, Acora.

## **4.2.2.2 Normalidad**

Para el análisis de datos de perímetros al comprar las diferencias entre los dos métodos de Heigues y Molodensky en la transformación de sistema PSAD56 a WGS84 es de la siguiente manera.

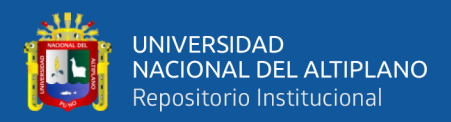

P-valor  $\Rightarrow \alpha$  aceptar Ho = los datos provienen de una distribución normal

P-valor  $\lt \alpha$  Acepta H1 = los datos No provienen de una distribución

normal.

# **Cuadro 22. Pruebas de normalidad objetivo específico 2**

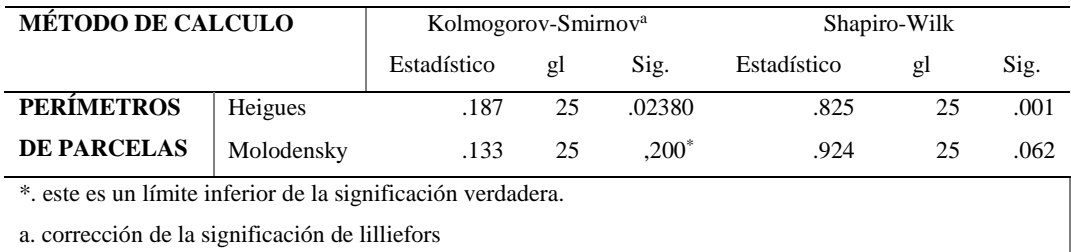

#### **PRUEBAS DE NORMALIDAD**

**Fuente:** Elaboración propia.

### **Cuadro 23. Normalidad de calificación**

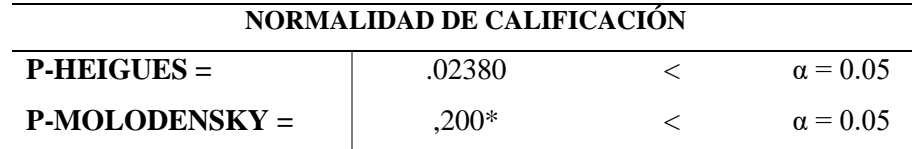

**Fuente:** Elaboración propia.

Al comprar las diferencias de perímetros (cm), entre los dos métodos de Heigues y Molodensky en la transformación de sistema PSAD56 a WGS84, la prueba de normalidad Kolmogorov- smirnov No proviene de una distribución normal. (estadístico: 0.268 en Heigues, 0.226 en Molodenske: gl: 25; p < 0.05).

#### **4.2.2.3 Igualdad de varianza: (Prueba de Levene)**

Al corroborar la igualdad de varianza entre los grupos en diferencia

de áreas entre los dos grupos debe ser:

P-valor  $\Rightarrow \alpha$  aceptar Ho = Las varianzas son iguales.

P-valor  $\lt \alpha$  Acepta H1 = Existe diferencias significativas entre las varianzas.

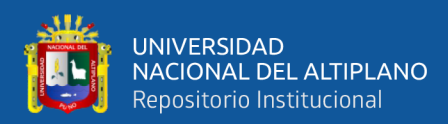

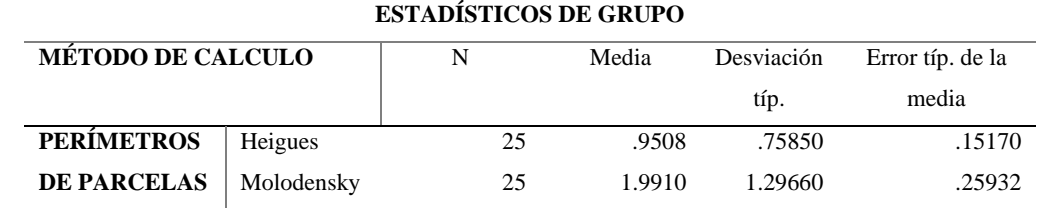

## **Cuadro 24. Estadísticas de grupo**

**Fuente:** Elaboración propia.

## **Cuadro 25. Prueba de Levene de igualdad de varianzas**

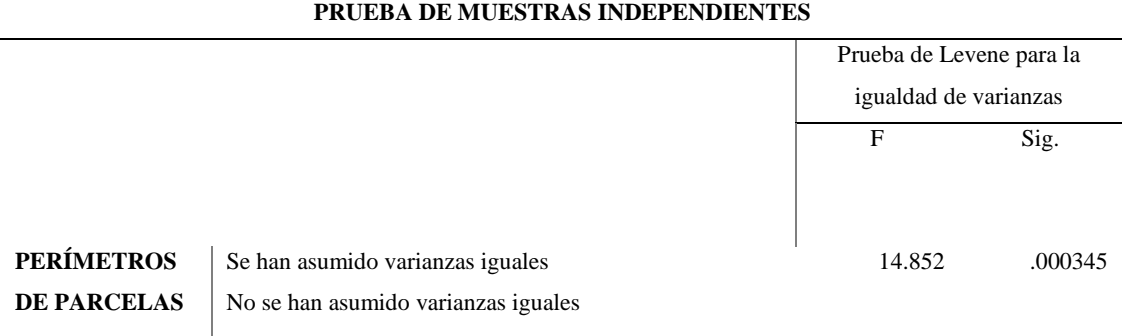

**Fuente:** Elaboración propia.

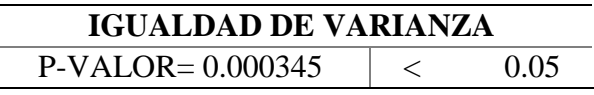

Con respecto al supuesto de homogeneidad de varianza la prueba

de Levene indica que se cumple en estas poblaciones ( $f = 14.852$ ;  $p < 0.05$ ),

Acepta H1 = Existe diferencias significativas entre las varianzas.

# **4.2.2.4 P-valor de la prueba T student de pruebas independientes.**

P-valor  $\leq \alpha$ , se rechaza Ho, (se acepta H1).

P-valor  $> \alpha$ , no se rechaza Ho, (se acepta Ho).

## **Cuadro 26. Prueba de muestras independientes**

### **PRUEBA T PARA LA IGUALDAD DE MEDIAS**

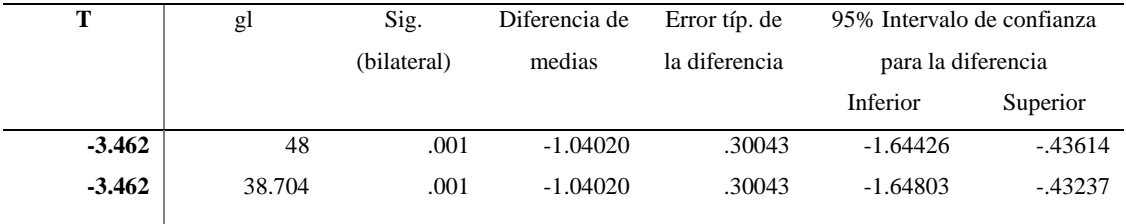

**Fuente:** Elaboración propia.
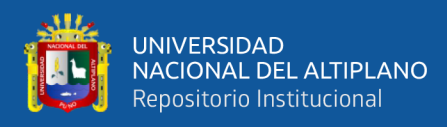

# **PRUEBA T DE STUDENT P-VALOR=**  $0.001$   $\leq 0.05$

La prueba t para muestras independientes indica que se rechaza la hipótesis nula, se acepta la hipótesis alterna, es decir que hay diferencias mínimas en los perímetros por dos métodos planteados entre Heigues y Molodensky (t = -3.462; gl:48;  $p < 0.05$ ), se rechaza Ho, (se acepta H1).

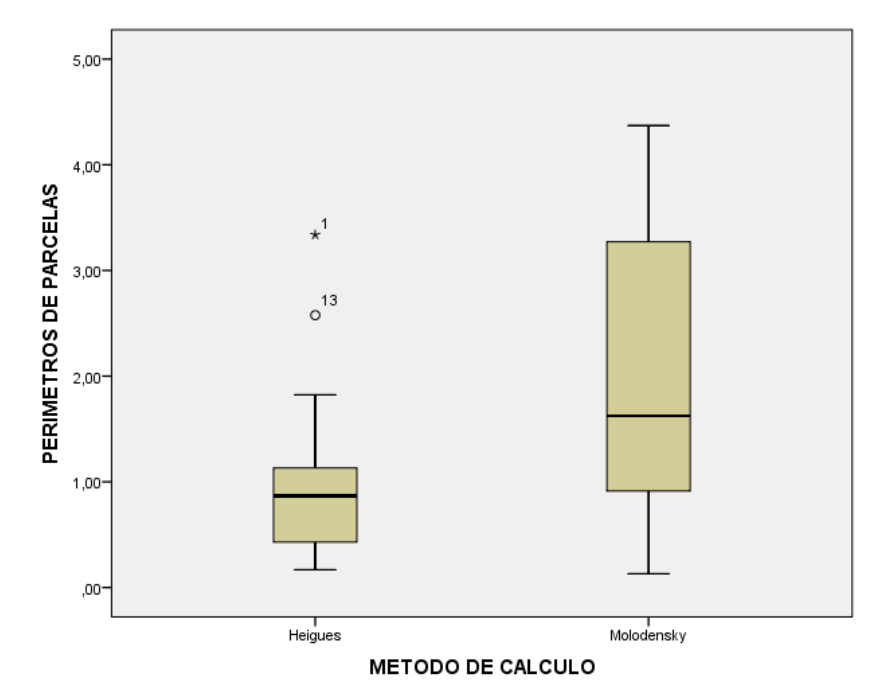

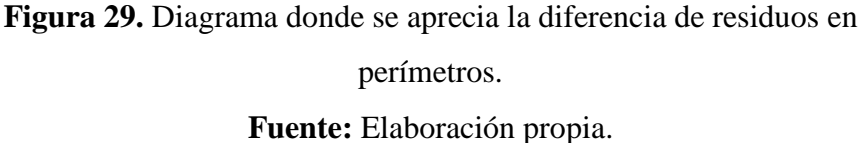

En este caso la **Ho** se rechaza se **acepta la hipótesis alterna** por lo tanto Existe una diferencia significativa entre la media al determinar la diferencia de perímetros en la transformación de vértices de los predios rurales inscritos en el sistema PSAD56 al sistema WGS84, por los métodos de Heigues y Molodensky del lugar Pichocollo, Acora, que el método Heigues es el método significativamente menor ( $M = 0.9508$ , SE = 0.15170), que el método Molodensky significativamente mayor (M = 1.9910;  $SE = 0.25932$ , t (48) = -3.462, p < 0.05, r = 0.446996).

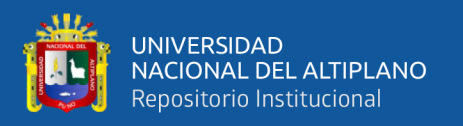

### **4.3. DISCUSIONES**

**El resultado obtenido respecto a la hipótesis 1.** En la que nos indica que no hay diferencia significativa respecto al cálculo de sus áreas independientemente del método que se haya empleado para actualizar la base grafica del lugar Pichocollo en el datum global WGS84. Lo cual concuerda con el estudio realizado por *(Tornero Matos, 2018) en la cual nos indica que la diferencia de valores en área que tiene cada uno de los predios, luego de haber transformado sus coordenadas U.T.M., del sistema geodésico PSAD56 a WGS84 es pequeño y se encuentra dentro de la tolerancia catastral establecido por SUNARP, según lo indica la Resolución Nº 03-2008-SNCP/CNC.* Y también concuerda con el estudio realizado por *(Cordova Junco, 2017) nos indica que con el empleo de la tecnología automatizada el levantamiento topográfico se realizó ínsito con la ubicación física de cada predio recurriendo todo el contorno agarrando prisma en cada polígono o vértice dejando muestras visibles y se llegó a determinar que no hay diferencia significativa de áreas reales georreferenciados en coordenadas UTM.*

**El resultado obtenido respecto a la hipótesis 2.** En la que nos indica que hay una diferencia significativa respecto al cálculo de sus perímetros independientemente del método que se haya empleado para actualizar la base grafica del lugar Pichocollo en el datum global WGS84. Lo cual concuerda con el estudio realizado por *(Tornero Matos, 2018) nos indica que el perímetro que tiene un predio luego de haber sido transformado las coordenadas del sistema PSAD56 a WGS84, se observa valores muy aceptables en perímetro que si estos valores obtenidos comparamos con la normativa del rango de tolerancias, no se aplica la directiva de tolerancia, es decir no dan mérito para asiento de rectificación.* Lo cual concuerda con el estudio realizado por *(Mendoza Dueñas, 2018) nos indica* 

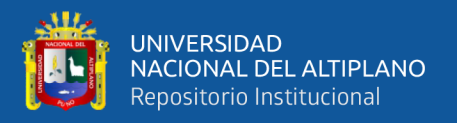

*que es imposible llevar a cabo la proyección cartográfica sin evitar la presencia de algunos tipos de distorsiones. Sin embargo, se han elaborado métodos de transformación que mantienen alguna propiedad de la superficie elipsoidal "sin distorsión" a costa de distorsionar las otras propiedades dimensionales, perímetro.*

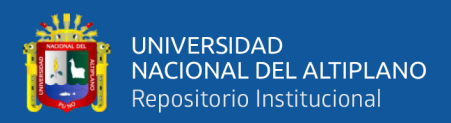

### **V. CONCLUSIONES**

En la presente investigación se concluye que en la transformación de coordenadas UTM del sistema PSAD56 al sistema WGS84, la diferencia entre el método de transformación Heigues y Molodensky se llega a la conclusión que estadísticamente no hay diferencia en áreas y en la comparación de perímetro si existe diferencias pero son mínimas están entre 1 a 4 cm matemáticamente, en comparación de significancia a 95 % es negativa por lo tanto es insignificancia con respecto a valores mayores, es que el método de transformación Heigues convierte coordenadas UTM utilizando 9 constantes de rotación, 3 contantes de traslación y 1 factor de escala y el método de transformación molodensky convierte las coordenadas UTM utilizando 3 desplazamientos, 1 diferencia entre los semiejes y 1 aplanamiento, en cuanto a su efecto en el área - perímetro es que el método de transformación Heigues se ajusta mejor a predios de mayor extensión y el método de transformación Molodensky se ajusta mejor a predios de menor extensión los cuales pueden ser predios rurales.

Al determinar que la diferencia de áreas, predios transformados al sistema WGS84, inscritos en el sistema PSAD56 de la SUNARP, se llega a una conclusión que la hipótesis Ho no se rechaza se acepta la hipótesis nula, por lo tanto, La prueba t para muestras independientes indica que se acepta la hipótesis nula, es decir que no hay diferencias en las áreas por dos métodos planteados entre Heigues y Molodensky ( $t =$ 0.12; gl:48; p> 0.05), no se rechaza Ho, (se acepta Ho). Que podemos decir, No Existe una diferencia significativa entre la media al determinar la diferencia de áreas en la transformación de vértices de los predios rurales inscritos, el método Heigues es el método significativamente mayor ( $M = 1.417200$ ,  $SE = 0.3267922$ ), el método

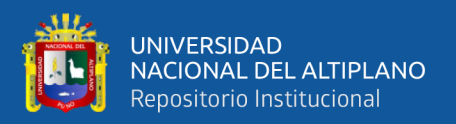

Molodensky significativamente menor (M = 1.355600; SE = 0, .3577285, t (48) = 0.899,  $p<0.05$ ,  $r = 0.128681$ ).

Al determinar la diferencia de perímetros, predios transformados al sistema WGS84, inscritos en el sistema PSAD56 de la SUNARP, se llega a una conclusión que la hipótesis En este caso la Ho se rechaza se acepta la hipótesis alterna por lo tanto Existe una diferencia significativa entre las medias al determinar la diferencia de perímetros en la transformación de vértices de los predios rurales, La prueba t para muestras independientes indica que se rechaza la hipótesis nula, se acepta la hipótesis alterna, es decir que hay diferencias mínimas en los perímetros por dos métodos planteados ( $t = -$ 3.462; gl:48;  $p < 0.05$ ), se rechaza Ho, (se acepta H1). por los métodos de Heigues y Molodensky del lugar Pichocollo, Acora, que el método Heigues es el método significativamente menor (M = 0.9508, SE = 0.15170), que el método Molodensky significativamente mayor (M = 1.9910; SE = 0.25932, t (48) = -3.462, p<0.05, r = 0.446996).

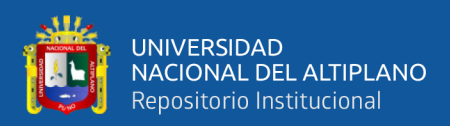

# **VI. RECOMENDACIONES**

Para realizar un análisis más minucioso de predios transformados al sistema WGS 84 y predios inscritos en el sistema PSAD56 de la SUNARP, se recomienda utilizar un ámbito de estudio que tenga sus linderos con estacas debidamente monumentados, y en la actualidad no hayan sufrido ninguna alteración ya que el error de área y perímetro son mínimos respecto al datum local con la cual fueron registrados.

Para tener mayor precisión en las coordenadas U.T.M., se sugiere realizar una fase de campo (conformada por una brigada de campo), tomar físicamente una red de puntos en el lugar pichocollo con GPS geodésico (en el sistema WGS84) para que luego la base gráfica sea ajustada de acuerdo a la información tomado en campo.

Para definir parámetros de conversión de predios transformados al sistema WGS 84 y predios inscritos en el sistema PSAD56 de la SUNARP, se tiene que trabajar con puntos geodésicos establecidos, certificados y validados por el Instituto Geográfico Nacional.

Debido al alto costo y problema social que implica la actualización catastral, se puede optar por el uso de un solo software, de este modo no se tendrá problemas de desplazamiento de centroides ocasionados por el uso de distintos softwares que emplean diferentes parámetros o metodologías de conversión.

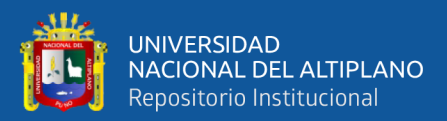

### **VII. REFERENCIAS**

- Alonso Sarría, F. (2015). Sistemas de Información Geográfica (1ra Ed.) Cartografía y Geodesia, Sistemas de Proyección. (pp. 8-30). Canada: Toronto. Recuperado de https://www.um.es/geograf/sigmur/temariohtml/index.html
- Coppel, I. A. F. (2001). *Localizaciones Geograficas: Las Coordenadas Geograficas y La Proyeccion UTM*. España: Universidad de Valladolid. Recuperado de https://www.cartesia.org/data/apuntes/cartografia/cartografia-geograficas-utm.pdf
- Cordova, N. (2017). *Estudio Comparativo de la tecnología análoga PSAD56 y la tecnología automatizado WGS84 en la seguridad registral de predios rurales del distrito de Andahuaylas, región Apurímac* (Tesis pregrado). Universidad Tecnológica de los Andes - Andahuaylas. Recuperado de http://repositorio.utea.edu.pe/handle/utea/73
- Hernández Sampieri, R., Fernández Collado, C., & Baptista Lucio, P. (2014). *Metodologia de La Investigación*. 6ta ed. -- México D.F.: McGraw-Hill. Recuperado de https://www.uca.ac.cr/wpcontent/uploads/2017/10/Investigacion.pdf
- Informe N° 275-INGEMMET/DC/UCM. (2016). *Transformación al sistema geodésico horizontal oficial (WGS 84) de las Coordenadas UTM de los vértices de los petitorios mineros, de las concesiones mineras, de las concesiones de beneficio, de labor general y de transporte minero que tengan coordenadas UTM referidas al PSAD 56 y la metodología utilizada.* Perú: Lima. Recuperado de http://www.minem.gob.pe/minem/archivos/file/Mineria/LEGISLACION/2016
- INGEMMET. (2014). *Manual de uso GEOCATMIN. Es un sistema de información geográfica con funciones ágiles que permiten la interactividad, fácil manejo y compresión de la información geológica y catastral minera del Perú.* Recuperado

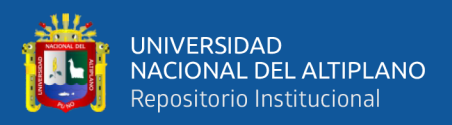

de http://geocatmin.ingemmet.gob.pe.

- Mendoza Dueñas, J. (2018.) T*ransformación de Coordenadas UTM a Topográficas*. Centro de capacitación técnica: Universidad Nacional de Ingeniería, Departamento académico de vialidad y geomática. Peru: Lima. Recuperado de https://es.scribd.com/document/353148638/Transf-Coord-UTM-Topo-UNI
- Resolución Administrativa N° 0246. (2010). *Manual de Mantenimiento y Actualización Del Catastro Rural.* Instituto Nacional de Reforma Agraria: Dirección General de Administración de Tierras. Bolivia: La Paz. Recuperado de http://www.inra.gob.bo/InraPb/upload/01%20MANUAL\_MANT\_CATASTRAL\_ RURAL\_JULIO\_2010.pdf
- Resolución Administrativa N° 084 (2008). *Normas técnicas para el saneamiento de la propiedad agraria, conformación del catastro y registro predial.* Ministerio de Desarrollo Rural Agropecuario y Medio Ambiente. Bolivia: La Paz. Recuperado de http://www.inra.gob.bo/InraPb/upload/Norma\_Tecnica\_VERSION\_FINAL\_AGU A\_%20aprobada%20-%20REVISADA.pdf.
- Resolución Jefatural Nº 086-IGN/OAJ/DGC. (2011). *Dan por concluido período de conversión a que se refiere al R.J. No 079-2006-IGN/OAJ/DGC, finiquitando la vigencia y uso del sistema local geodésico provincial sudamericano 1956 - PSAD56.* Instituto Geografico Nacional: DireccionCatastro. Perú: Lima. Recuperado de http://www.gacetajuridica.com.pe/servicios/normaspdf\_2011/Mayo/10-05- 2011.
- Resolución N° 2831-SUNARP-TR-L. (2017). *Alcances del carácter vinculante del informe emitido por el área de catastro. Ministerio de Justicia y Derechos Humanos*: SUNARP, Tribunal registra de Lima - Perú. Recuperado de https://www.sunarp.gob.pe/busqueda/index.asp

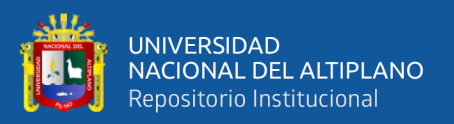

- Resolución N° 350-2018-SUNARP-TR-A. (2018). *Presentación de planos en el datum oficial*. Ministerio de Justicia y Derechos Humanos: Superintendencia Nacional de Registros Públicos, Tribunal registra de Arequipa - Perú. Recuperado de https://www.sunarp.gob.pe/busqueda/index.asp
- Romero, R. V. (2013). *Transformación de Coordenadas Planas Entre Los Sistemas Geodésicos PSAD56 y SIRGAS Mediante Una Red Neuronal Artificial.* (Tesis pregrado). Escuela Politécnica del Ejército. Ecuador: Sangolqui. Recuperado de https://www.slideserve.com/ernst/escuelapolit-cnica-del-ej-rcito-carrera-deingenier-a-geogr-fica-y-del-medio-ambiente
- Sánchez Rodríguez, E. (2004). *Sistemas de Referencia y Proyecciones Cartográficas*. Universidad Internacional de Andalucia. Zaragoza: Santa María. Recuperado de https://imt.mx/images/files/SPC/Convocatorias/Formatos/bibliografia/Modulo1.pdf
- Salcedo, C. J. (2007). *Conceptos para la correcta utilización de los datos cartográficos. Perú: Lima. Recuperado de: http://www2.congreso.gob.pe*
- Tornero Martos, R. J. (2018). *Establecimiento de una metodología utilizando sistema de información geografica para transformar las coordenadas universal transversal mercator del sistema provisional sudamericano 1956 al sistema geodesico mundial 1984 de los predios rurales del valle de Huaura* (Tesis posgrado). Universidad Nacional Federico Villareal. Perú: Lima. Recuperado de http://repositorio.unfv.edu.pe/handle/UNFV/2305

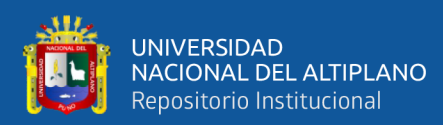

# **ANEXOS**

- A. [Cuadro, coordenadas de los vértices de predios rurales inscritos en la SUNARP,](#page-118-0)  [transformados mediante el método de transformación Heigues y Molodensky](#page-118-0)
- B. [Certificado de búsqueda catastral de la SUNARP](#page-128-0)
- C. [Base Grafica de la Búsqueda Catastral en la SUNARP](#page-134-0)
- D. [Base gráfica en la búsqueda en línea del portal CVA MINAGRI](#page-135-0)
- E. [Información existente de títulos archivados SUNARP, predio de menor área](#page-136-0)
- F. [Análisis mediante matriz FODA, para la elección del software ArcGIS 10.5.](#page-137-0)
- G. [Zonas catastrales mineras Heigues –](#page-138-0) INGEMMET
- H. [Parámetros zonales de Heighes \(Inversos\) del sistema PSAD 56 al WGS](#page-139-0) 84
- I. [Panel Fotográfico de visita a campo](#page-140-0)
- J. [Matriz de consistencia](#page-143-0)

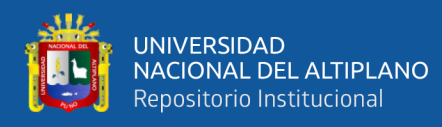

# <span id="page-118-0"></span>**A. Cuadro, coordenadas de los vértices de predios rurales inscritos en la SUNARP,**

**transformados mediante el método de transformación Heigues y Molodensky.**

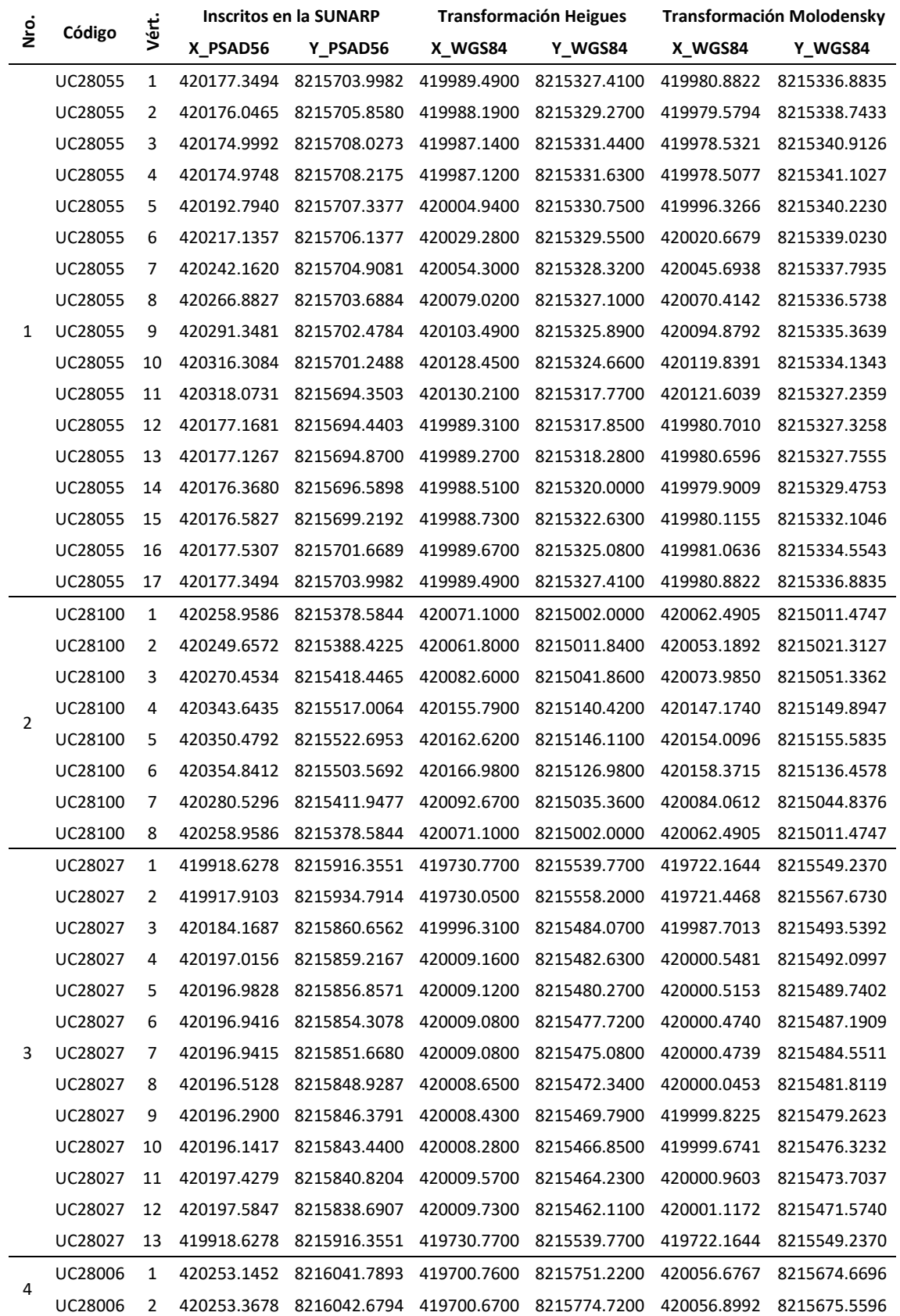

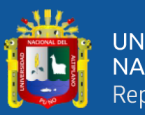

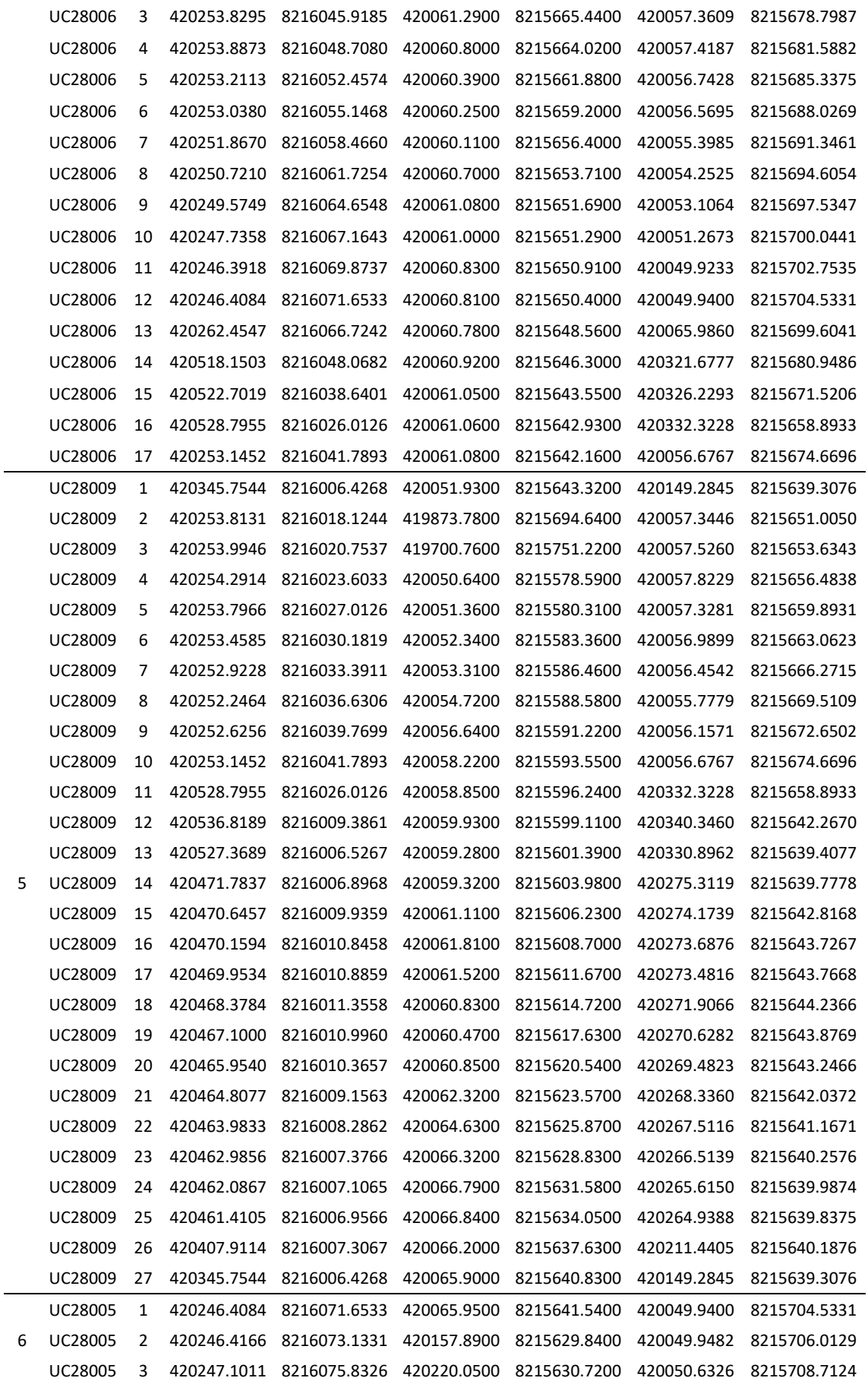

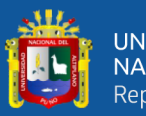

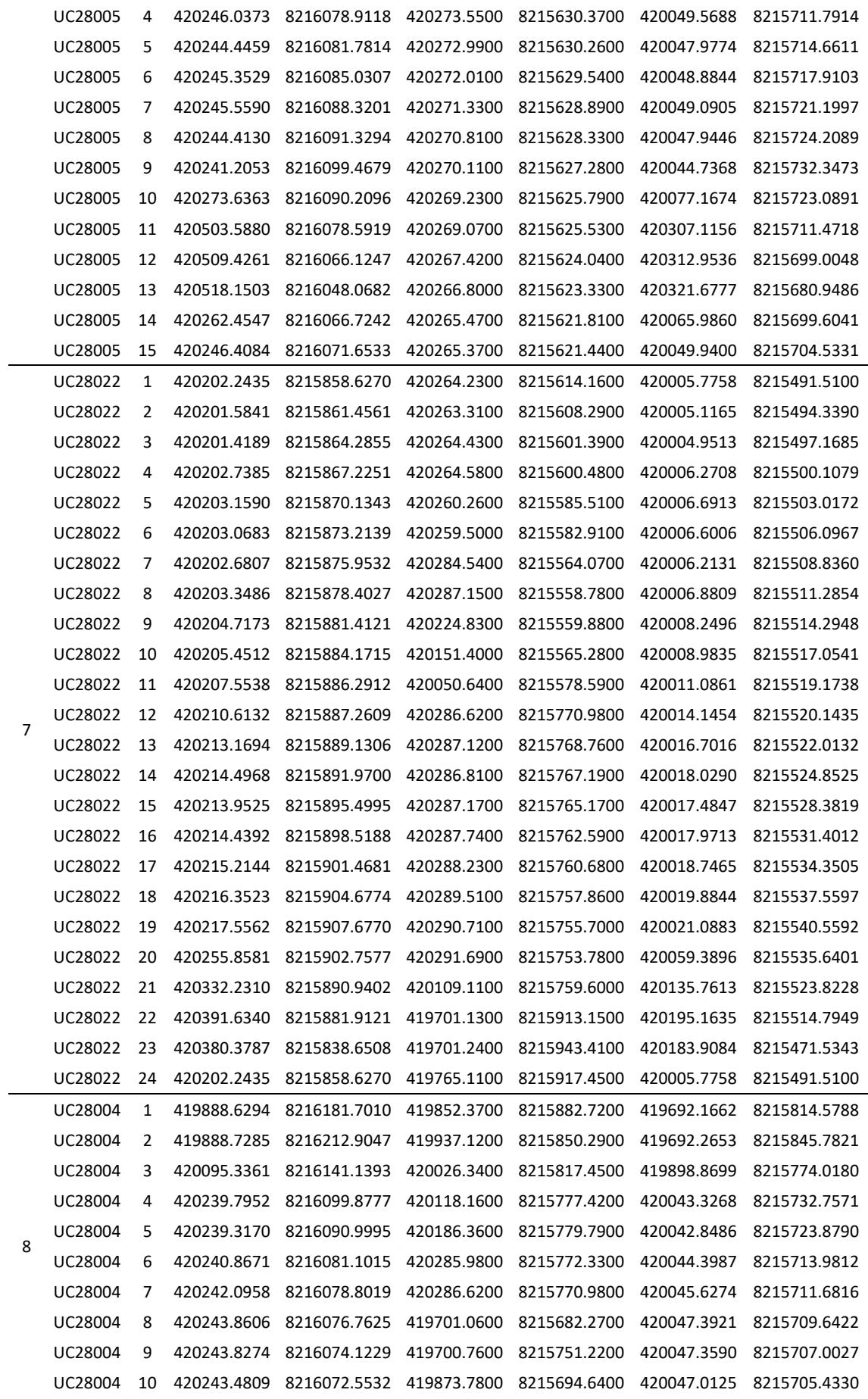

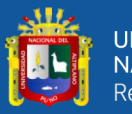

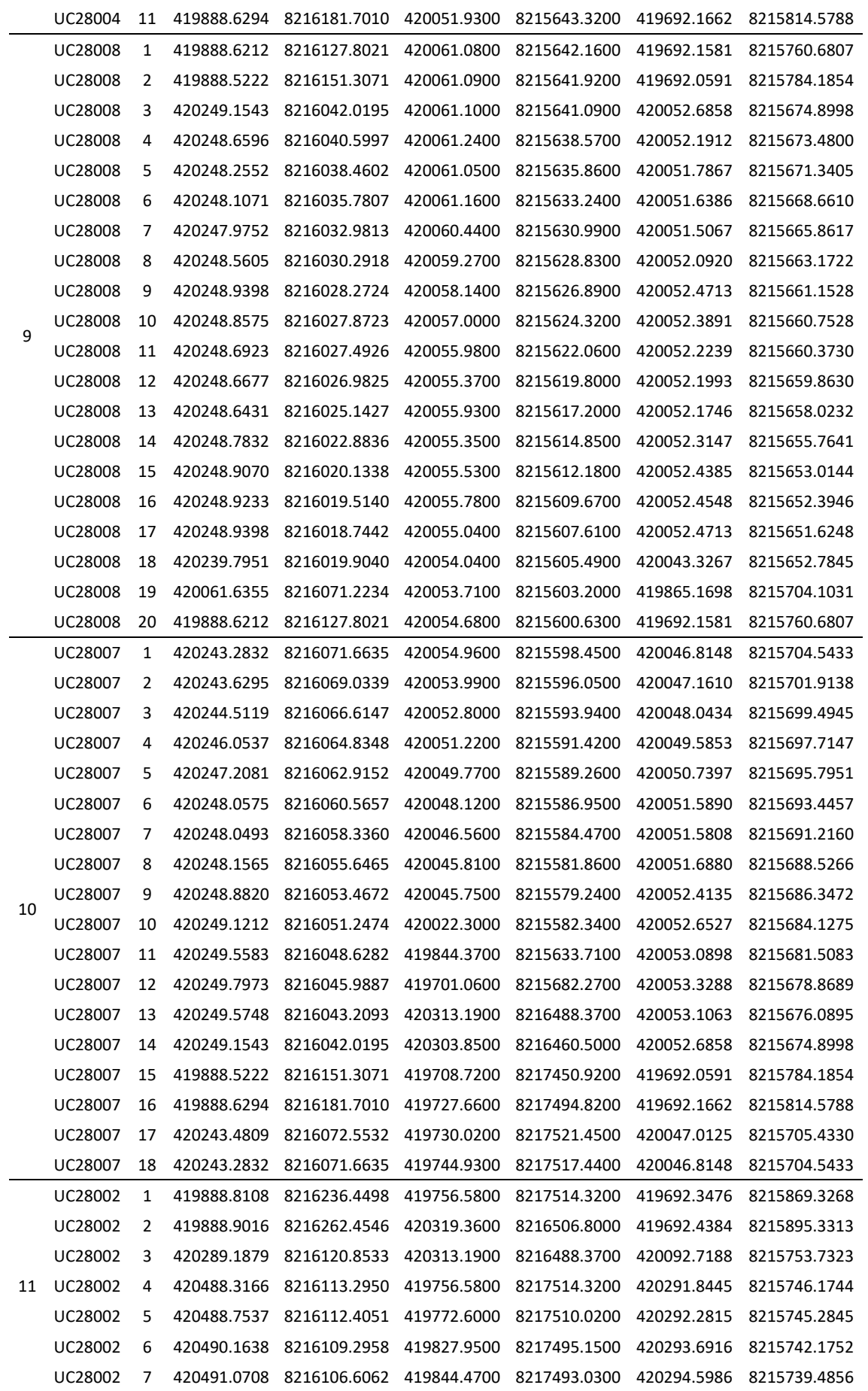

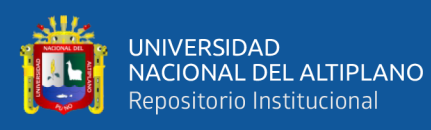

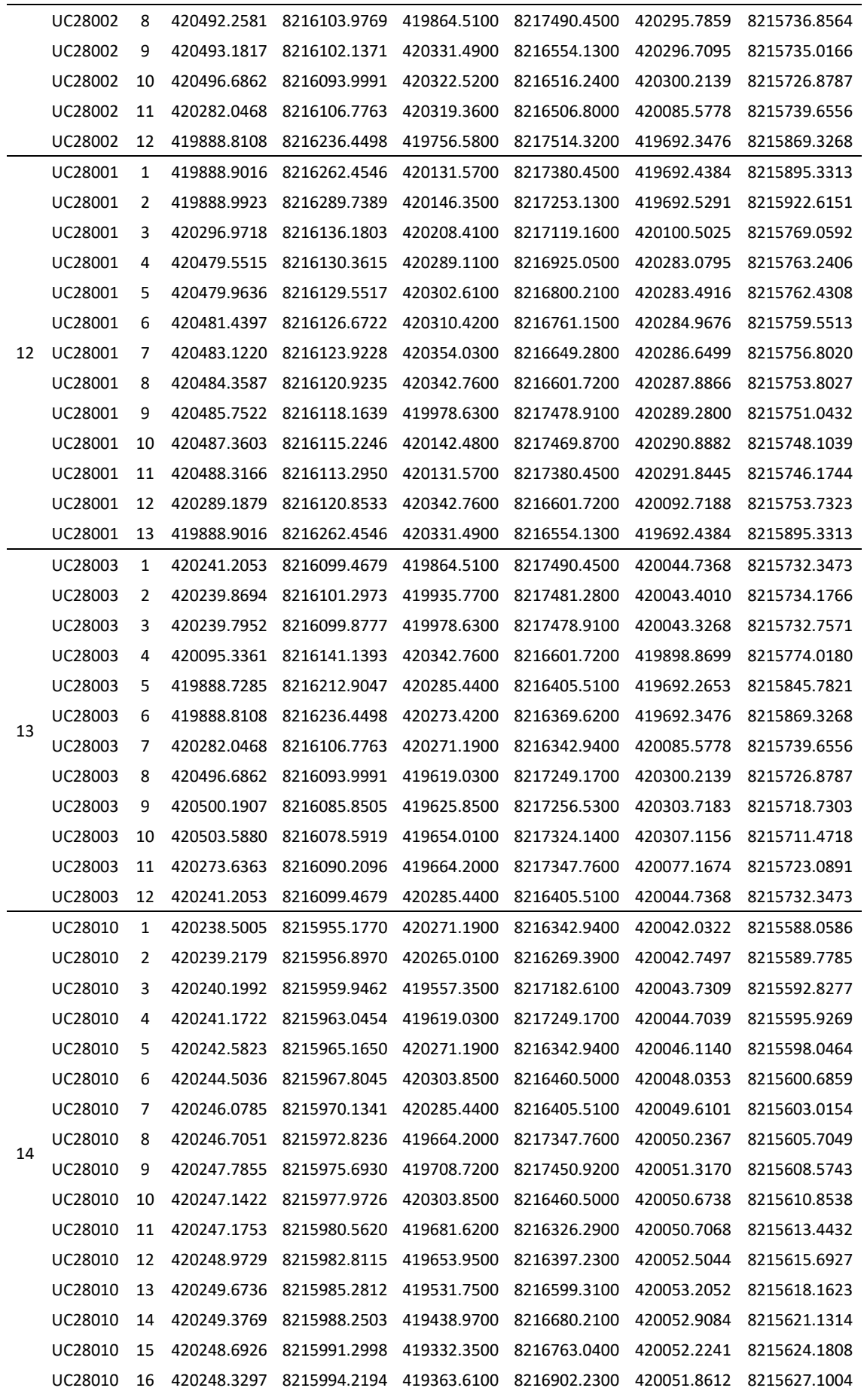

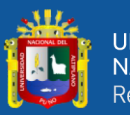

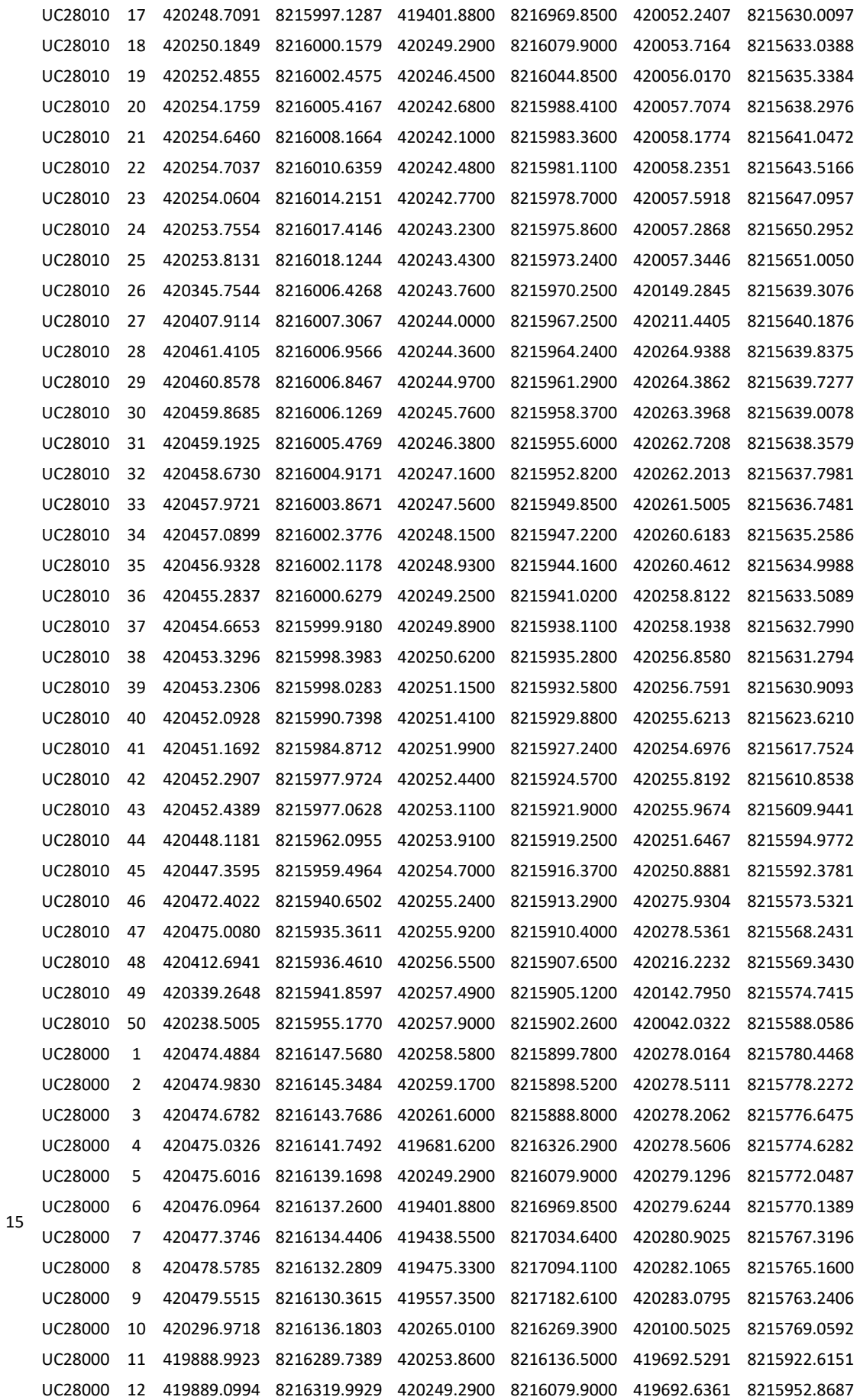

124

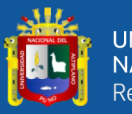

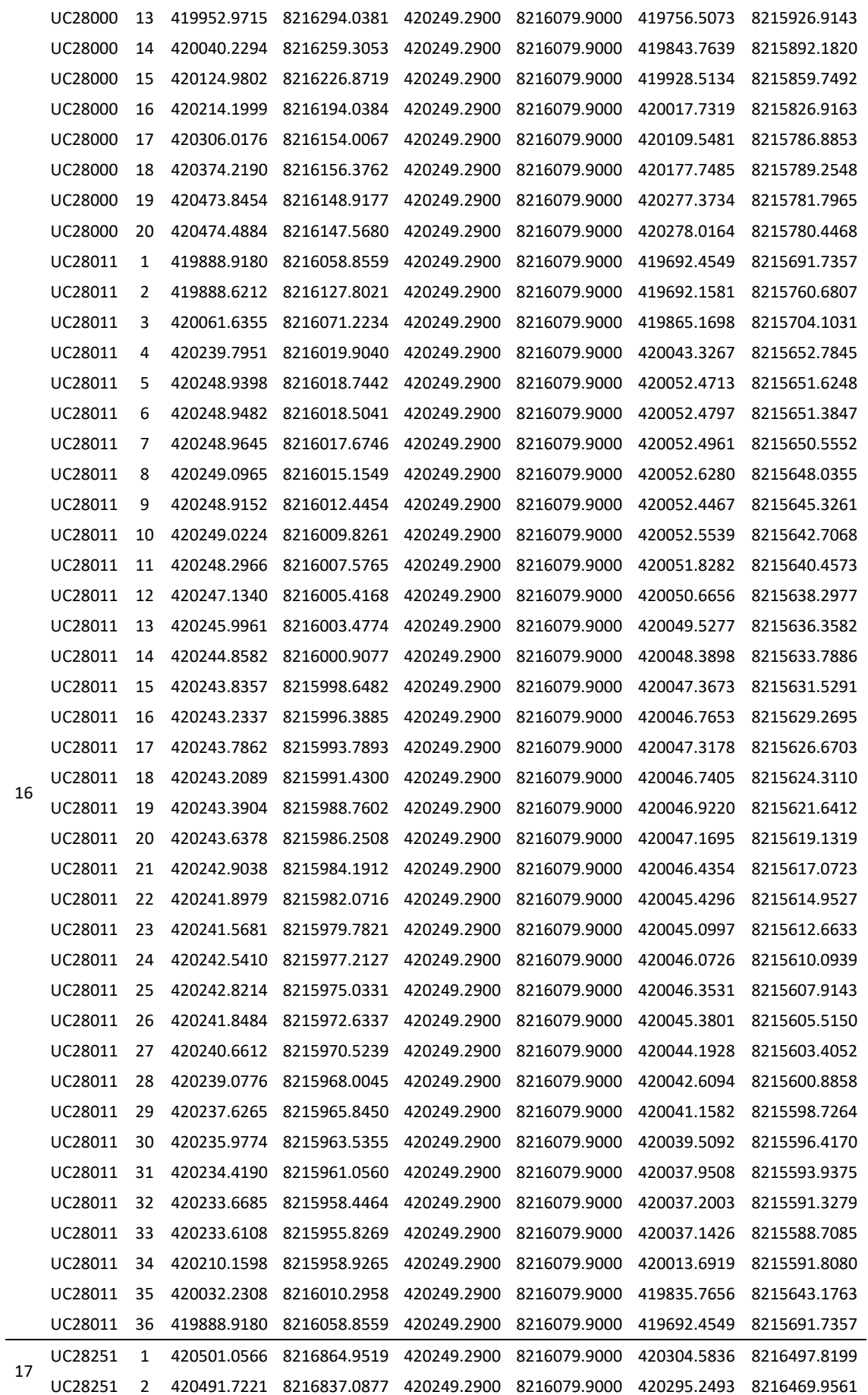

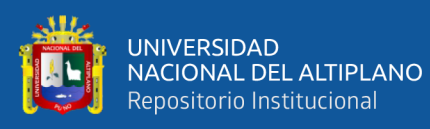

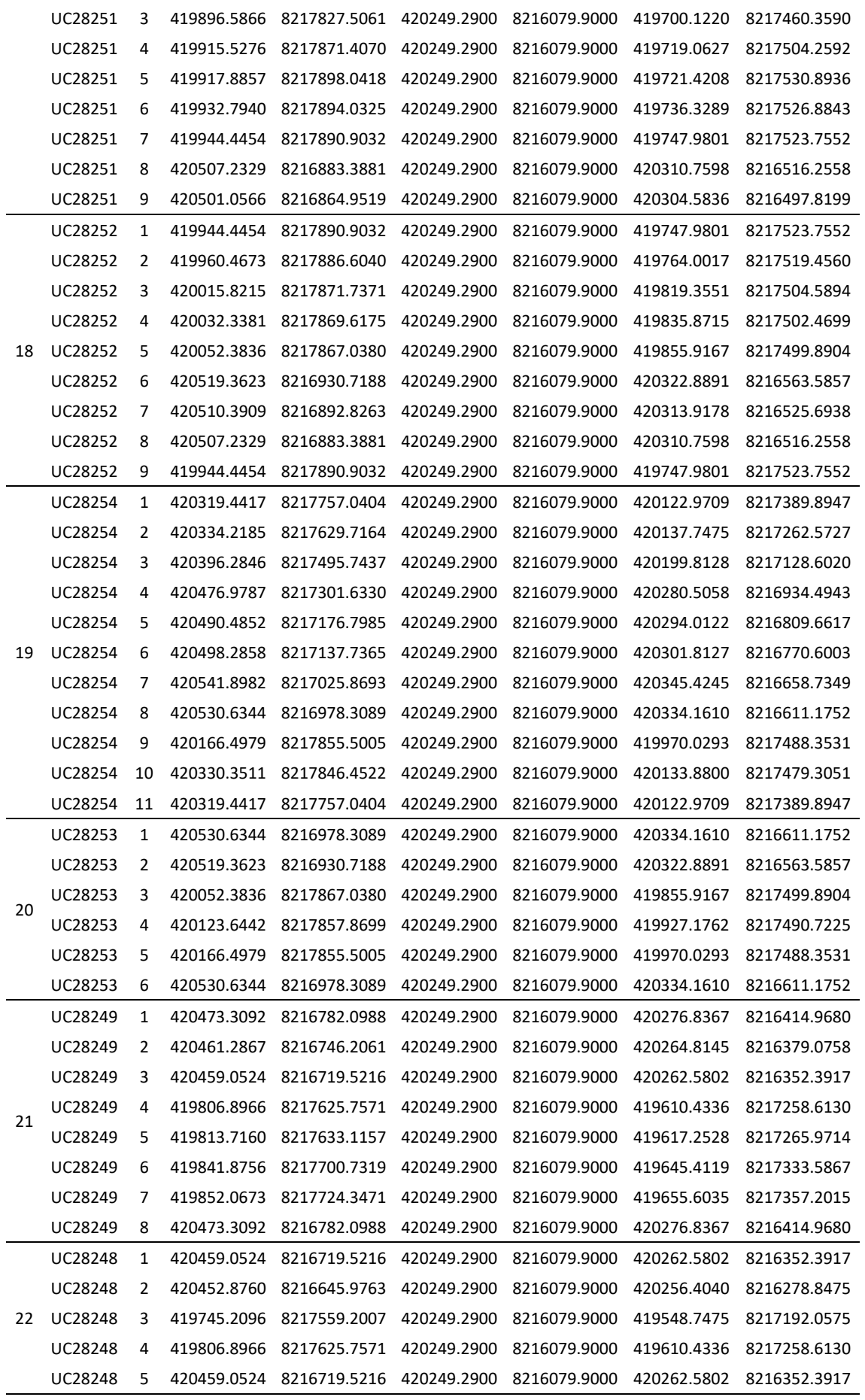

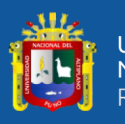

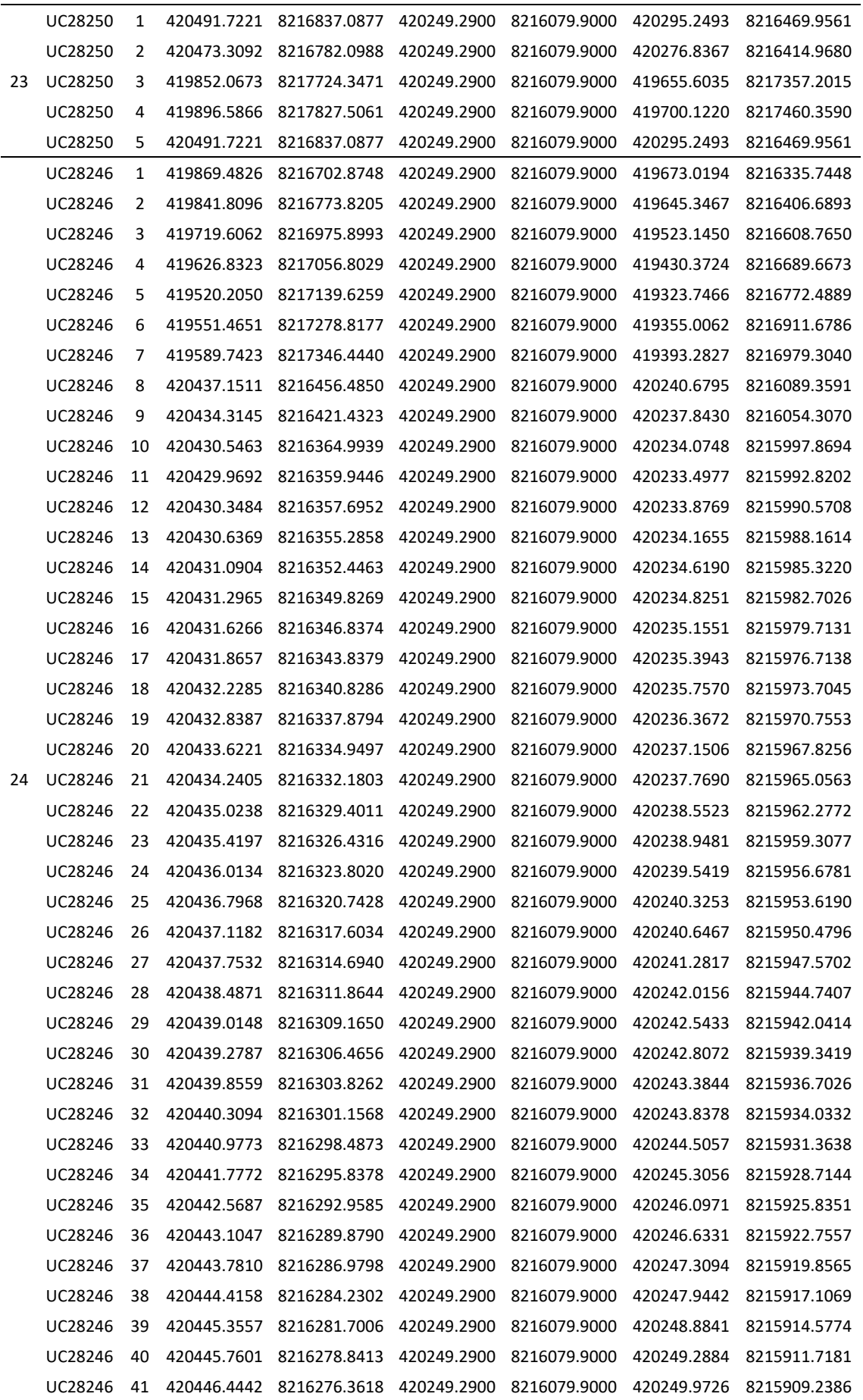

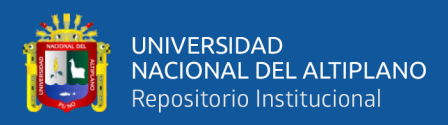

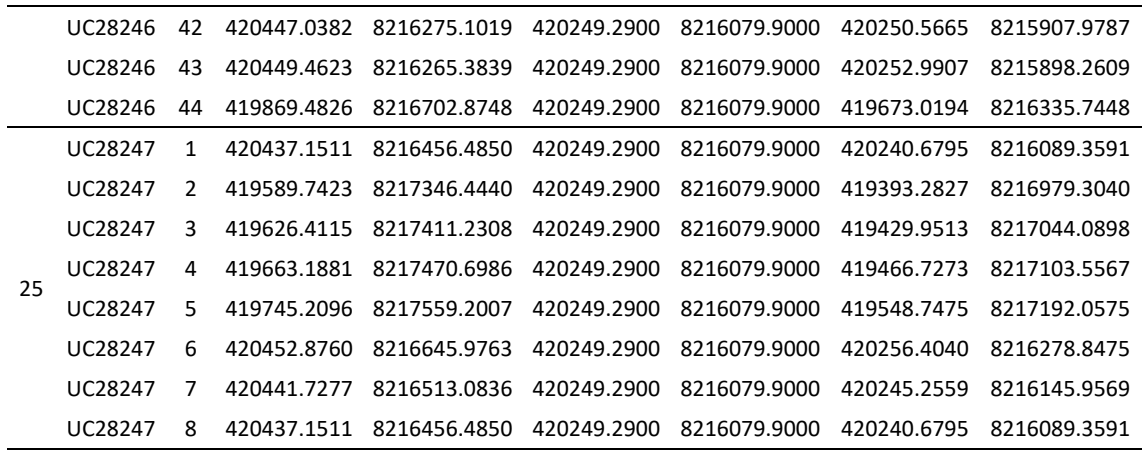

**Fuente:** Elaboración propia.

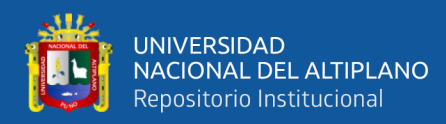

# <span id="page-128-0"></span>**B. Certificado de búsqueda catastral de la SUNARP**

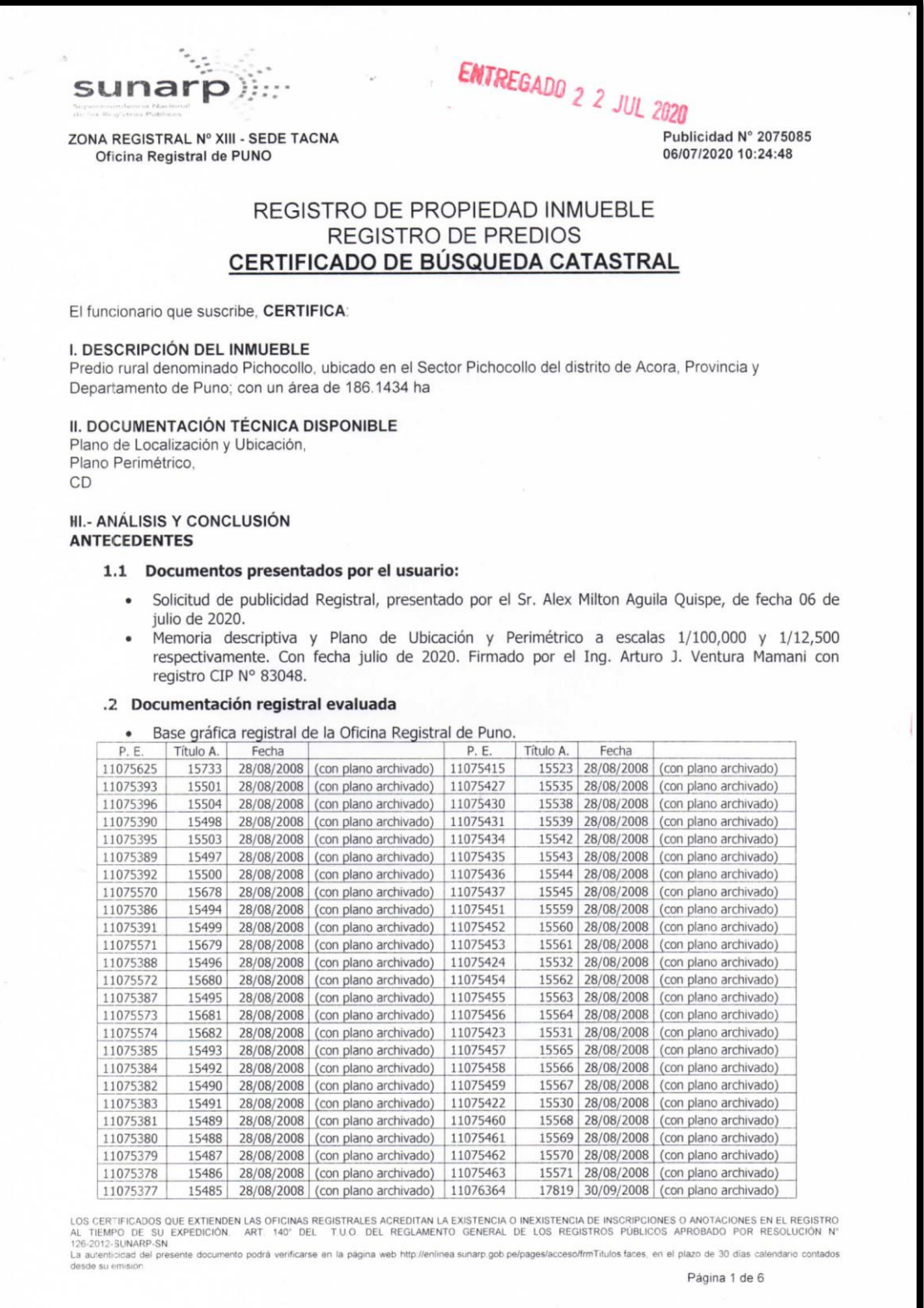

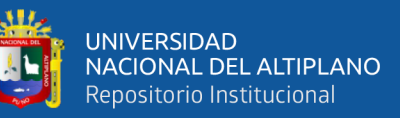

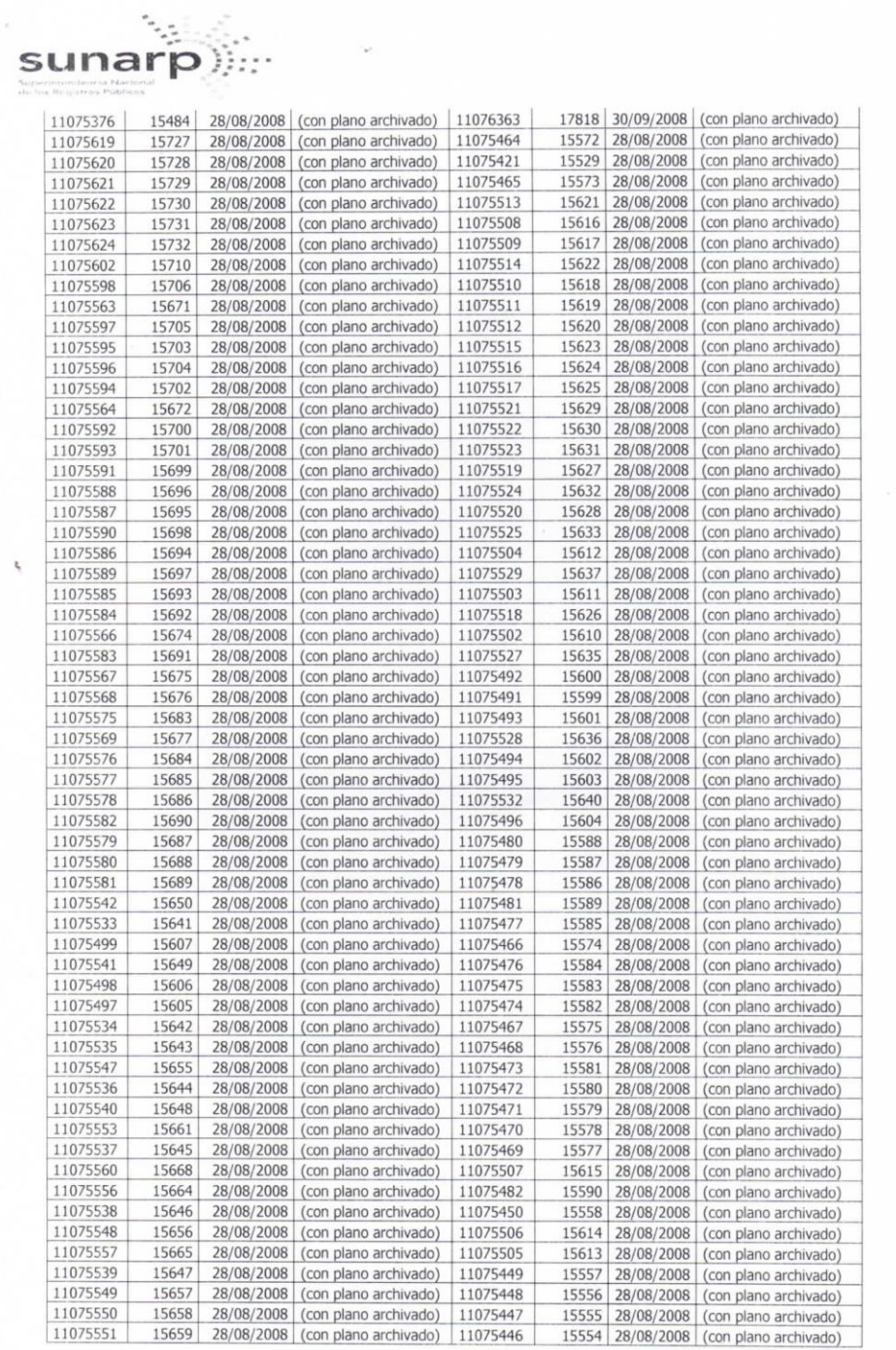

LOS CER"IFICADOS QUE EXTIENDEN LAS OFICINAS REGISTRALES ACREDITAN LA EXISTENCIA O INEXISTENCIA DE INSCRIPCIONES O ANOTACIONES EN EL REGISTRO<br>126-2012 -SUNARP-SN<br>126-2012 -SUNARP-SN<br>La autenticicad del presente documento po

Página 2 de 6

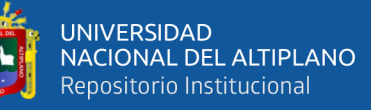

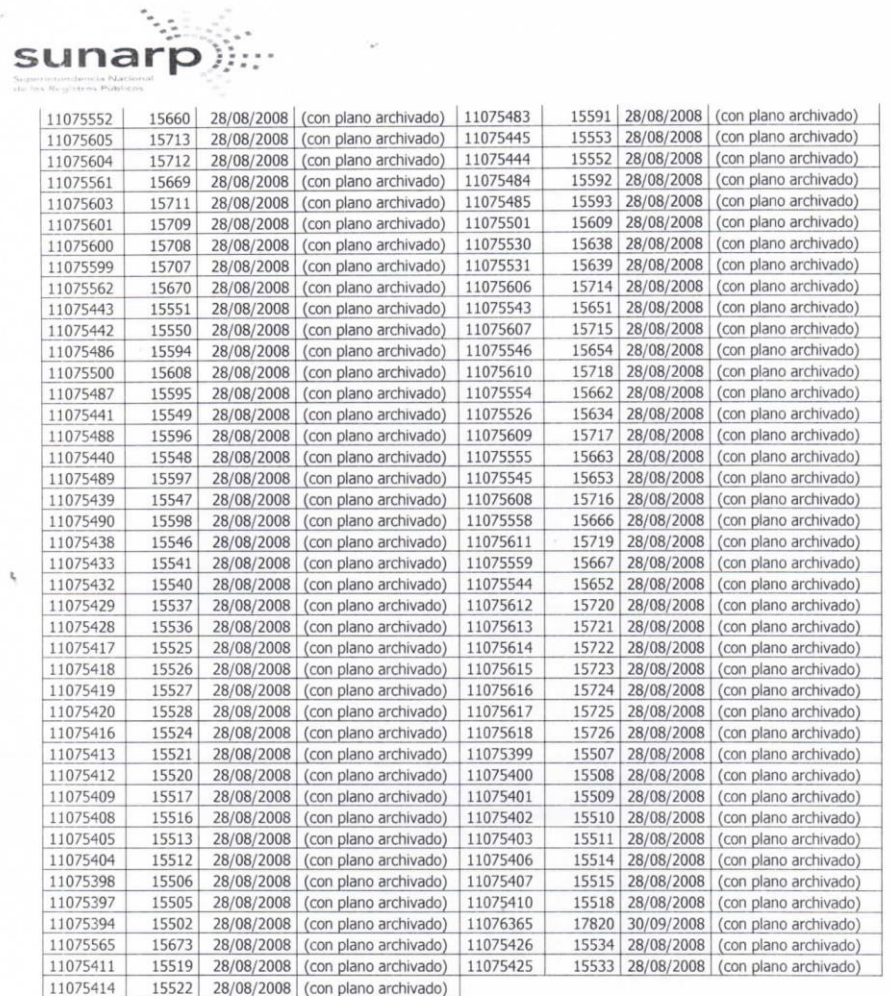

#### 2.- EVALUACION TECNICA

#### .1 Ubicación literal del predio en estudio:

Se solicita el Servicio de búsqueda Catastral del predio rural denominado "Pichocollo" con un área de 186.1434 ha, el cual según la Información indicada en la documentación técnica adjuntada por el usuario, el predio se ubica en el Sector Pichocollo del Distrito de Acora, provincia y Departamento de Puno.

- .1 Forma Gráfica del polígono presentado:
	- · De acuerdo a nuestros cálculos realizados sobre el predio materia de verificación, se ha graficado el polígono en base a los datos técnicos de área, medidas perimétricas y ángulos internos consignados en el plano perimétrico adjunto.

ANG VERTICE DISTANCIA INTERNO

LOS CERTIFICADOS QUE EXTIENDEN LAS OFICINAS REGISTRALES ACREDITAN LA EXISTENCIA O INEXISTENCIA DE INSCRIPCIONES O ANOTACIONES EN EL REGISTRO<br>AL TIEMPO DE SU EXPEDICIÓN. ART. 140° DEL TULO. DEL REGLAMENTO GENERAL DE LOS REG

Página 3 de 6

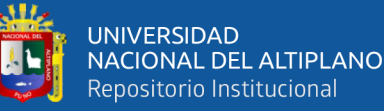

ì,

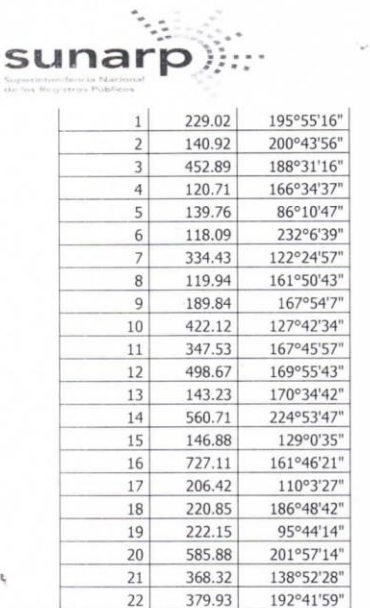

Digitalmente se ha obtenido un área de 186.1435 ha y un perímetro de 6675.40 m, cálculo  $\ddot{\phantom{a}}$ realizado por método cartesiano. Por lo tanto los datos técnicos consignados en la documentación presentada concuerdan con lo calculado. Se advierte que la aproximación de la cantidad de decimales de las coordenadas UTM difieren entre la memoria descriptiva y plano adjunto.

#### .1 Ubicación del polígono presentado sobre la Base Grafica Registral

· El polígono es ubicado sobre la información de coordenadas UTM en datum PSAD56 adjuntas en cuadro de coordenadas según refiere el plano adjunto, siendo este el siguiente:

 $\bar{z}$ 

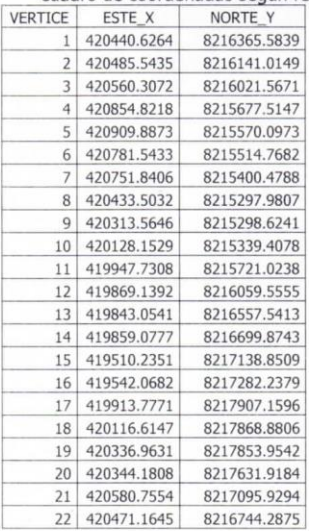

LOS CERTIFICADOS QUE EXTIENDEN LAS OFICINAS REGISTRALES ACREDITAN LA EXISTENCIA O INEXISTENCIA DE INSCRIPCIONES O ANOTACIONES EN EL REGISTRO<br>AL TIEMPO DE SU EXPEDICIÓN, ART 140° DEL T.U.O. DEL REGLAMENTO GENERAL DE LOS REG

Página 4 de 6

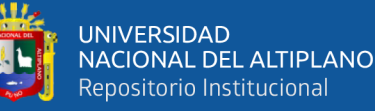

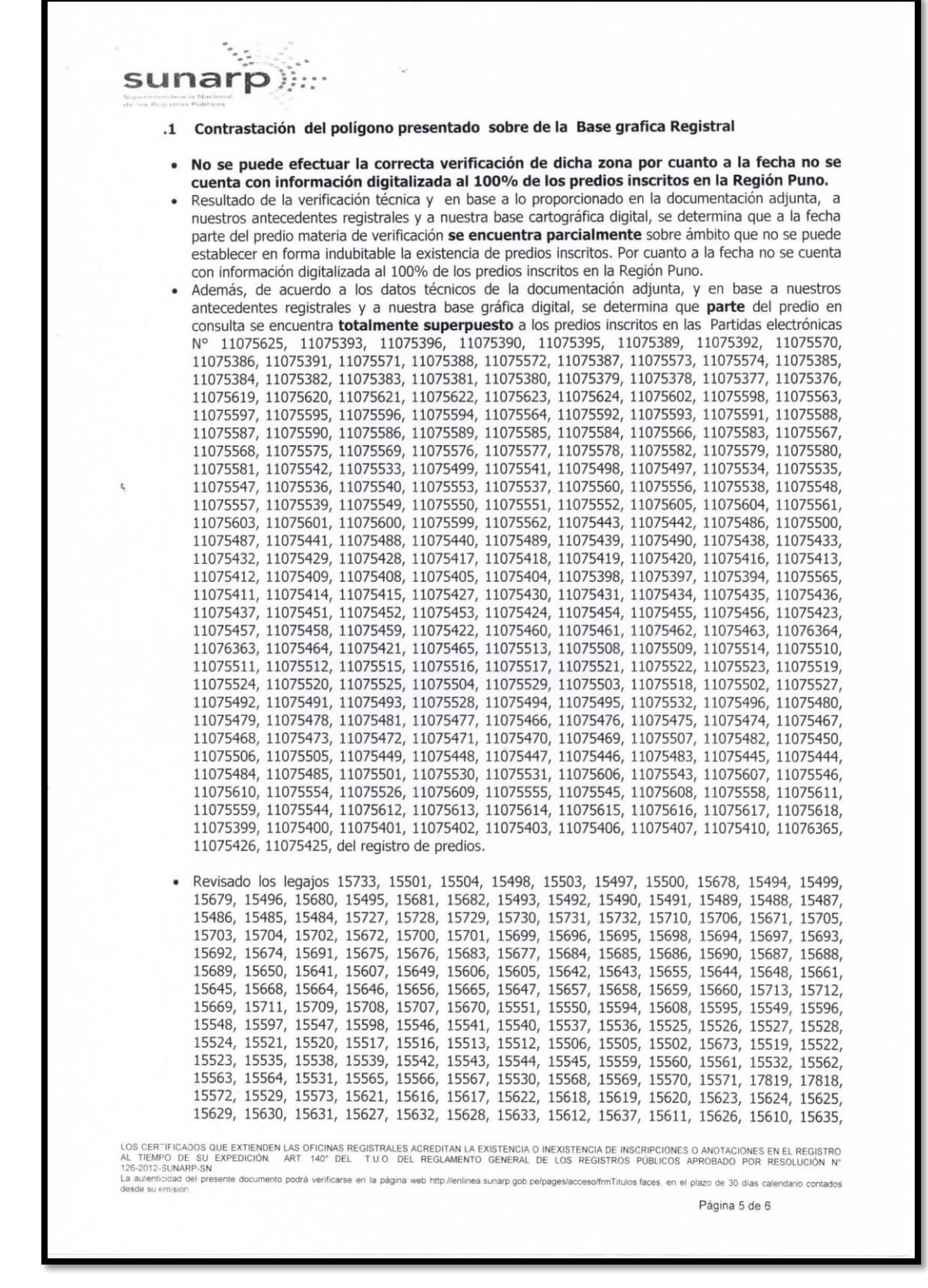

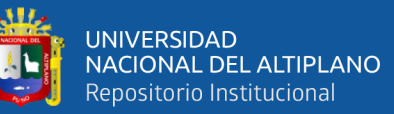

I

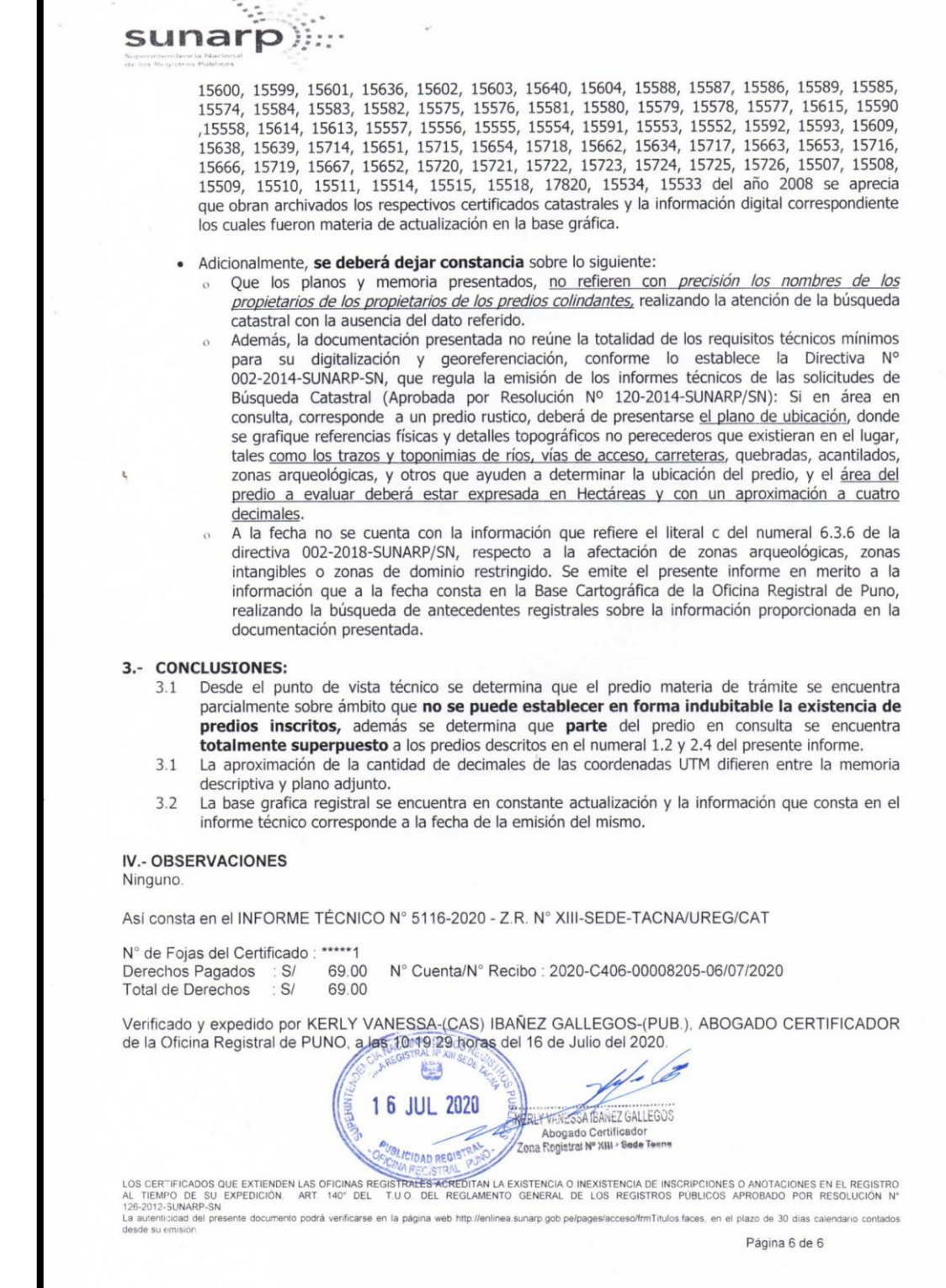

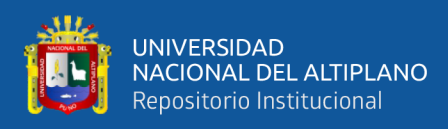

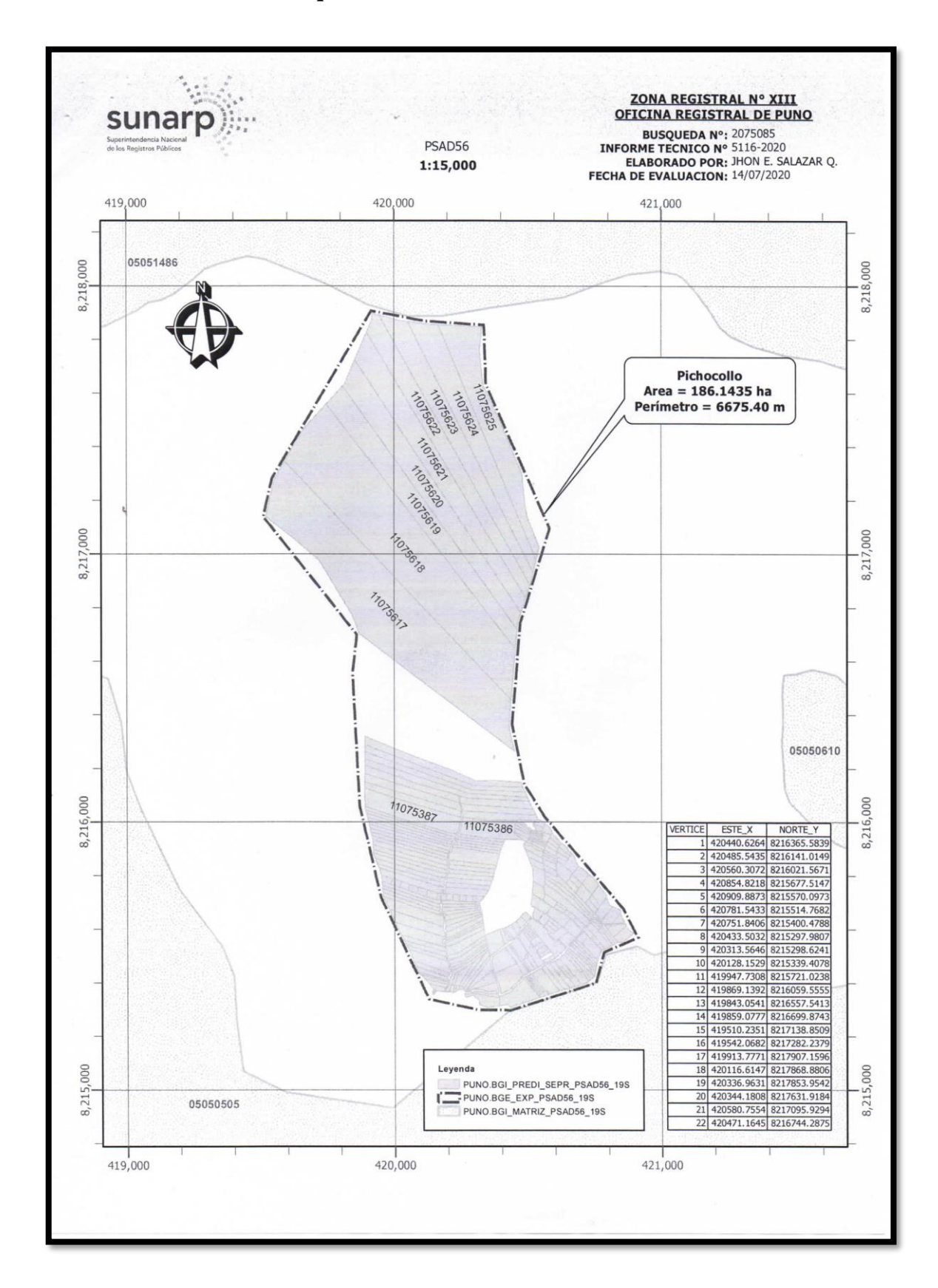

# <span id="page-134-0"></span>**C. Base Grafica de la Búsqueda Catastral en la SUNARP**

**Fuente:** BC\_2020-2075085-SUNARP

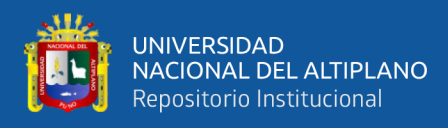

### <span id="page-135-0"></span>**D. Base gráfica en la búsqueda en línea del portal CVA MINAGRI**

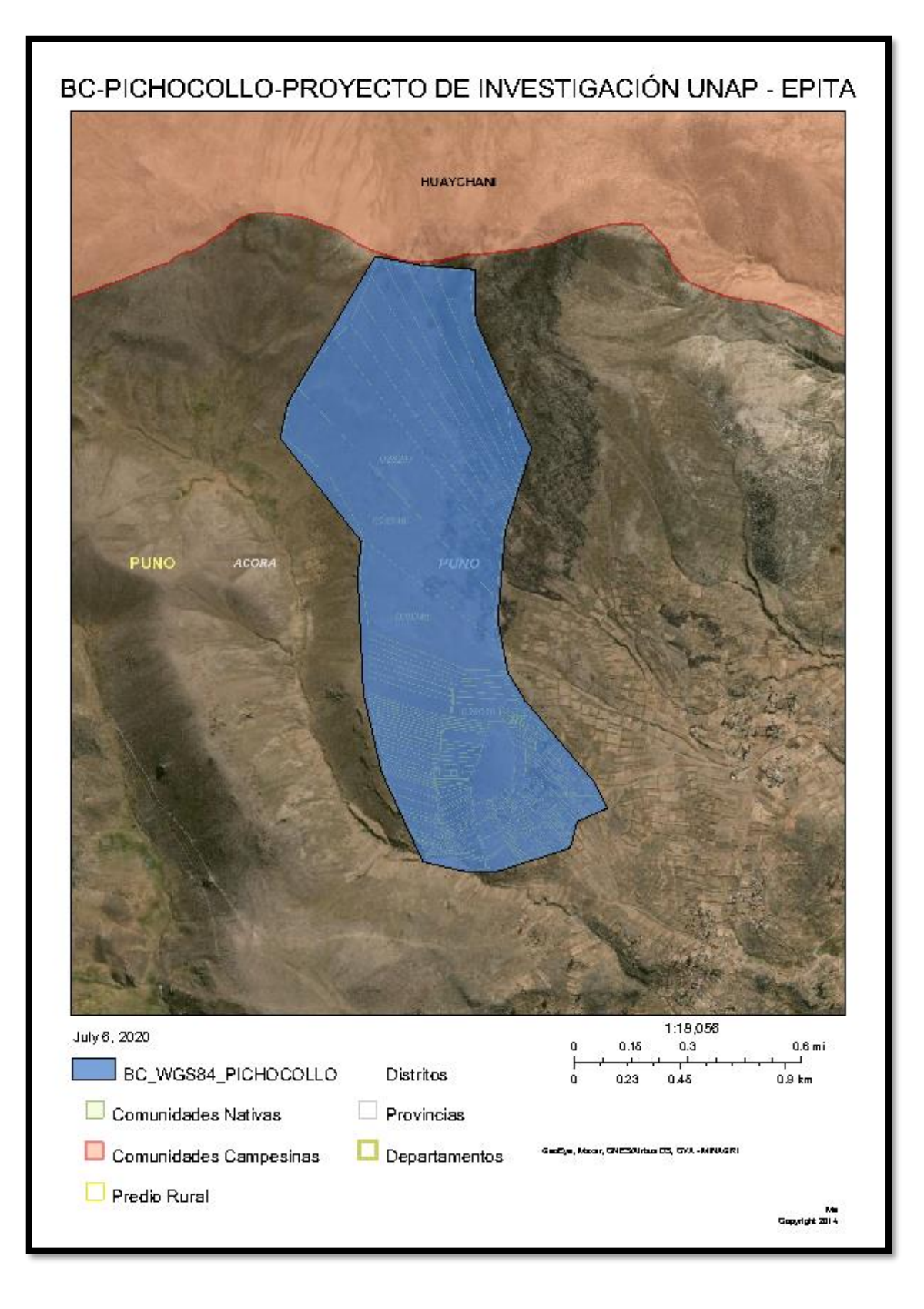

**Fuente:** http://georural.minagri.gob.pe/sicar/

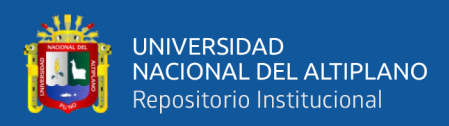

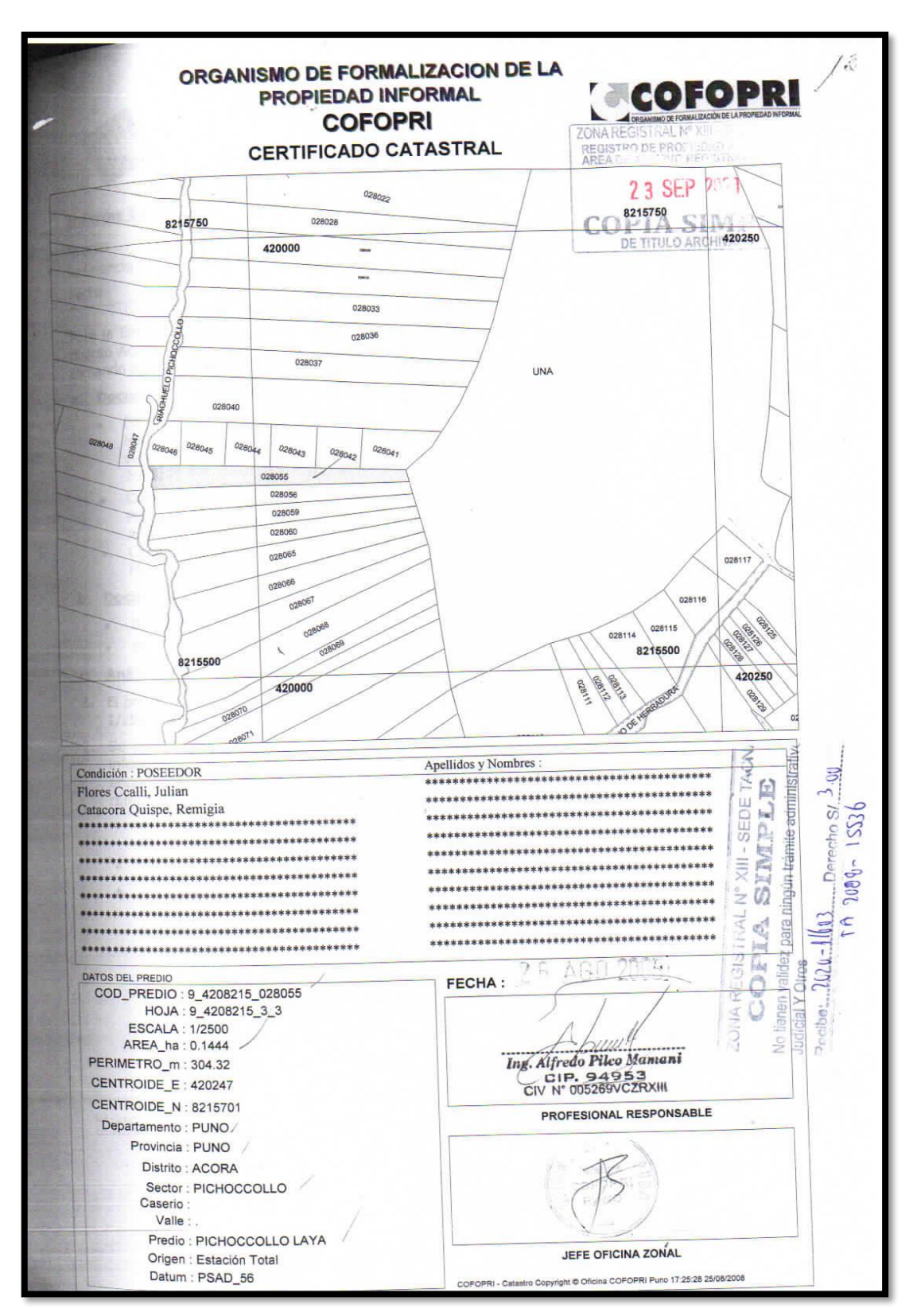

### <span id="page-136-0"></span>**E. Información existente de títulos archivados en SUNARP, predio de menor área**

**Fuente:** Archivo registral SUNARP legajo 15536\_2008.

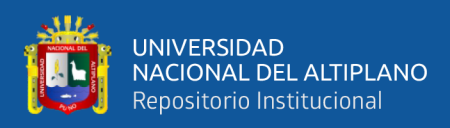

<span id="page-137-0"></span>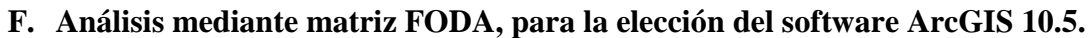

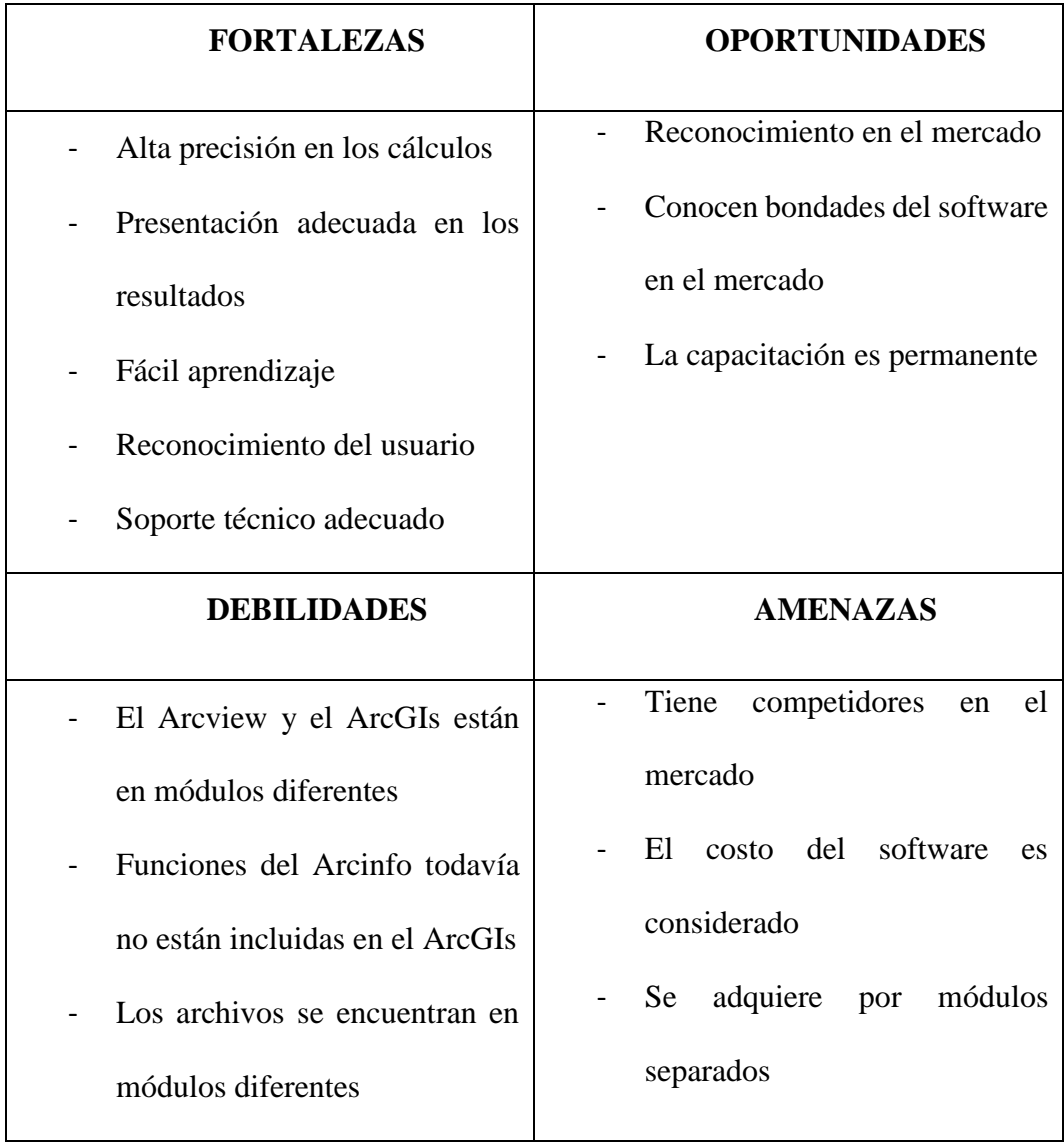

**Fuente:** Elaboración Propia.

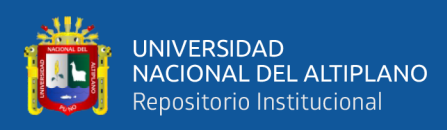

### <span id="page-138-0"></span>**G. Zonas catastrales mineras Heigues – INGEMMET**

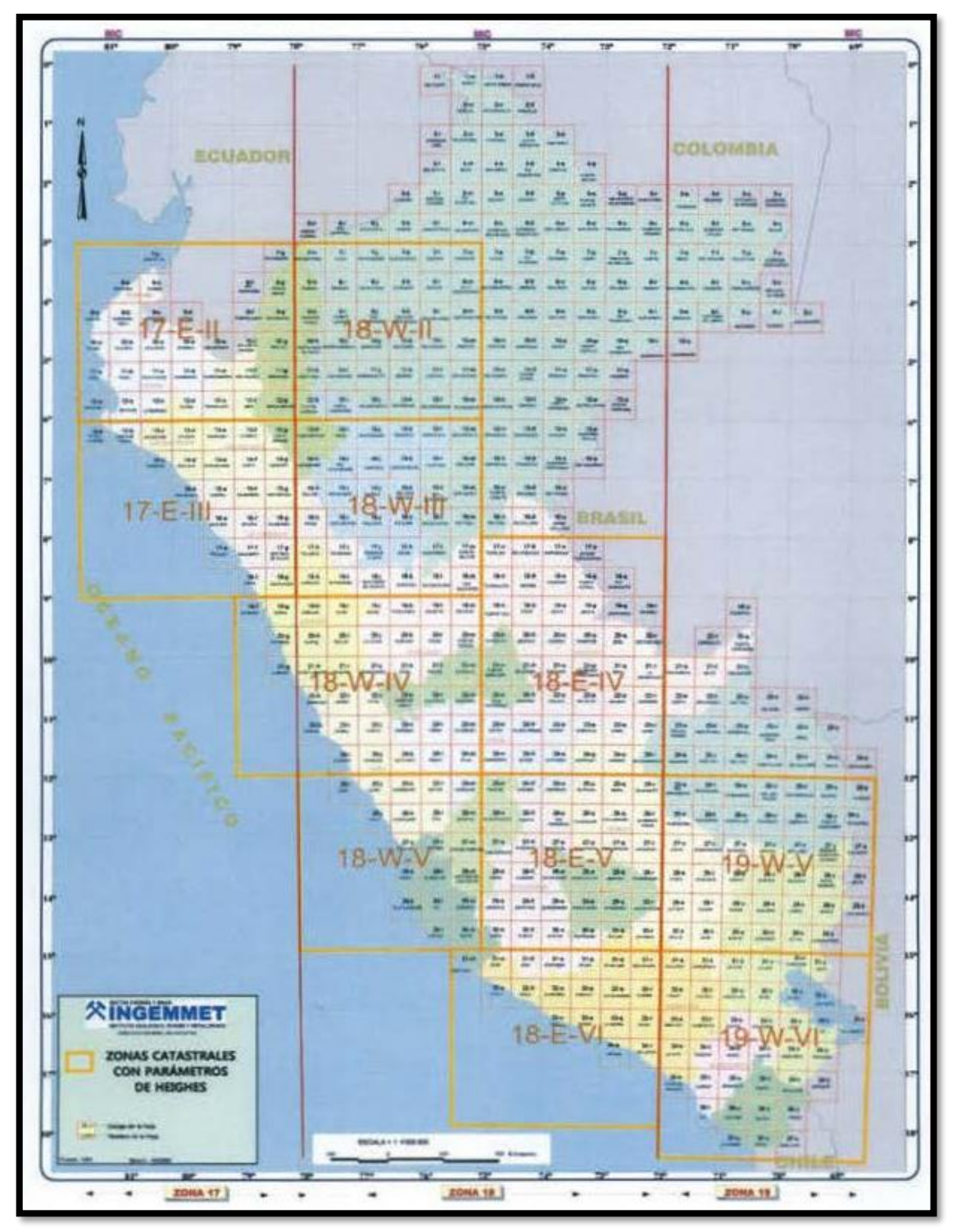

**Fuente:** Informe N° 275-2016-INGEMMET/DC/UCM.

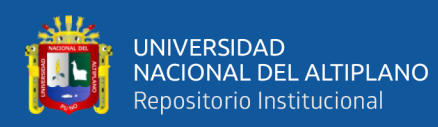

# <span id="page-139-0"></span>**H. Parámetros zonales de Heighes (Inversos) del sistema PSAD 56 al WGS 84**

| <b>17E-II</b>                             | 18W-H                                    | <b>17E-III</b>                              |
|-------------------------------------------|------------------------------------------|---------------------------------------------|
| $m(1) = -5936.03239132066$                | $m(1) = 140.083537189411$                | $m(1) = -1469.74676062981$                  |
| $m(2) = 208.57966848142$                  | $m(2) = -369.23708378262$                | $m(2) = -141.40285657319$                   |
| $m(3) = 3806.6453627728$                  | $m(3) = 822.768421362844$                | $m(3) = 1301.59213430114$                   |
| $m(4) = 1.00018875925133$                 | $m(4) = 1.00001820753957$                | $m(4) = 1.00006924770861$                   |
| $m(5) = 0.00086828797525$                 | $m(5) = -0.00006361910842$               | $m(5) = 0.00018139234726$                   |
| $m(6) = 0.00007604556049$                 | $m(6) = -0.00001760401985$               | $m(6) = 0.00001175779392$                   |
| $m(7) = 0.00002922117128$                 | $m(7) = 0.00004467965064$                | $m(7) = 0.00003843053416$                   |
| $m(8) = 0.9999692438281$                  | $m(8) = 1.00005755810259$                | $m(8) = 1.00002288791$                      |
| $m(9) = -0.00006888378341$                | $m(9) = -0.00005522655009$               | $m(9) = -0.00006155687159$                  |
| $m(10) = -0.0001055094279$                | $m(10) = -0.00001410272844$              | $m(10) = -0.00003792317765$                 |
| $m(11) = -0.00052836812384$               | $m(11) = -0.00006811446179$              | $m(11) = -0.00014046866091$                 |
| $m(12) = 1.00000373887374$                | $m(12) = 1.00000643574711$               | $m(12) = 1.00001146072155$                  |
| $m(13) = 0.999962774665777$               | $m(13) = 0.999962684147315$              | $m(13) = 0.999963322985253$                 |
|                                           |                                          |                                             |
| <b>18W-III</b>                            | <b>18W-IV</b>                            | <b>18E-IV</b>                               |
| $m(1) = -1125.53180477354$                | $m(1) = 220.059838391468$                | $m(1) = 1963.86878672898$                   |
| $m(2) = -180.81727836952$                 | $m(2) = -386.065889522903$               | $m(2) = -2291.15132410683$                  |
| $m(3) = 828.58351288824$                  | $m(3) = 26.326592057951$                 | $m(3) = 5537.18065840263$                   |
| $m(4) = 1.00007015452934$                 | $m(4) = 1.00002413833843$                | $m(4) = 0.99993323894842$                   |
| $m(5) = 0.00012739078724$                 | $m(5) = -0.00007784280964$               | $m(5) = -0.00032874888591$                  |
| $m(6) = -0.00000087791373$                | $m(6) = -0.000022294901$                 | $m(6) = -0.00008612791673$                  |
| $m(7) = 0.00003777301733$                 | $m(7) = 0.00004212992238$                | $m(7) = 0.00013025043054$                   |
| $m(8) = 1.00002928291235$                 | $m(8) = 1.00006150096783$                | $m(8) = 1.0003410679305$                    |
| $m(9) = -0.00006080561938$                | $m(9) = -0.00005939087663$               | $m(9) = -0.00000108030276$                  |
| $m(10) = -0.00001944021057$               | $m(10) = 0.00001727132731$               | $m(10) = -0.00022704071167$                 |
| $m(11) = -0.00007062026255$               | $m(11) = 0.00004993586929$               | $m(11) = -0.0007626862433$                  |
| $m(12) = 1.00003085853285$                | $m(12) = 1.00004150393214$               | $m(12) = 0.99987799631286$                  |
| $m(13) = 0.999963346173552$               | $m(13) = 0.999965079209504$              | $m(13) = 0.999965851783611$                 |
| <b>18W-V</b><br>$m(1) = 465.553620472795$ | <b>18E-V</b><br>$m(1) = 139.92952666786$ | <b>18E-VI</b><br>$m(1) = -605.388729959952$ |
| $m(2) = -567.181027251831$                | $m(2) = -689.32904393836$                | $m(2) = -278.865425049363$                  |
| $m(3) = 462.528320960303$                 | $m(3) = 1461.50723116542$                | $m(3) = 304.079146057835$                   |
| $m(4) = 1.00001964864095$                 | $m(4) = 1.00001091354802$                | $m(4) = 1.00004407403941$                   |
| $m(5) = -0.0001133166774$                 | $m(5) = -0.00005983450773$               | $m(5) = 0.00004293679736$                   |
| $m(6) = -0.00004023493644$                | $m(6) = -0.00002742441716$               | $m(6) = 0.00002162613556$                   |
| $m(7) = 0.00004502181142$                 | $m(7) = 0.00005808790972$                | $m(7) = 0.00004030362069$                   |
| $m(8) = 1.00008928561341$                 | $m(8) = 1.0001050820471$                 | $m(8) = 1.0000468351514$                    |
| $m(9) = -0.00005296269567$                | $m(9) = -0.00004847892094$               | $m(9) = -0.00007000869088$                  |
| $m(10) = 0.00000854957185$                | $m(10) = -0.00003698512832$              | $m(10) = 0.00000895675076$                  |
| $m(11) = -0.00001705310285$               | $m(11) = -0.00016198044377$              | $m(11) = 0.00001000446839$                  |
| $m(12) = 1.00002824664685$                | $m(12) = 0.99998936777918$               | $m(12) = 1.00002622377404$                  |
| $m(13) = 0.999966024644364$               | $m(13) = 0.999967167827987$              | $m(13) = 0.999967002489872$                 |
|                                           |                                          |                                             |
| 19W-V                                     | <b>19W-VI</b>                            |                                             |
| $m(1) = 2338.49685682515$                 | $m(1) = -550.38003289315$                |                                             |
| $m(2) = -547.65433238669$                 | $m(2) = 744.78289842037$                 |                                             |
| $m(3) = -1925.75730444888$                | $m(3) = -2247.13545568257$               |                                             |
| $m(4) = 0.99992995434679$                 | $m(4) = 1.00005155888355$                |                                             |
| $m(5) = -0.00038375586032$                | $m(5) = 0.00003992590685$                |                                             |
| $m(6) = -0.0001147535413$                 | $m(6) = -0.00000675408375$               |                                             |
| $m(7) = 0.00004342966505$                 | $m(7) = -0.00001571307809$               |                                             |
| $m(8) = 1.00008761121278$                 | $m(8) = 0.99990036812245$                |                                             |
| $m(9) = -0.00005581509277$                | $m(9) = -0.00010648058916$               |                                             |
| $m(10) = 0.00012073253919$                | $m(10) = 0.0001418493694$                |                                             |
| $m(11) = 0.00032715546412$                | $m(11) = 0.00037242010785$               |                                             |
| $m(12) = 1.00012246819836$                | $m(12) = 1.00013243037933$               |                                             |
|                                           |                                          |                                             |
| $m(13) = 0.999968128584319$               | $m(13) = 0.999966900655603$              |                                             |

**Fuente:** Informe N° 275-2016-INGEMMET/DC/UCM.

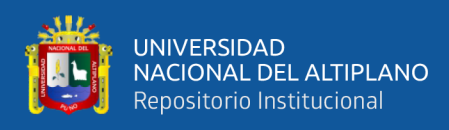

<span id="page-140-0"></span>**I. Panel Fotográfico de visita a campo.**

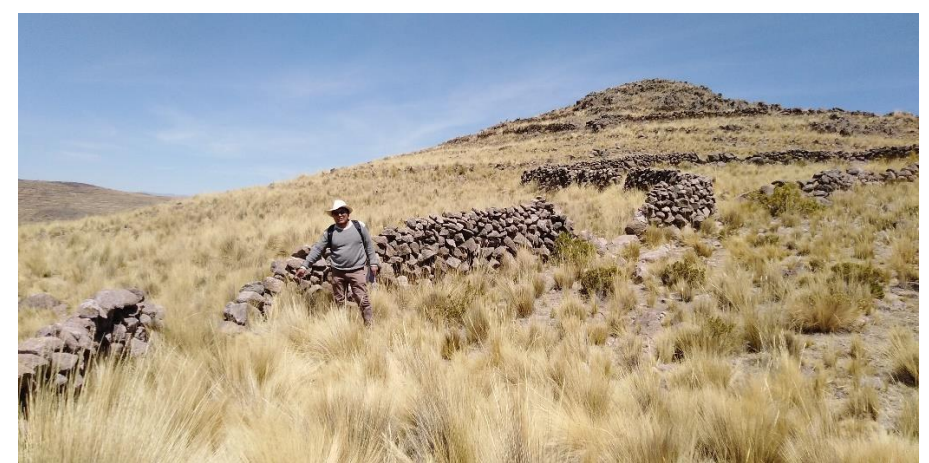

**Foto 01:** Se puede apreciar que los linderos de las parcelas están compuestos simplemente por piedras que se encuentran en completo abandono. **Fuente:** Elaboración Propia.

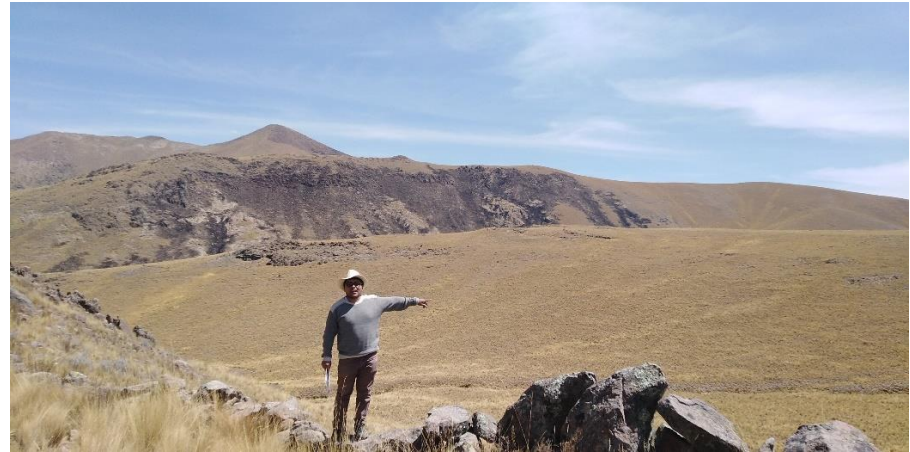

**Foto 02:** Se aprecia que las parcelas de mayor extensión no fueron bien linderadas y se guían simplemente por los linderos naturales como la cima y quebrada. **Fuente:** Elaboración Propia.

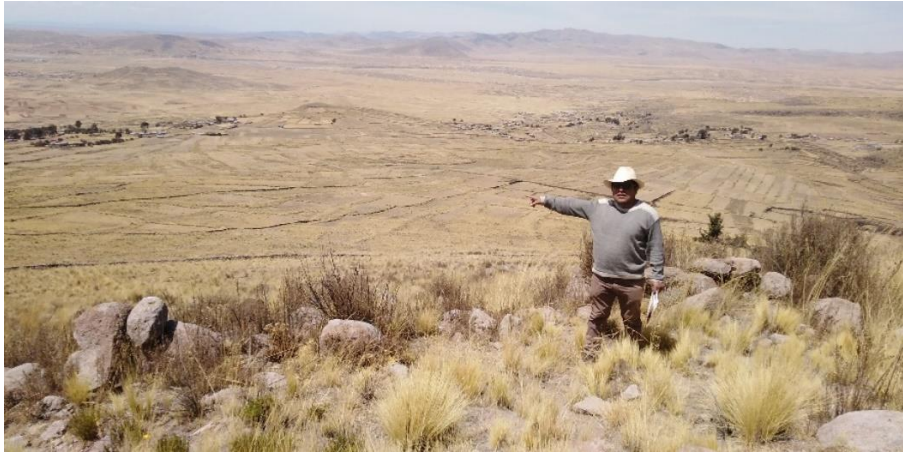

**Foto 03:** Vista panorámica sur – este del área de estudio. **Fuente:** Elaboración Propia.

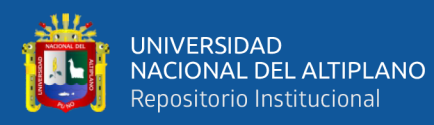

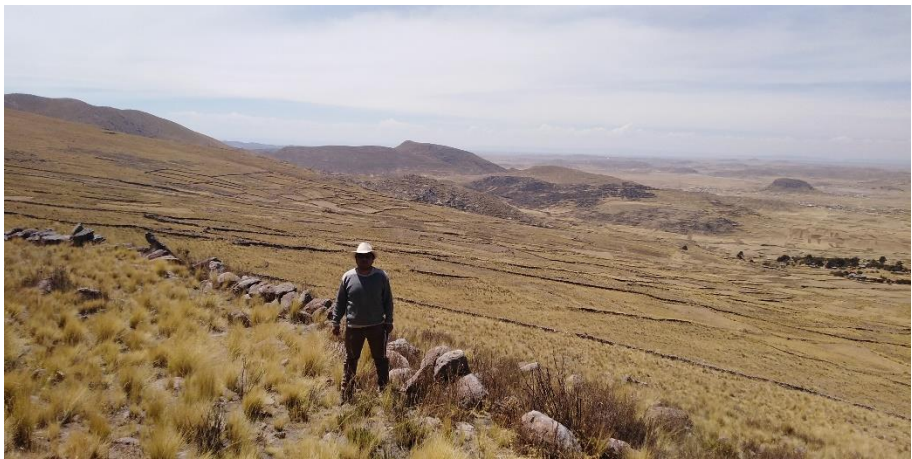

**Foto 04:** Se puede apreciar que los linderos de las parcelas están compuestos simplemente por piedras que se encuentran en completo abandono. **Fuente:** Elaboración Propia.

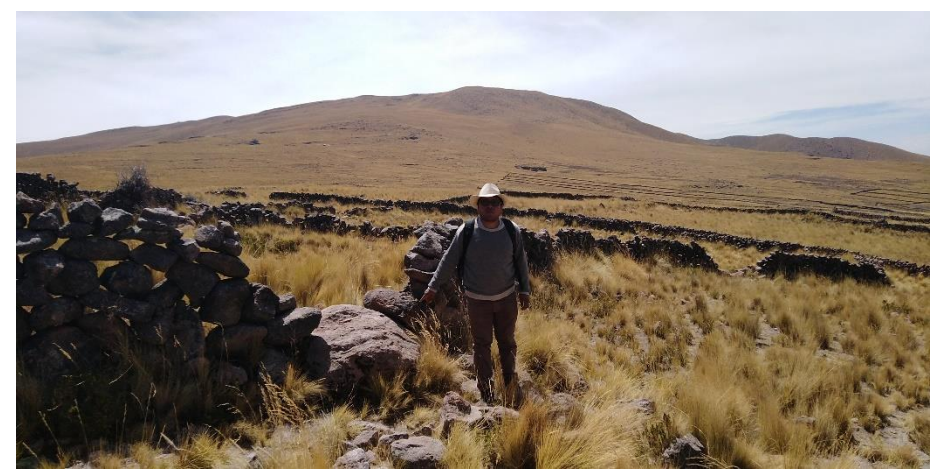

**Foto 05:** Se aprecia que las parcelas de mayor extensión no fueron bien linderadas y se guían simplemente por los linderos naturales como la cima y quebrada. **Fuente:** Elaboración Propia.

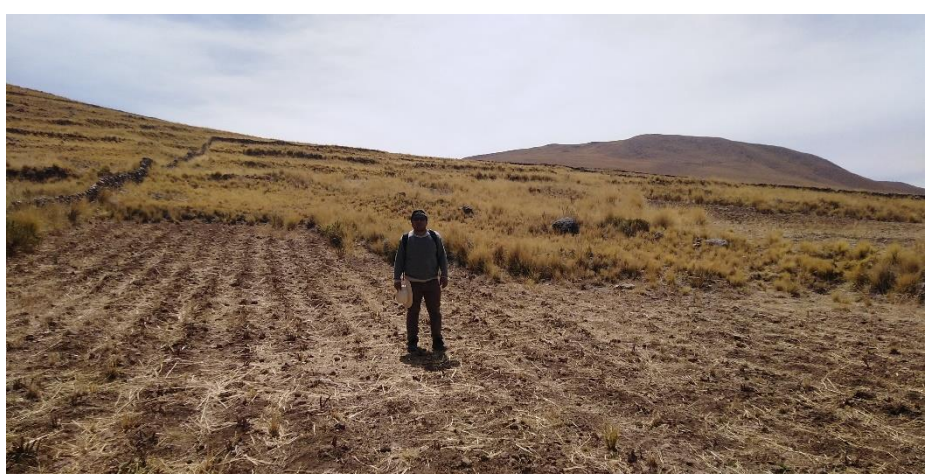

**Foto 06:** Vista panorámica sur – este del área de estudio. **Fuente:** Elaboración Propia.

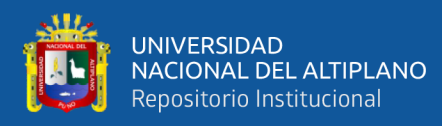

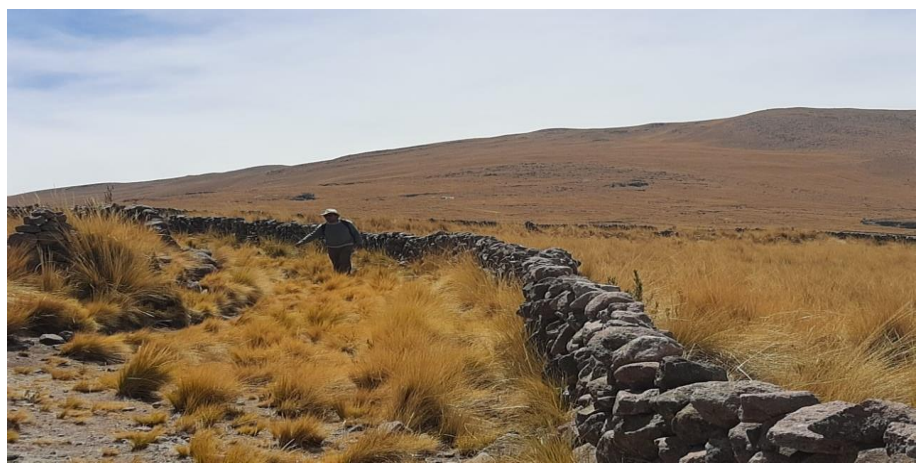

**Foto 07:** Se puede apreciar que los linderos de las parcelas están compuestos simplemente por piedras que se encuentran en completo abandono. **Fuente:** Elaboración Propia.

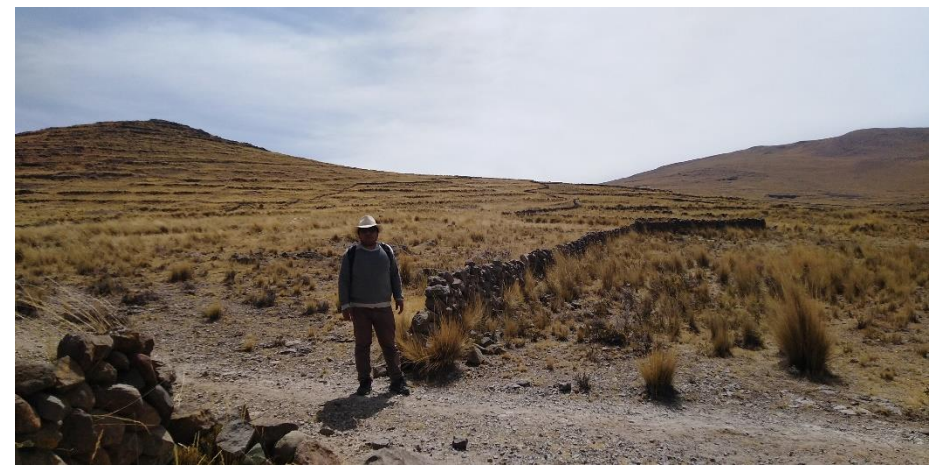

**Foto 08:** Se aprecia que las parcelas de mayor extensión no fueron bien linderadas y se guían simplemente por los linderos naturales como la cima y quebrada. **Fuente:** Elaboración Propia.

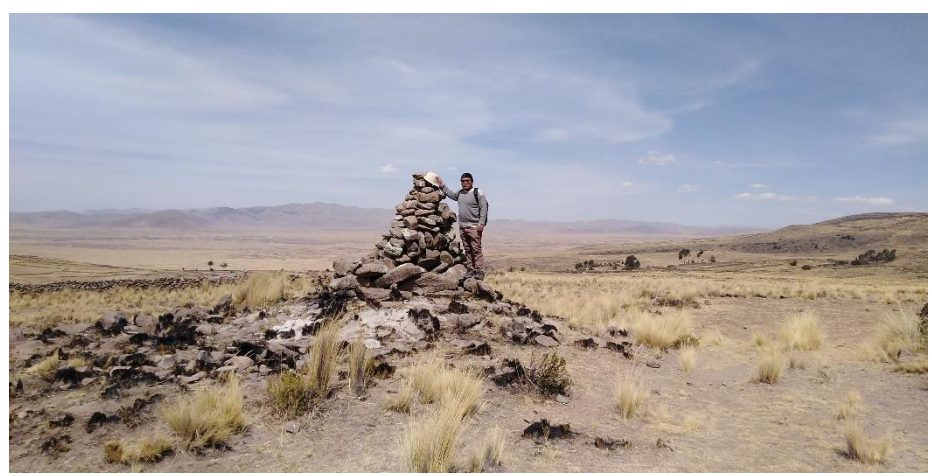

**Foto 09:** Vista panorámica sur – este del área de estudio. **Fuente:** Elaboración Propia.

<span id="page-143-0"></span>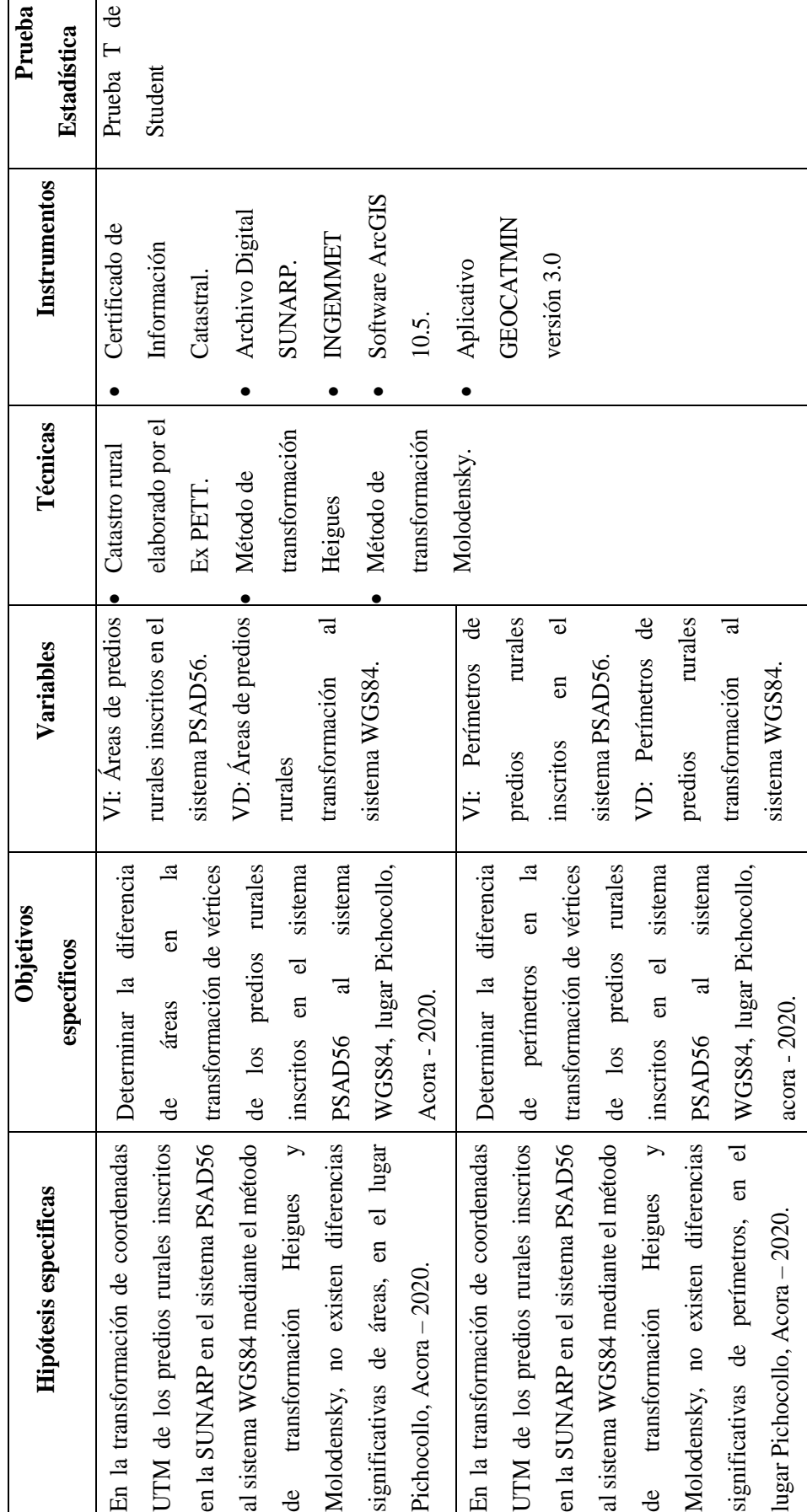

144

J. Matriz de consistencia **J. Matriz de consistencia**

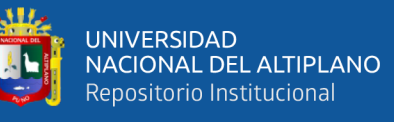